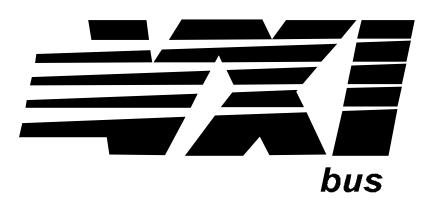

Agilent Technologies E1460A 64-Channel Relay Multiplexer Module User's Manual

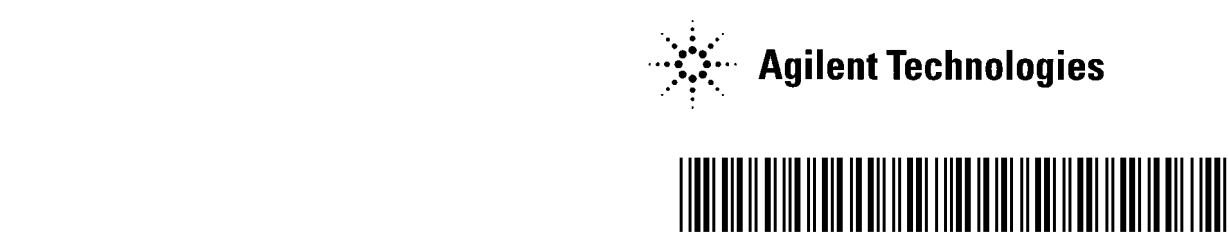

Manual Part Number: E1460-90006 Printed in U.S.A. E0101

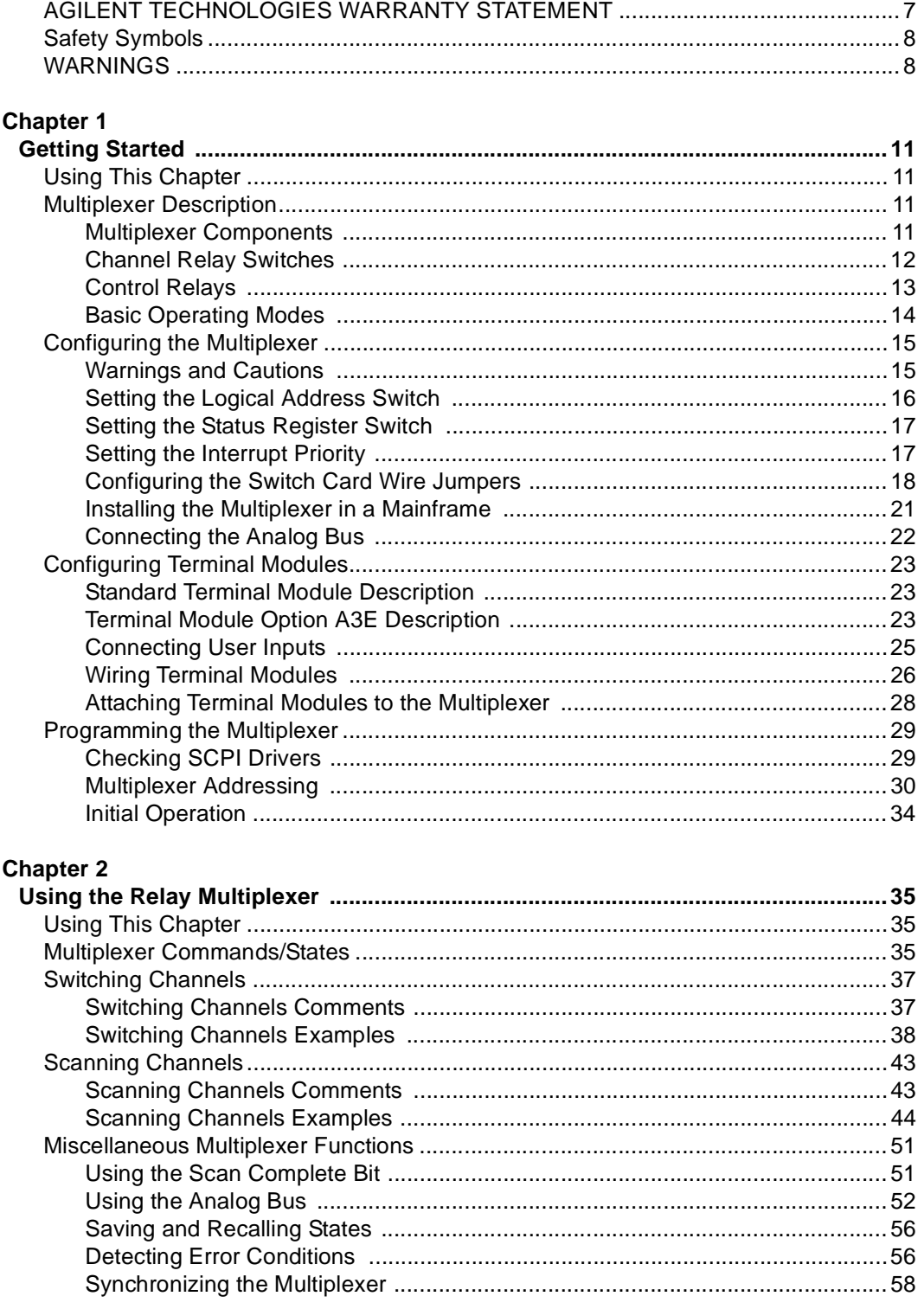

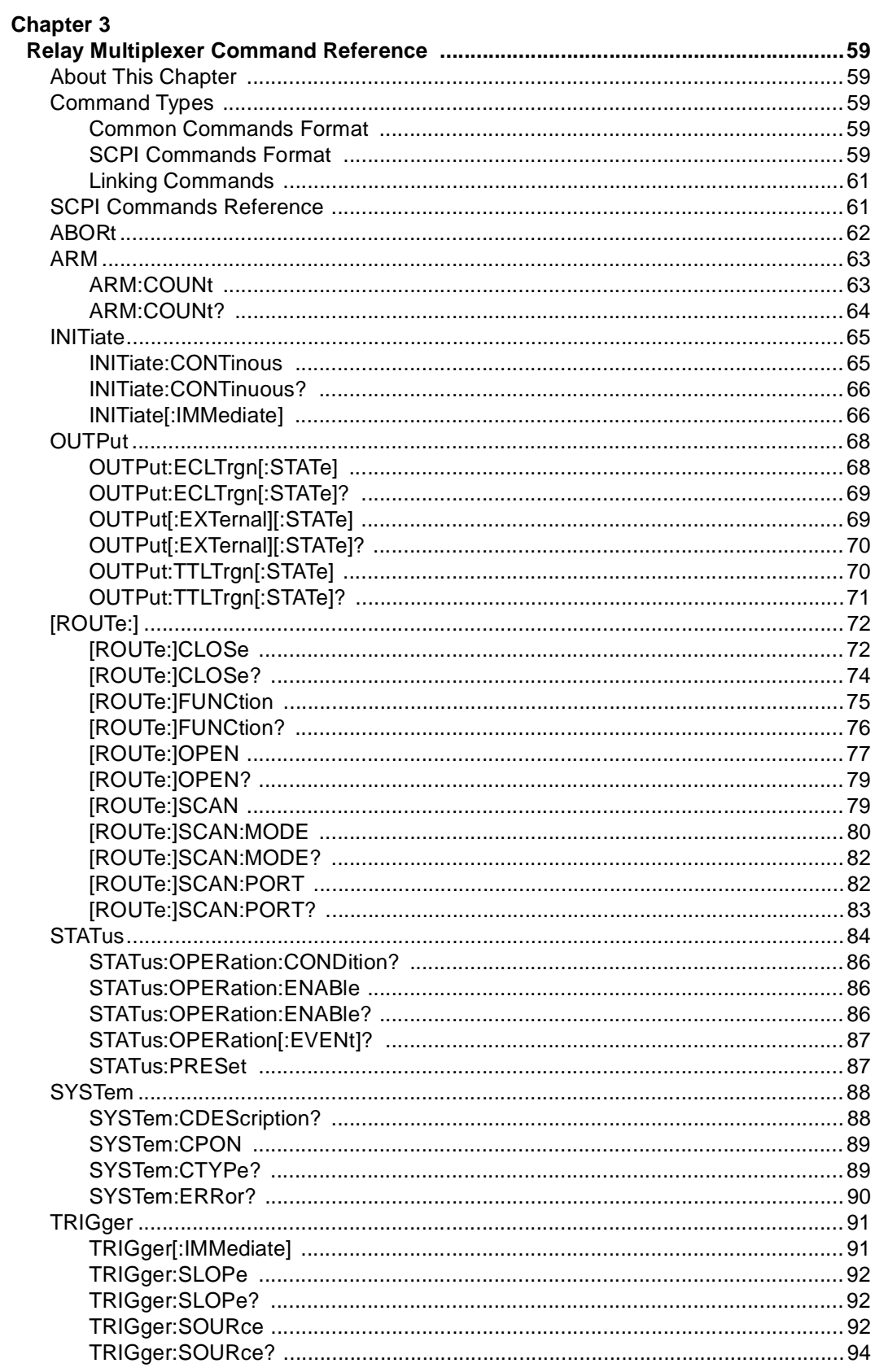

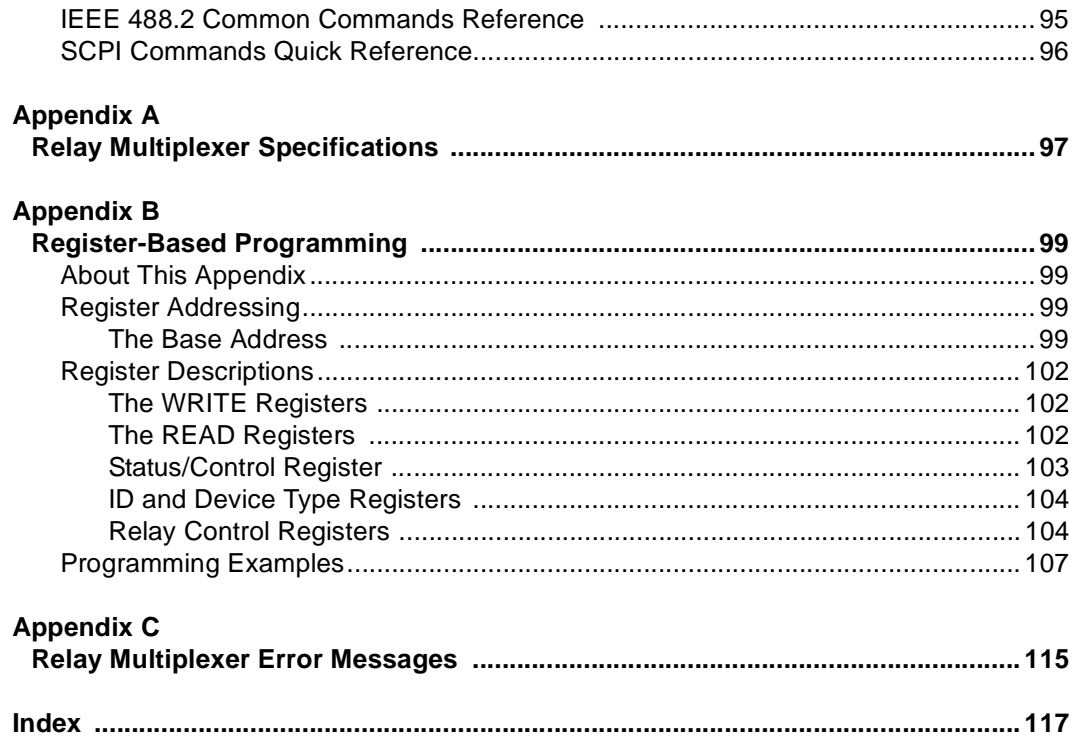

### **AGILENT TECHNOLOGIES WARRANTY STATEMENT**

<span id="page-6-0"></span>**AGILENT PRODUCT:** E1460A 64-Channel Relay Multiplexer Module **DURATION OF WARRANTY:** 3 years

1. Agilent Technologies warrants Agilent hardware, accessories and supplies against defects in materials and workmanship for the period specified above. If Agilent receives notice of such defects during the warranty period, Agilent will, at its option, either repair or replace products which prove to be defective. Replacement products may be either new or like-new.

2. Agilent warrants that Agilent software will not fail to execute its programming instructions, for the period specified above, due to defects in material and workmanship when properly installed and used. If Agilent receives notice of such defects during the warranty period, Agilent will replace software media which does not execute its programming instructions due to such defects.

3. Agilent does not warrant that the operation of Agilent products will be interrupted or error free. If Agilent is unable, within a reasonable time, to repair or replace any product to a condition as warranted, customer will be entitled to a refund of the purchase price upon prompt return of the product.

4. Agilent products may contain remanufactured parts equivalent to new in performance or may have been subject to incidental use.

5. The warranty period begins on the date of delivery or on the date of installation if installed by Agilent. If customer schedules or delays Agilent installation more than 30 days after delivery, warranty begins on the 31st day from delivery.

6. Warranty does not apply to defects resulting from (a) improper or inadequate maintenance or calibration, (b) software, interfacing, parts or supplies not supplied by Agilent, (c) unauthorized modification or misuse, (d) operation outside of the published environmental specifications for the product, or (e) improper site preparation or maintenance.

7. TO THE EXTENT ALLOWED BY LOCAL LAW, THE ABOVE WARRANTIES ARE EXCLUSIVE AND NO OTHER WARRANTY OR CONDITION, WHETHER WRITTEN OR ORAL, IS EXPRESSED OR IMPLIED AND AGILENT SPECIFICALLY DISCLAIMS ANY IMPLIED WARRANTY OR CONDITIONS OF MERCHANTABILITY, SATISFACTORY QUALITY, AND FITNESS FOR A PARTICULAR PURPOSE.

8. Agilent will be liable for damage to tangible property per incident up to the greater of \$300,000 or the actual amount paid for the product that is the subject of the claim, and for damages for bodily injury or death, to the extent that all such damages are determined by a court of competent jurisdiction to have been directly caused by a defective Agilent product.

9. TO THE EXTENT ALLOWED BY LOCAL LAW, THE REMEDIES IN THIS WARRANTY STATEMENT ARE CUSTOMER'S SOLE AND EXLUSIVE REMEDIES. EXCEPT AS INDICATED ABOVE, IN NO EVENT WILL AGILENT OR ITS SUPPLIERS BE LIABLE FOR LOSS OF DATA OR FOR DIRECT, SPECIAL, INCIDENTAL, CONSEQUENTIAL (INCLUDING LOST PROFIT OR DATA), OR OTHER DAMAGE, WHETHER BASED IN CONTRACT, TORT, OR OTHERWISE.

FOR CONSUMER TRANSACTIONS IN AUSTRALIA AND NEW ZEALAND: THE WARRANTY TERMS CONTAINED IN THIS STATEMENT, EXCEPT TO THE EXTENT LAWFULLY PERMITTED, DO NOT EXCLUDE, RESTRICT OR MODIFY AND ARE IN ADDITION TO THE MANDATORY STATUTORY RIGHTS APPLICABLE TO THE SALE OF THIS PRODUCT TO YOU.

#### **U.S. Government Restricted Rights**

The Software and Documentation have been developed entirely at private expense. They are delivered and licensed as "commercial computer software" as defined in DFARS 252.227- 7013 (Oct 1988), DFARS 252.211-7015 (May 1991) or DFARS 252.227-7014 (Jun 1995), as a "commercial item" as defined in FAR 2.101(a), or as "Restricted computer software" as defined in FAR 52.227-19 (Jun 1987)(or any equivalent agency regulation or contract clause), whichever is applicable. You have only those rights provided for such Software and Documentation by the applicable FAR or DFARS clause or the Agilent standard software agreement for the product involved.

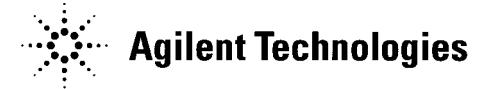

E1460A 64-Channel Relay Multiplexer Module User's Manual Edition 6 Copyright © 1990, 1992-1995, 2001 Agilent Technologies, Inc. All rights reserved.

#### **Documentation History**

<span id="page-7-0"></span>All Editions and Updates of this manual and their creation date are listed below. The first Edition of the manual is Edition 1. The Edition number increments by 1 whenever the manual is revised. Updates, which are issued between Editions, contain replacement pages to correct or add additional information to the current Edition of the manual. Whenever a new Edition is created, it will contain all of the Update information for the previous Edition. Each new Edition or Update also includes a revised copy of this documentation history page.

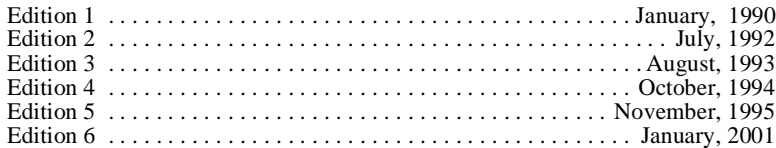

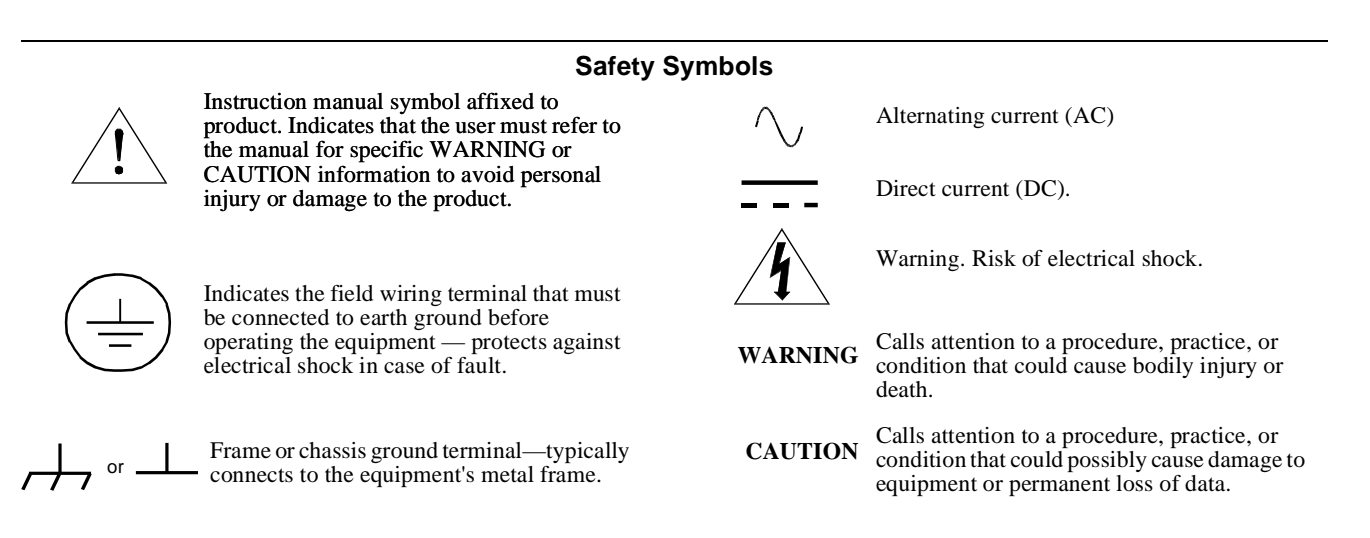

#### **WARNINGS**

The following general safety precautions must be observed during all phases of operation, service, and repair of this product. Failure to comply with these precautions or with specific warnings elsewhere in this manual violates safety standards of design, manufacture, and intended use of the product. Agilent Technologies assumes no liability for the customer's failure to comply with these requirements.

Ground the equipment: For Safety Class 1 equipment (equipment having a protective earth terminal), an uninterruptible safety earth ground must be provided from the mains power source to the product input wiring terminals or supplied power cable.

#### **DO NOT operate the product in an explosive atmosphere or in the presence of flammable gases or fumes.**

For continued protection against fire, replace the line fuse(s) only with fuse(s) of the same voltage and current rating and type. DO NOT use repaired fuses or short-circuited fuse holders.

**Keep away from live circuits:** Operating personnel must not remove equipment covers or shields. Procedures involving the removal of covers or shields are for use by service-trained personnel only. Under certain conditions, dangerous voltages may exist even with the equipment switched off. To avoid dangerous electrical shock, DO NOT perform procedures involving cover or shield removal unless you are qualified to do so.

**DO NOT operate damaged equipment:** Whenever it is possible that the safety protection features built into this product have been impaired, either through physical damage, excessive moisture, or any other reason, REMOVE POWER and do not use the product until safe operation can be verified by service-trained personnel. If necessary, return the product to Agilent for service and repair to ensure that safety features are maintained.

**DO NOT service or adjust alone:** Do not attempt internal service or adjustment unless another person, capable of rendering first aid and resuscitation, is present.

**DO NOT substitute parts or modify equipment:** Because of the danger of introducing additional hazards, do not install substitute parts or perform any unauthorized modification to the product. Return the product to Agilent for service and repair to ensure that safety features are maintained.

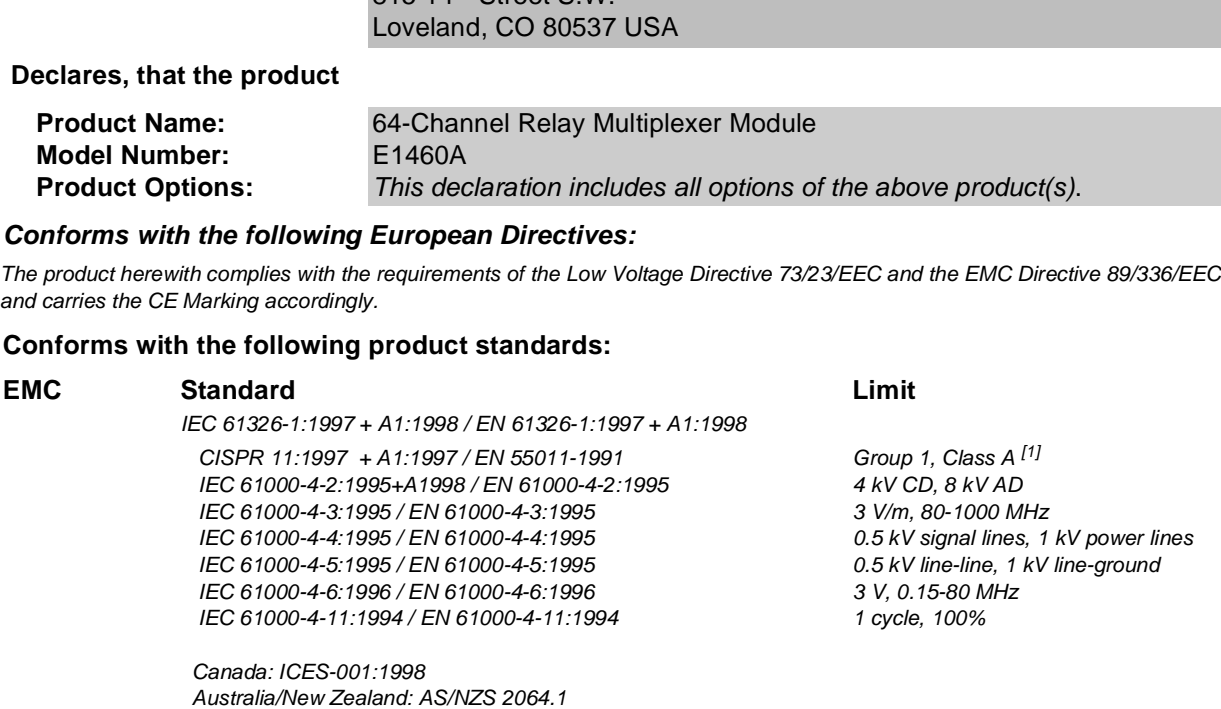

**Manufacturer's Address:** Basic, Emerging and Systems Technologies Product Generation Unit

**DECLARATION OF CONFORMITY According to ISO/IEC Guide 22 and CEN/CENELEC EN 45014**

 $815.14$ <sup>th</sup> Street S.W.

**Safety** IEC 61010-1:1990+A1:1992+A2:1995 / EN 61010-1:1993+A2:1995 Canada: CSA C22.2 No. 1010.1:1992 UL 3111-1

**Manufacturer's Name:** Agilent Technologies, Inc.

**Agilent Technologies** 

### **Supplemental Information:**

[1] The product was tested in a typical configuration with Agilent Technologies test systems.

September 5, 2000

Jin White

Date **Name is a set of the contract of the contract of the contract of the contract of the contract of the contract of the contract of the contract of the contract of the contract of the contract of the contract of the con** 

Quality Manager

Title

For further information, please contact your local Agilent Technologies sales office, agent or distributor. Authorized EU-representative: Agilent Technologies Deutschland GmbH, Herrenberger Straβe 130, D 71034 Böblingen, Germany

Revision: A.03 **Issue Date: 09/05/00** 

# **Notes:**

# <span id="page-10-0"></span>**Using This Chapter**

This chapter describes the E1460A 64-Channel Relay Multiplexer module, shows how to connect external wiring, and shows how to get started programming the module using Standard Commands for Programmable Instruments (SCPI). This chapter includes:

- Multiplexer Description . . . . . . . . . . . . . . . . . . . . . . . . . . . . . . .11
- Configuring the Multiplexer. . . . . . . . . . . . . . . . . . . . . . . . . . . .15 • Configuring Terminal Modules . . . . . . . . . . . . . . . . . . . . . . . . .23
- Programming the Multiplexer . . . . . . . . . . . . . . . . . . . . . . . . . .29

# **Multiplexer Description**

The E1460A is a VXIbus C-Size register-based product that provides switching (multiplexing) of up to 64 two-wire channels. Switching consists of connecting a channel's HI and/or LO line to COM in that bank. The multiplexer can operate in a C-Size VXIbus mainframe using a command module (such as an E1406A Command Module).

# **Multiplexer Components**

The E1460A 64-Channel Relay Multiplexer module consists of a relay switch card and a standard screw-type terminal module. The E1460A is also available with Option A3E that provides a crimp-and-insert terminal housing and connectors. Various configurations can be set by programming (closing) certain switch card relays, and/or selection of wire jumpers on the relay switch card and terminal module.

The E1460A is used when high switch densities such as wire harness/cable testing, semiconductor testing, and/or printed-circuit board testing is required. Although it is primarily a dual 32-channel two-wire multiplexer, the module can be configured to perform one-wire, two-wire, three-wire, and four-wire functions.

By using switch card wire jumpers, the banks can be changed from 1x32 to groups of 1x16 or 1x8. See "Configuring the Switch Card Wire Jumpers" for more information.

For a SCPI environment, one or more multiplexer modules can be defined as a switchbox or as a scanning multimeter. For a switchbox configuration, all multiplexer channels within the instrument can be addressed using a single interface address. For a scanning multimeter configuration, both the multimeter and all multiplexer modules within the instrument can be addressed using a single interface address.

### <span id="page-11-0"></span>**Channel Relay Switches**

The channel relay switches are separated into eight banks. Each bank has eight switchable channels and a COM channel. Each channel has a separate HI (H) and LO (L) line. See Figure 1-1 for a block diagram.

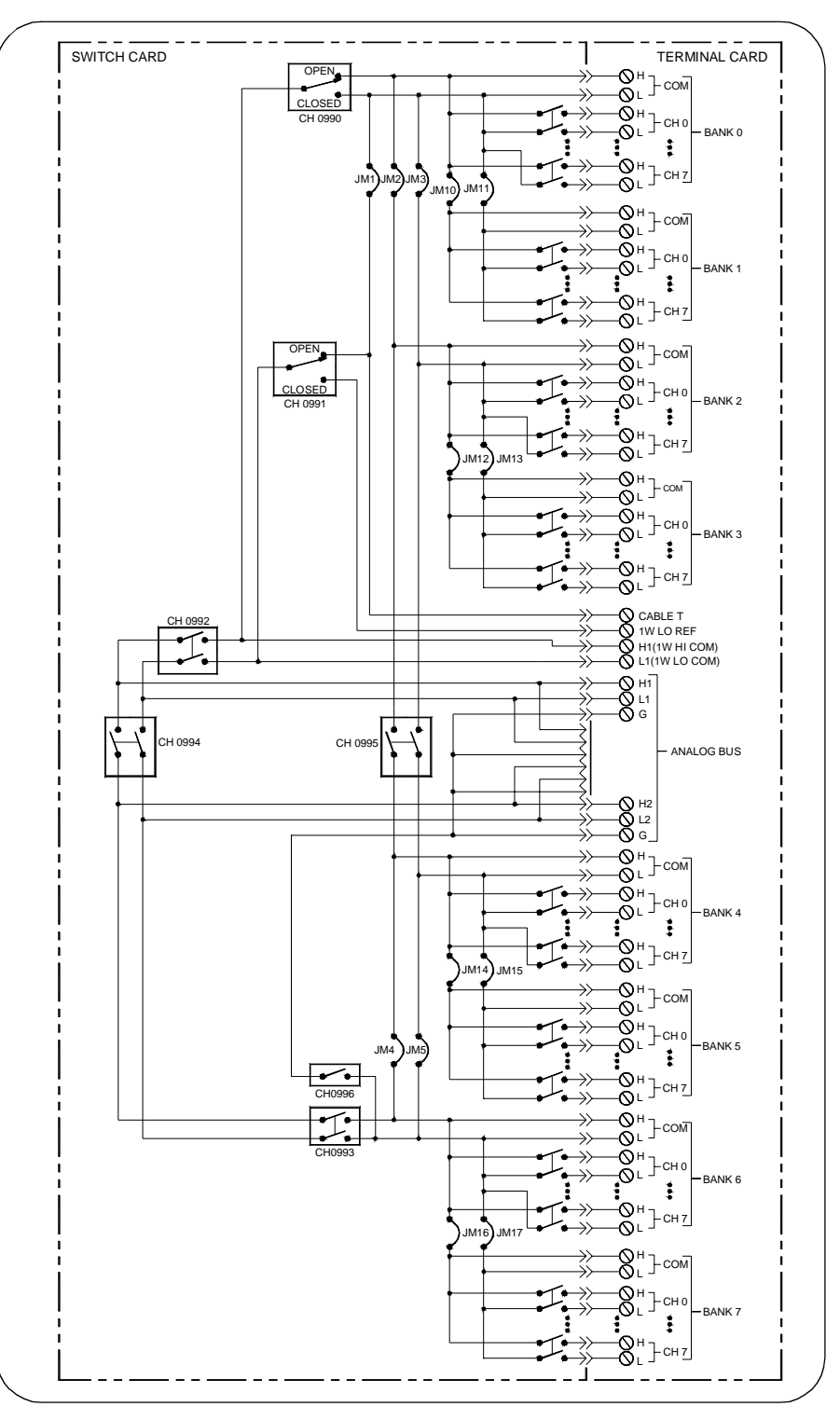

**Figure 1-1. E1460A Multiplexer Block Diagram**

<span id="page-12-0"></span>Banks are arranged as follows:

- Bank 0 includes channels 00 through 07 and COM
- Bank 1 includes channels 10 through 17 and COM
- Bank 2 includes channels 20 through 27 and COM
- Bank 3 includes channels 30 through 37 and COM
- Bank 4 includes channels 40 through 47 and COM
- Bank 5 includes channels 50 through 57 and COM
- Bank 6 includes channels 60 through 67 and COM
- Bank 7 includes channels 70 through 77 and COM

Each channel is switched (connected to its common) by closing the appropriate (latching) relays. Channels 0 through 7 can be switched to COM for all banks. Any number of channels in each bank can be connected to common at a time (except for one-wire mode).

User inputs/outputs to each channel are via wire terminals. When a channel is closed, it is internally connected to the COM terminal. When a channel is opened, it is internally disconnected. Open channels are not terminated.

At power-on or reset, all channels are switched open (non-terminated) for all banks only when using the SCPI or C-SCPI driver. At power-off, all relays remain in their present state.

**Control Relays** In addition to the channel switching relays, the switch card contains seven control relays (numbered 0990 to 0996). These relays switch the COM lines of banks dependent on the mode selected. All relays are automatically selected when the module is configured for the desired mode, when using the [ROUTe:]FUNCtion *< card\_number>, < function>* command.

> For the stand-alone switchbox configuration, this command must be used in conjunction with the following commands. If you only use [ROUTe:]OPEN and [ROUTe:]CLOSe commands, the appropriate control relays must also be closed with the CLOSe command.

[ROUTe:]SCAN:MODE mode [ROUTe:]SCAN:PORT [ROUTe:]SCAN channel\_list

For the scanning multimeter configuration, [ROUTe:]FUNCtion <card\_number>, <function> in conjunction with the CONFigure and<br>INITiate as MEASure multimates commande alongs the conservation INITiate or MEASure multimeter commands closes the appropriate control relays. See Chapter 3 in this manual and Chapter 5 in the E1326B/E1411B User's Manual for more information about these commands. Table 1-1 shows the control relay functions.

<span id="page-13-0"></span>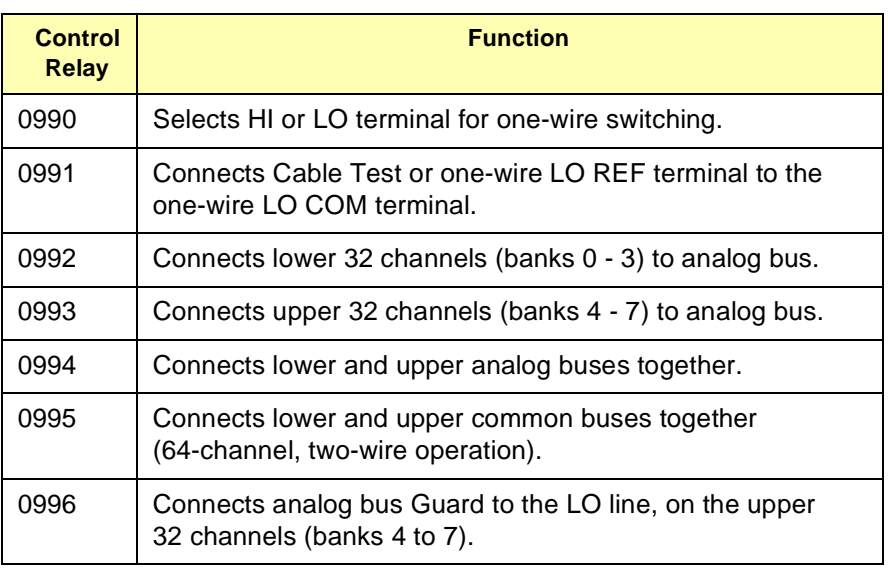

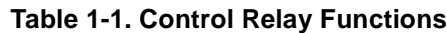

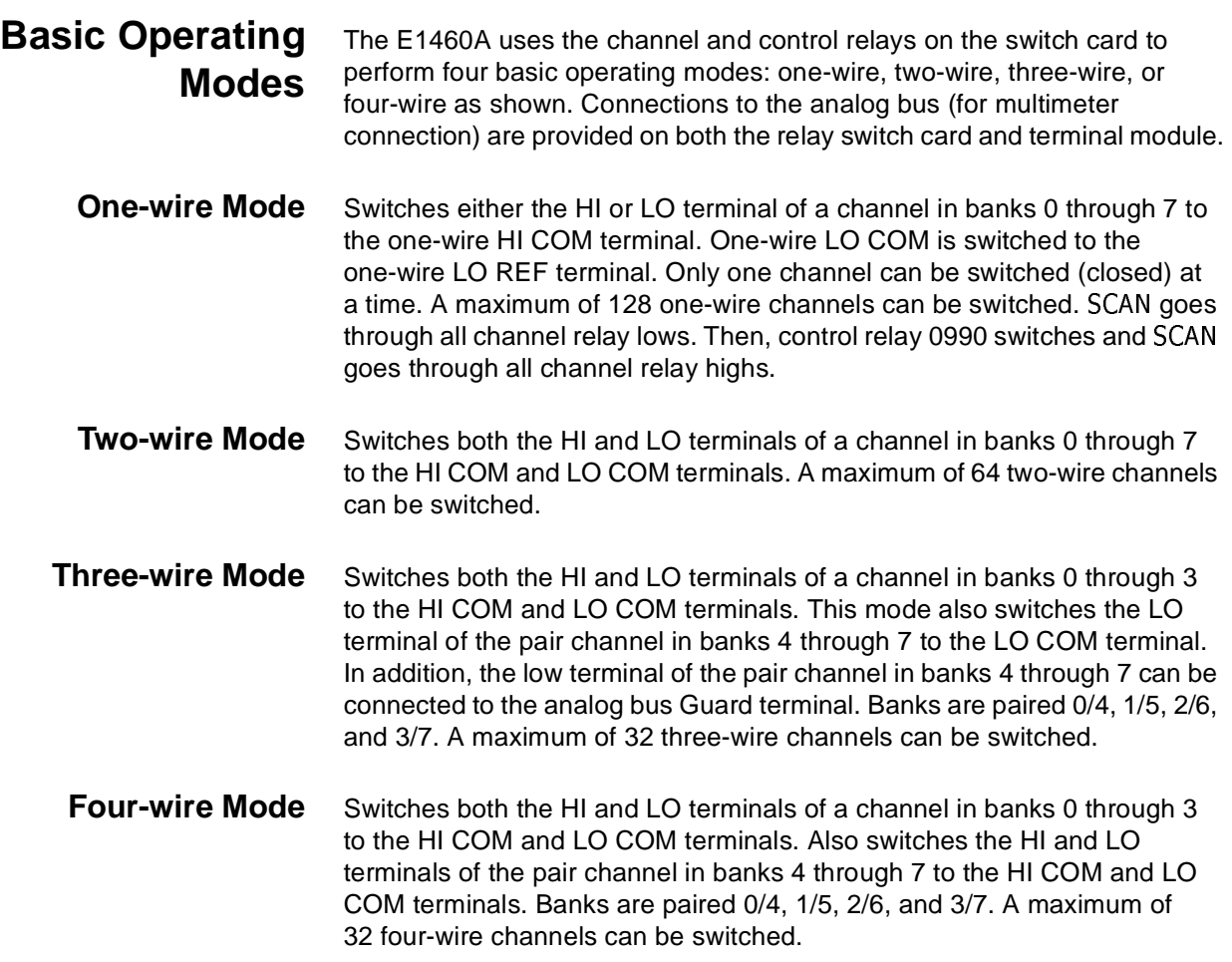

# <span id="page-14-0"></span>**Configuring the Multiplexer**

This section gives guidelines to configure the relay switch card. See "Configuring Terminal Modules" for guidelines to configure the terminal modules. This section includes:

- Warnings and Cautions
- Setting the Logical Address Switch
- Setting the Status Register Switch
- Setting the Interrupt Priority
- Configuring the Switch Card Wire Jumpers
- Installing the Multiplexer in a Mainframe
- Connecting the Analog Bus

### **Warnings and Cautions**

**WARNING SHOCK HAZARD. Only service-trained personnel who are aware of the hazards involved should install, remove, or configure the multiplexer. Before you remove any installed module, disconnect AC power from the mainframe and from other modules that may be connected to the multiplexer.**

**WARNING CHANNEL WIRING INSULATION. All channels that have a common connection must be insulated so that the user is protected from electrical shock in the event that two or more channels are connected together. This means wiring for all channels must be insulated as though each channel carries the voltage of the highest voltage channel.**

**CAUTION MAXIMUM INPUTS.** The maximum voltage that can be applied to any terminal is 220 Vdc/250 Vrms. The maximum current that can be applied to any terminal is 1A at 30 Vdc/Vrms, or 0.3 A at 250 Vdc/Vrms. The maximum power that can be applied to any terminal is 40 VA.

**CAUTION STATIC ELECTRICITY.** Static electricity is a major cause of component failure. To prevent damage to the electrical components in the multiplexer, observe anti-static techniques whenever removing a module from the mainframe or whenever working on a module.

### <span id="page-15-0"></span>**Setting the Logical Address Switch**

Plug-in modules installed in an mainframe or used with a command module are treated as independent instruments each having a unique secondary GPIB address. Each instrument is also assigned a dedicated error queue, input and output buffers, status registers and, if applicable, dedicated mainframe/command module memory space for readings or data. An instrument may be composed of a single plug-in module (such as a counter) or multiple plug-in modules (for a switchbox or scanning multimeter instrument).

The instrument logical address (LADDR) is set with the logical address switch located on the instrument. The logical address switch (LADDR) factory setting for the E1460A is 112. Valid address values are from 1 to 255. See Figure 1-2 to set the logical address. From Figure 1-2, note that the value of the logical address set is the sum of the values of the switches set to the CLOSED position.

**NOTE** The address switch selected value must be a multiple of 8 if the module is the first module in a switchbox used with a VXIbus command module and being instructed by SCPI commands.

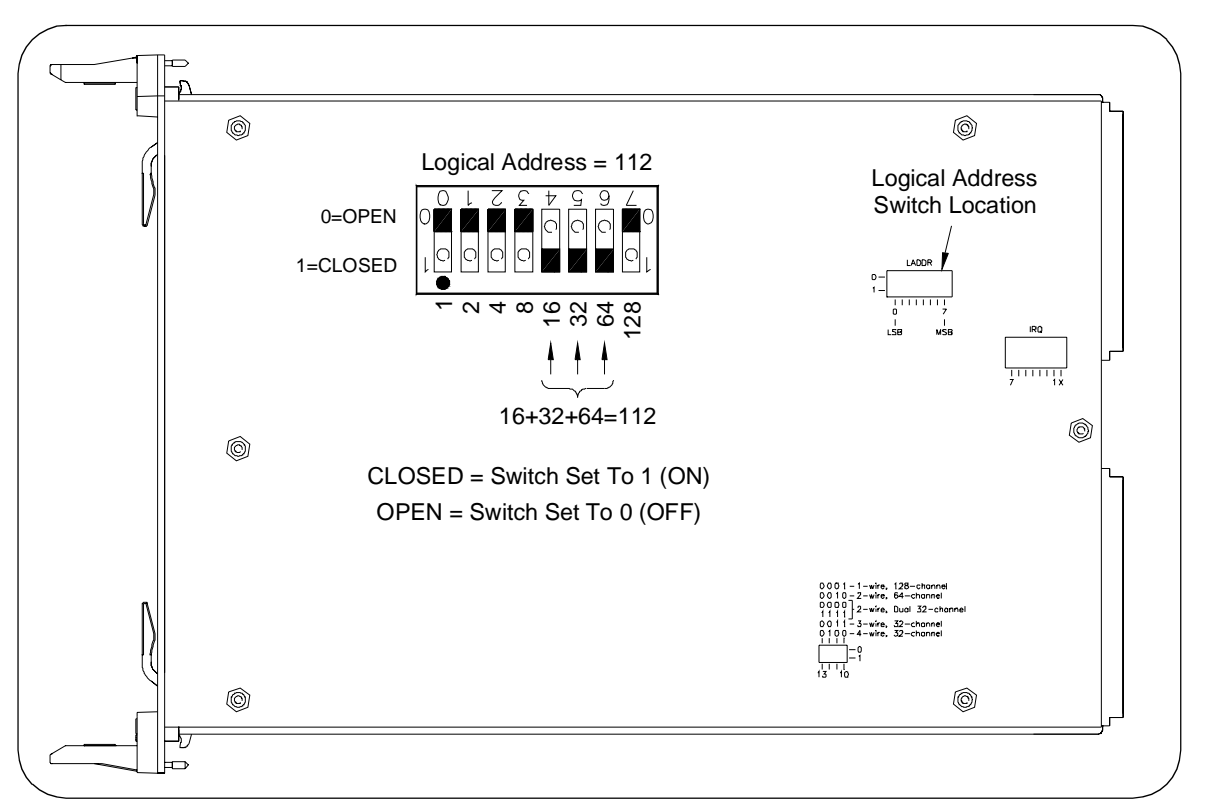

**Figure 1-2. Setting the Logical Address Switch**

## <span id="page-16-0"></span>**Setting the Status Register Switch**

Four bits of the Status Register (bits 10-13) define whether the multiplexer module is set for one-wire, two-wire, three-wire, or four-wire switching. To ensure proper operation, set the status register switch as shown in Figure 1-3.

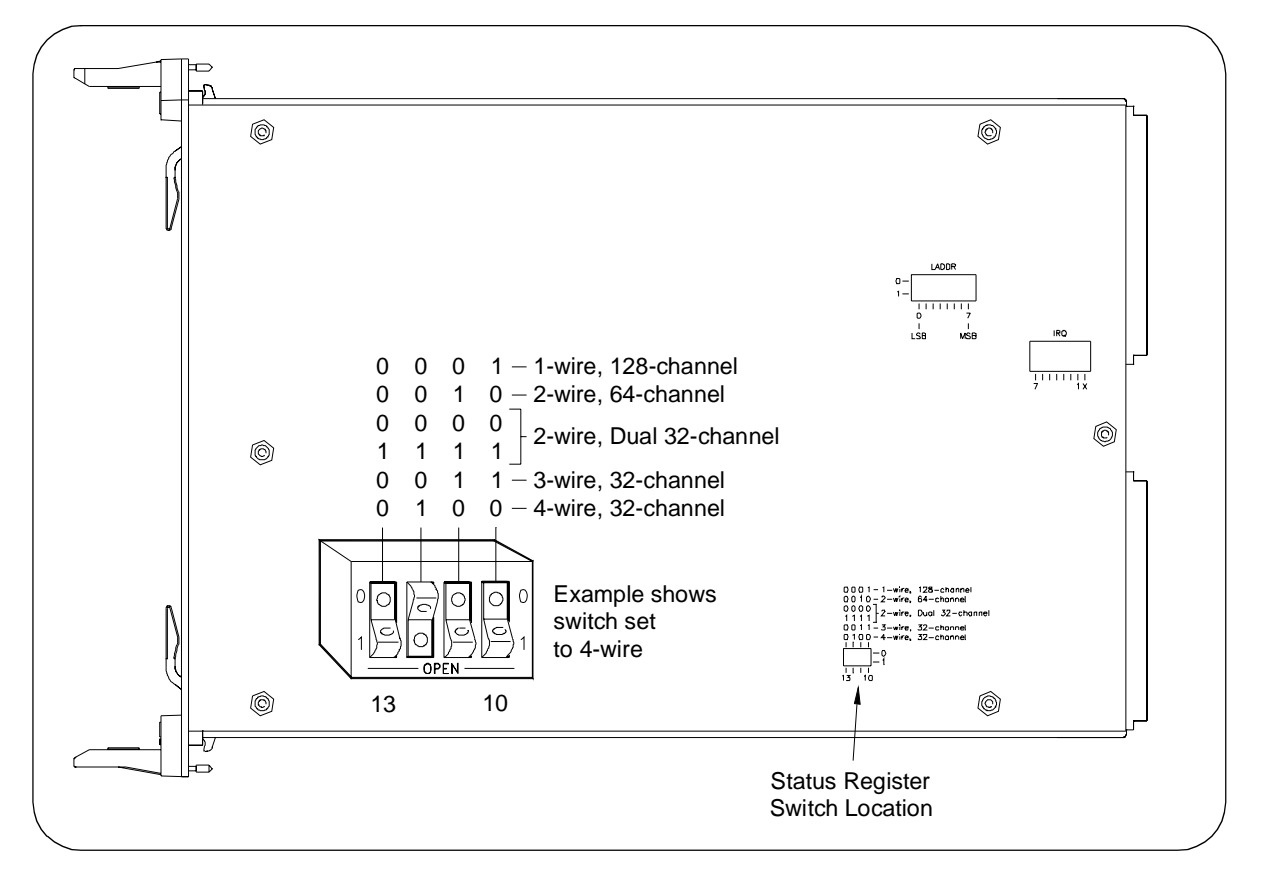

**Figure 1-3. Setting the Status Register Switch**

# **Setting the Interrupt Priority**

The multiplexer module generates an interrupt after a channel has been closed. These interrupts are sent to, and acknowledgments are received from, the command module (such as an E1406A) via the VXIbus backplane interrupt lines.

For most applications where the multiplexer module is installed in a C-Size mainframe, the interrupt priority jumper does not have to be moved. This is because the VXIbus interrupt lines have the same priority, and interrupt priority is established by installing modules in slots numerically closest to the command module. Thus, slot 1 has a higher priority than slot 2, slot 2 has a higher priority than slot 3, etc.

See Figure 1-4 to change the interrupt priority. You can select eight different interrupt priority levels. Level 1 is the lowest priority and Level 7 is the highest priority. Level X disables the interrupt. The module's factory setting is Level 1. To change, remove the 4-pin jumper from the old priority location and reinstall in the new priority location. If the 4-pin jumper is not used, the two jumper locations must have the same interrupt priority level selected.

**NOTE** The interrupt priority jumper MUST be installed in position 1 when using the E1406 command module. Level X interrupt priority should not be used under normal operating conditions. Changing the priority level jumper is not recommended. Do not change unless specifically instructed to do so.

<span id="page-17-0"></span>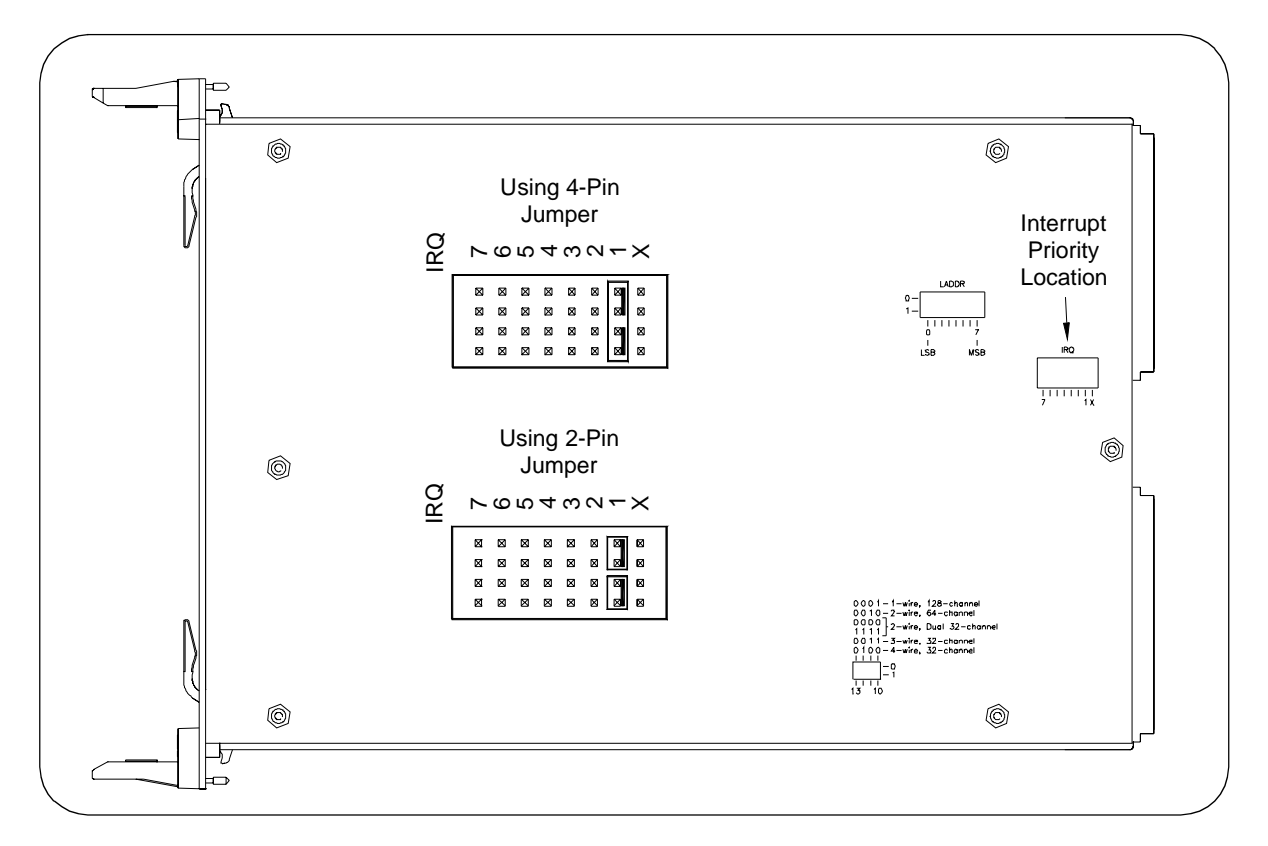

### **Figure 1-4. Setting the Interrupt Priority**

# **Configuring the Switch Card Wire Jumpers**

The relay switch card has thirteen factory-installed wire jumpers (see Figures 1-1 and 1-5) that connect COM lines of banks together to form dual 1x32 channel configurations. These wire jumpers can be changed to reconfigure the switch card to various 8-channel or 16-channel configurations.

**NOTE** It is only necessary to change the wire jumpers when reconfiguring the switch card for groups of eight or 16 channels (from 32). DO NOT CHANGE the wire jumper positions unless instructed to do so in the applicable operating procedures.

**Wire Jumper Functions** With the exception of JM1, wire jumpers are changed in pairs. Functions of the wire jumpers are:

- JM1: Used during cable test (see Chapter 2)
- JM2/JM3: Used to connect the COM lines of bank pairs 0/1 and 2/3
- JM4/JM5: Used to connect the COM lines of bank pairs 4/5 and 6/7
- JM10/JM11: Used to connect the COM lines of banks 0 and 1
- JM12/JM13: Used to connect the COM lines of banks 2 and 3
- JM14/JM15: Used to connect the COM lines of banks 4 and 5
- JM16/JM17: Used to connect the COM lines of banks 6 and 7

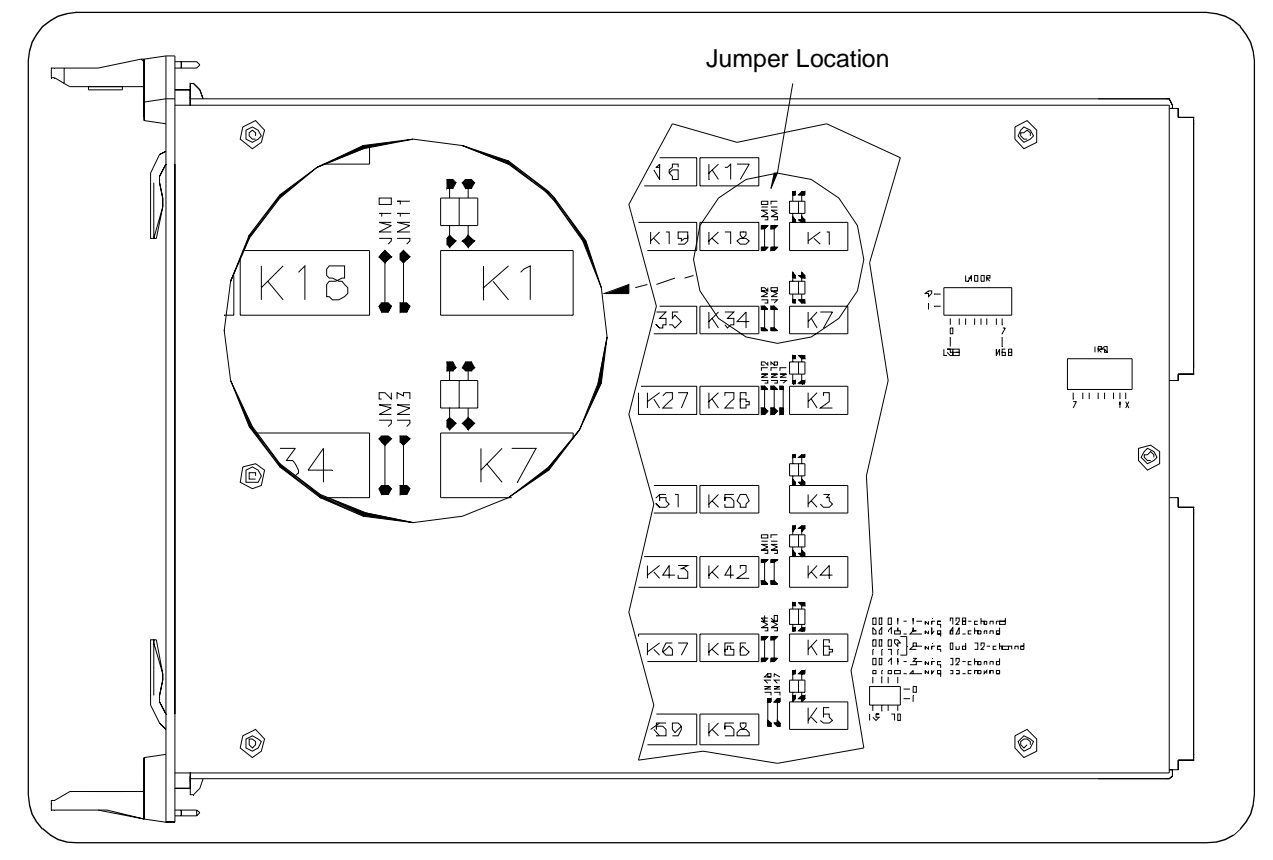

**Figure 1-5. Switch Card Wire Jumper Settings**

### **Reconfiguring the Relay Switch**

- To reconfigure the relay switch card:
	- 1 Position the switch card on a flat surface. Using a TORX T-10 driver, remove the six screws on the shield and carefully lift the shield to expose the printed circuit board.
	- 2 Configure the wire jumpers as required using Table 1-2. If you install new jumpers, use zero-ohm resistors or No. 22 AWG copper wire.

For example, to configure banks 0, 1, 2, and 3 as 1x8 multiplexers and banks 4, 5, 6, and 7 as 1x16 multiplexers, jumper positions are: Jumpers = JM14,15,16,17 and No Jumpers = JM2,3,4,5,10,11,12,13.

3 Replace the shield and re-install the six screws.

**NOTE** When wire jumpers JM10 through JM17 are removed, the odd-numbered banks can no longer be connected to the analog bus. For example, if JM10 and JM11 are removed, then bank 1 can no longer be connected to the analog bus terminals (except through user wiring).

> When wire jumpers JM2 through JM5 are removed, banks 2/3 and 4/5, respectively, can no longer be connected to the analog bus. For example, if JM2 and JM3 are removed, then banks 2 and 3 can no longer be connected to the analog bus terminals (except through user wiring).

| <b>Bank Number = Jumper</b><br><b>Configuration</b> |         |         |         | JM Number ( $0 =$ Jumper, $1 =$ No Jumper) |          |          |                |                |          |    |          |             |                          |    |                |    |
|-----------------------------------------------------|---------|---------|---------|--------------------------------------------|----------|----------|----------------|----------------|----------|----|----------|-------------|--------------------------|----|----------------|----|
| Bank 0                                              | Bank 1  | Bank 2  | Bank 3  |                                            | 2        | 3        | 4              | 5              | 10       | 11 | 12       | 13          | 14                       | 15 | 16             | 17 |
| $1x32*$                                             | $1x32*$ | $1x32*$ | $1x32*$ | $\overline{\phantom{a}}$                   | $\Omega$ | $\Omega$ |                | -              | $\Omega$ | 0  | $\Omega$ | $\Omega$    | $\blacksquare$           | -  | -              |    |
| 1x16                                                | 1x16    | 1x16    | 1x16    | $\overline{\phantom{a}}$                   | 1        | и        | $\blacksquare$ | $\blacksquare$ | $\Omega$ | 0  | 0        | $\mathbf 0$ | $\blacksquare$           |    | $\blacksquare$ |    |
| 1x8                                                 | 1x8     | 1x8     | 1x8     | $\overline{\phantom{a}}$                   | 1        |          | ۰              |                |          | 4  | 1        | ٠           | $\overline{\phantom{0}}$ |    | -              |    |
| 1x8                                                 | 1x8     | 1x16    | 1x16    | $\blacksquare$                             | 1        | и        | ۰              | -              | и        | 4  | $\Omega$ | $\mathbf 0$ | $\blacksquare$           | -  | -              |    |
| 1x16                                                | 1x16    | 1x8     | 1x8     | $\overline{\phantom{a}}$                   | 4        | и        |                |                | 0        | 0  | 1        | ٠           | $\overline{\phantom{a}}$ | -  | -              |    |

**Table 1-2. Jumper Configurations**

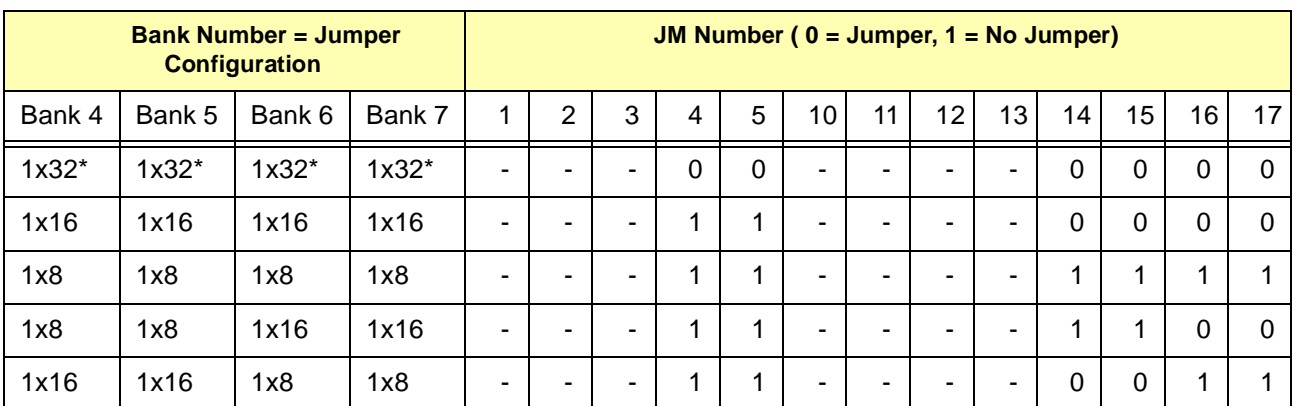

\* factory setting

#### <span id="page-20-0"></span>**Installing the Multiplexer in a Mainframe** The E1460A can be installed in any slot (except slot 0) in a C-Size VXIbus mainframe. See Figure 1-6 to install the multiplexer in a mainframe.

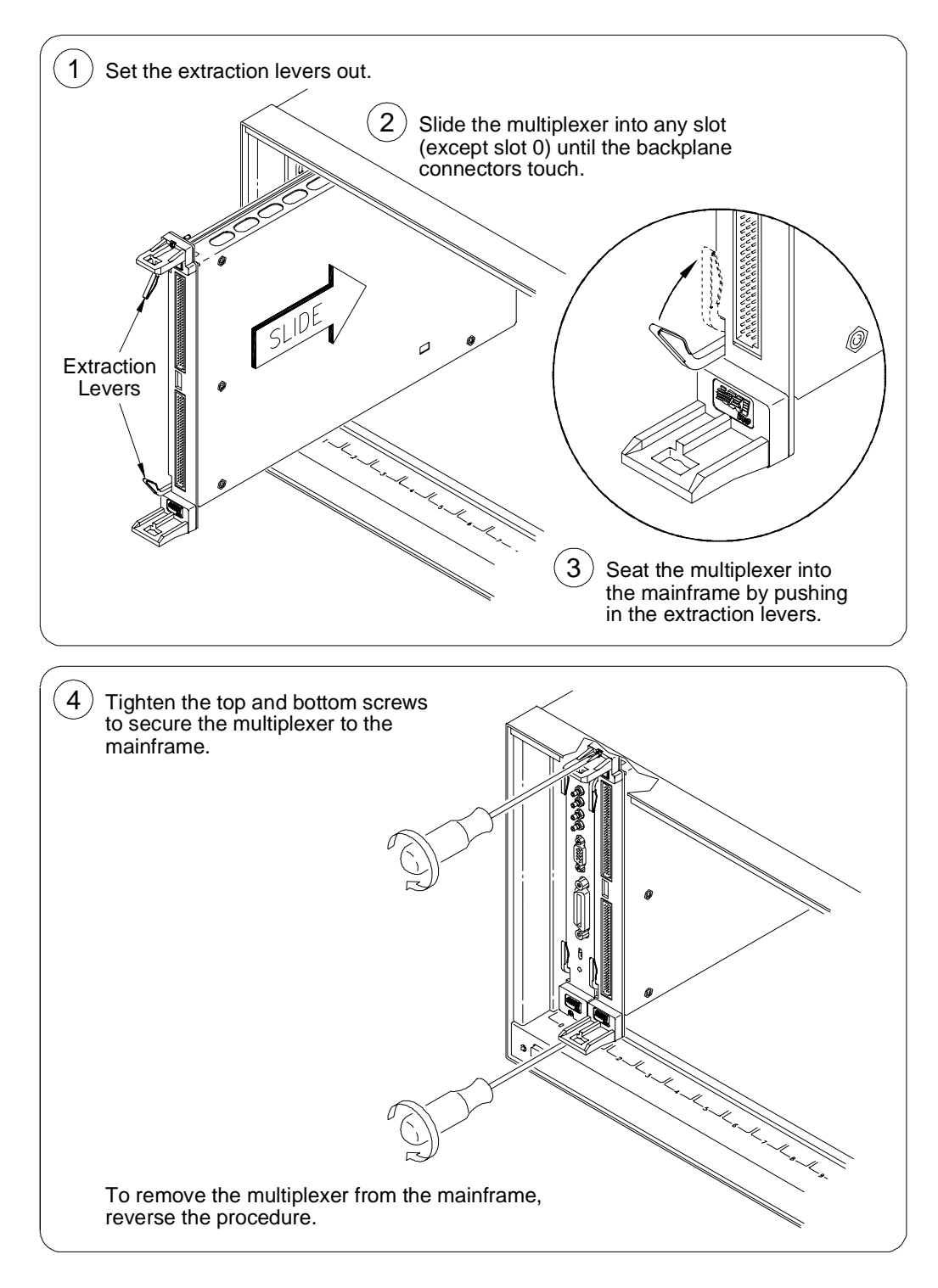

### **Figure 1-6. Installing the Multiplexer in a VXIbus Mainframe**

# <span id="page-21-0"></span>**Connecting the Analog Bus**

Figure 1-7 shows how to connect the analog bus between multiple multiplexer modules and to the E1411B multimeter. Use cable (part number E1400-61605) to connect the analog bus to all the modules.

**NOTE** The analog bus can also be wired to the terminal module. See "Standard Terminal Module Description" for more information.

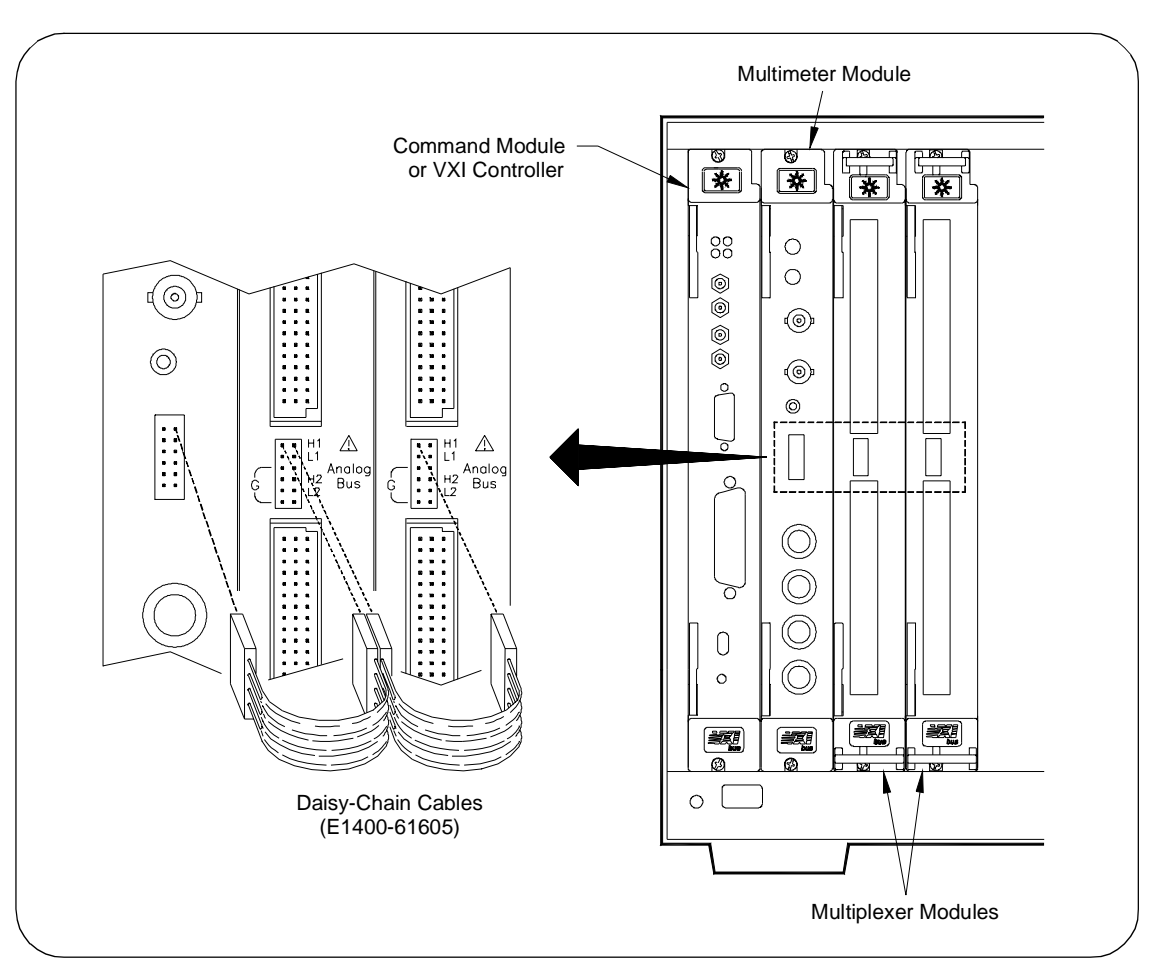

**Figure 1-7. Analog Bus Cable Connections**

# <span id="page-22-0"></span>**Configuring Terminal Modules**

The E1460A 64-Channel Relay Multiplexer consists of a relay switch card and a (standard) screw-type terminal module or a crimp-and-insert terminal module (Option A3E). See Figure 1-10 for the multiplexer's connector pin-out that mates to the terminal module.

## **Standard Terminal Module Description**

Figure 1-8 shows the standard screw-type terminal module connectors and associated bank numbers, channel numbers, and line designations. Use the following guidelines for wiring connections:

- Be sure that wires make good connections on screw terminals.
- Maximum terminal wire size is No. 16 AWG. When wiring all 64-channels, a smaller gauge wire (20-22 AWG) is recommended.
- Wire ends should be stripped 6mm (0.25 in.) and tinned to prevent single strands from shorting to adjacent terminals.

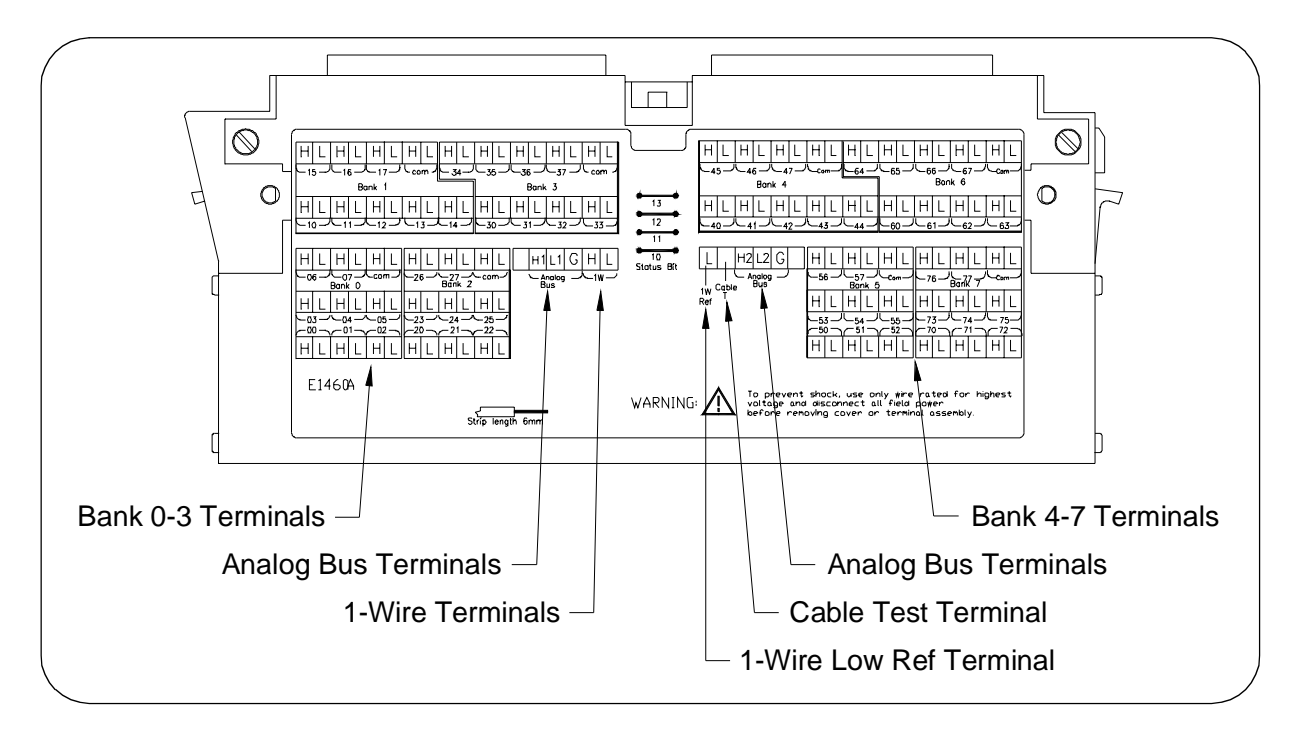

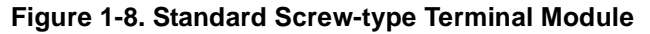

# **Terminal Module Option A3E Description**

Terminal module Option A3E (see Figure 1-9) provides a crimp-and-insert terminal module that allows you to crimp connectors onto wires which are then inserted directly into the multiplexer's mating connector. See the pin-out diagram (Figure 1-10) to make the connections. Table 1-3 shows the accessories that can be used with crimp-and-insert Option A3E.

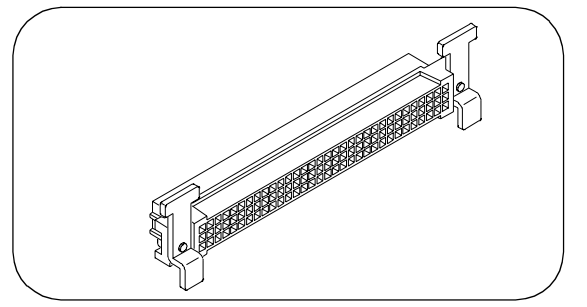

**Figure 1-9. Option A3E Crimp-and-Insert Connector**

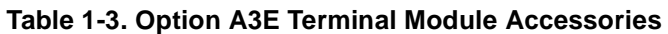

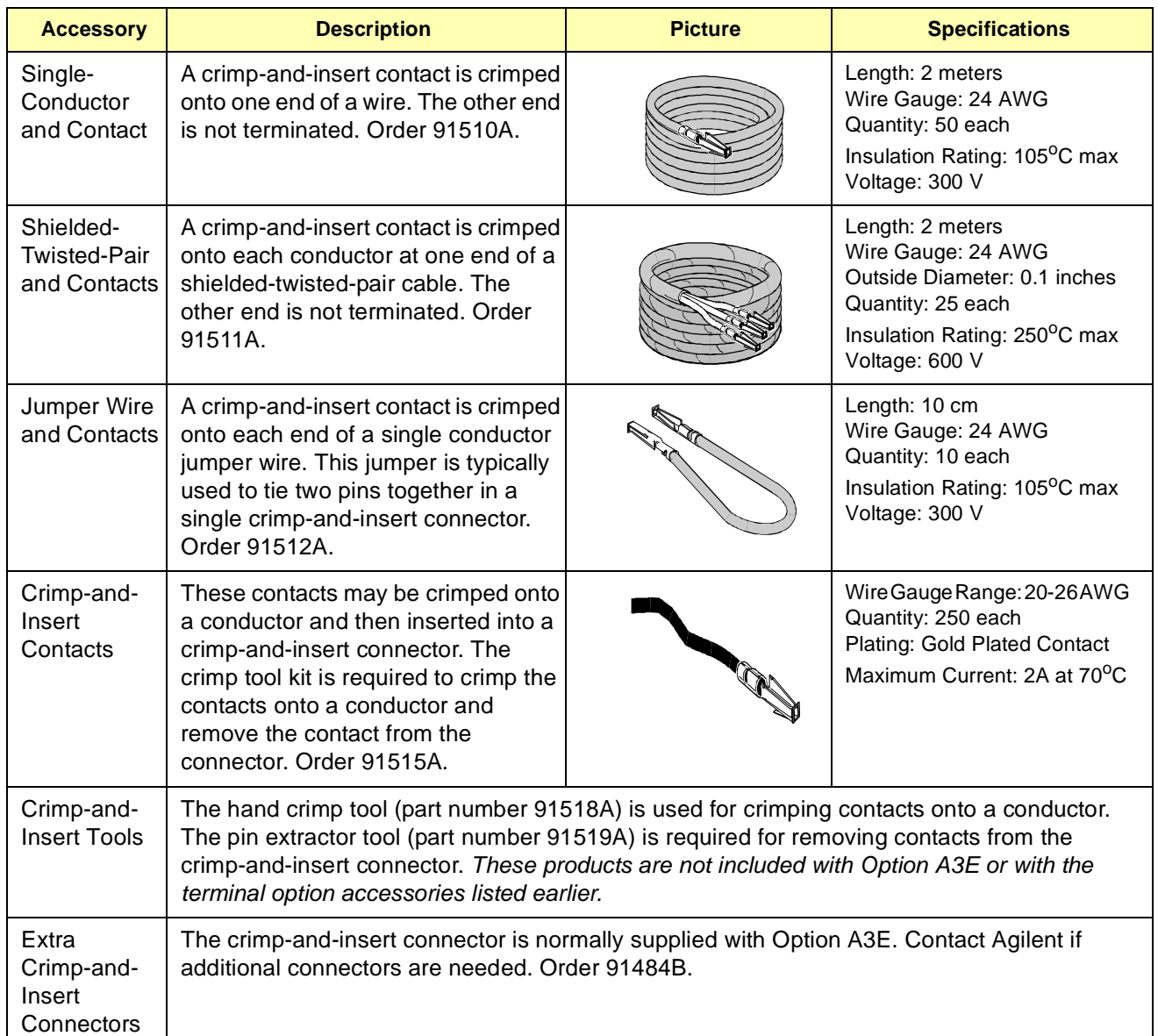

# <span id="page-24-0"></span>**Connecting User Inputs**

Figure 1-10 shows the front panel of the E1460A and the multiplexer's connector pin-out which mates to the terminal module. Actual user inputs are connected to the terminal module. See "Wiring Terminal Modules" for connection information.

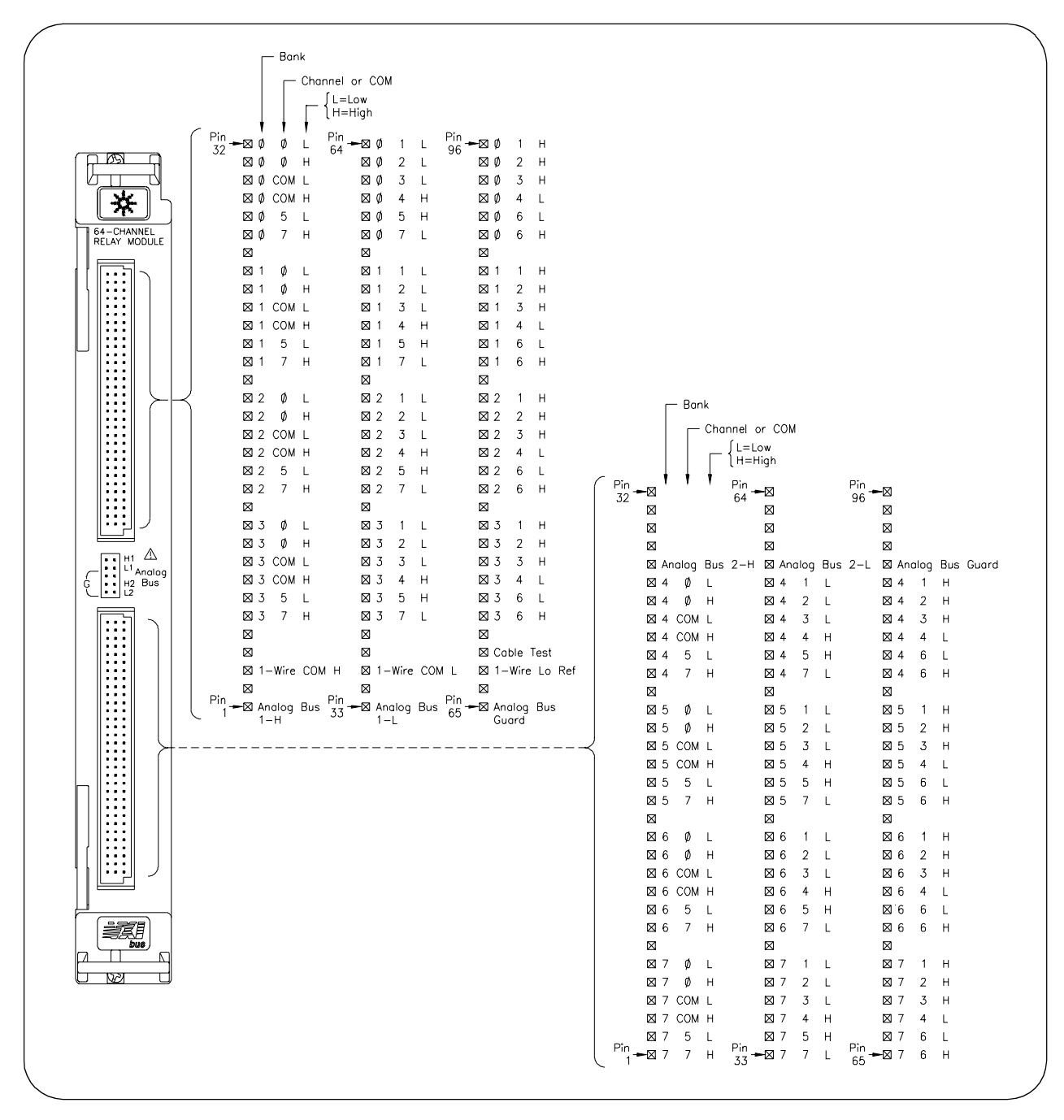

**Figure 1-10. E1460A Multiplexer Pin-Out**

### <span id="page-25-0"></span>**Wiring Terminal Modules**

Figures 1-11 and 1-12 show suggested steps to connect field wiring (user inputs) to a terminal module.

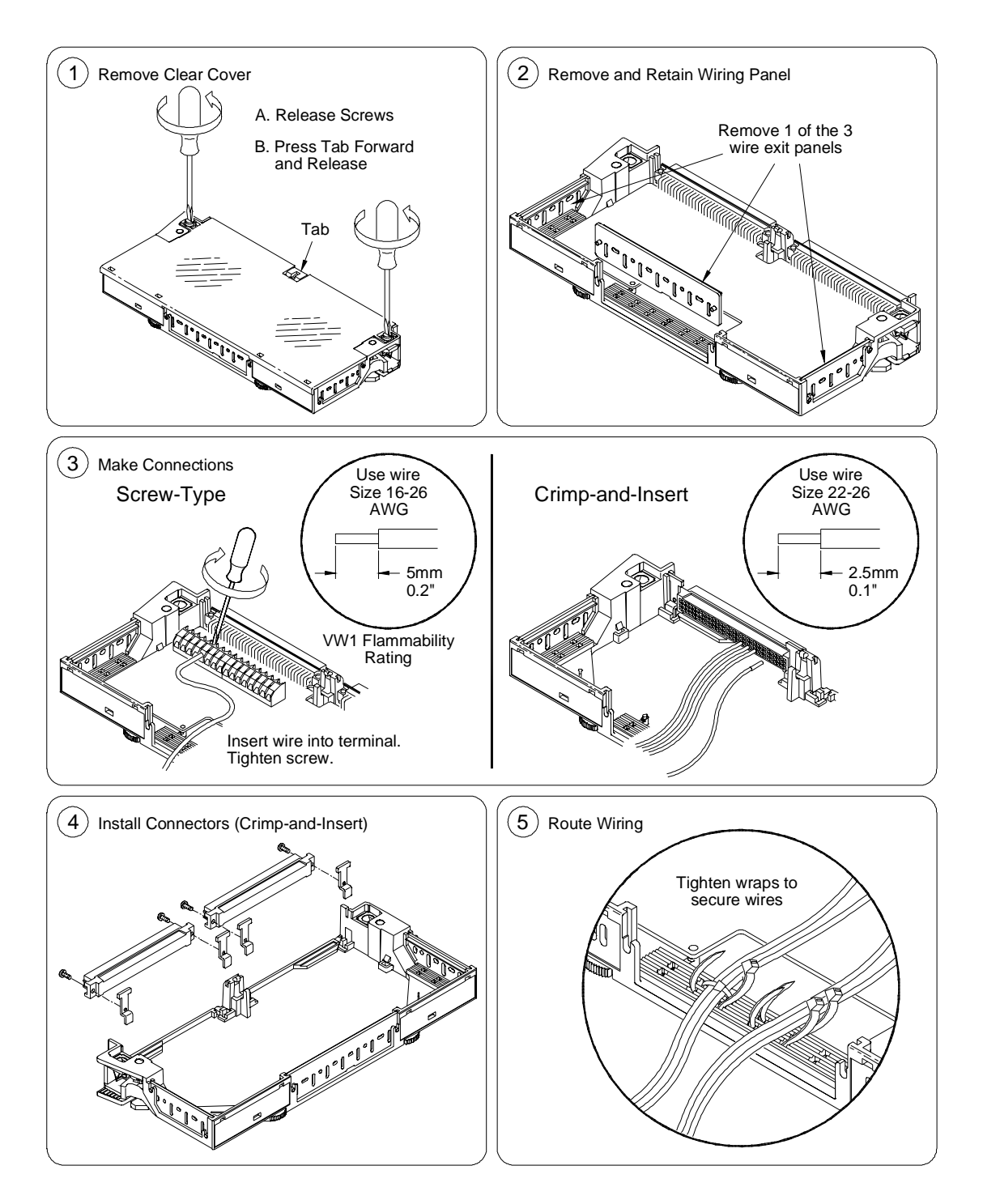

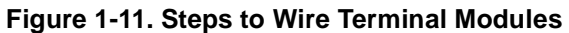

Continued on next page

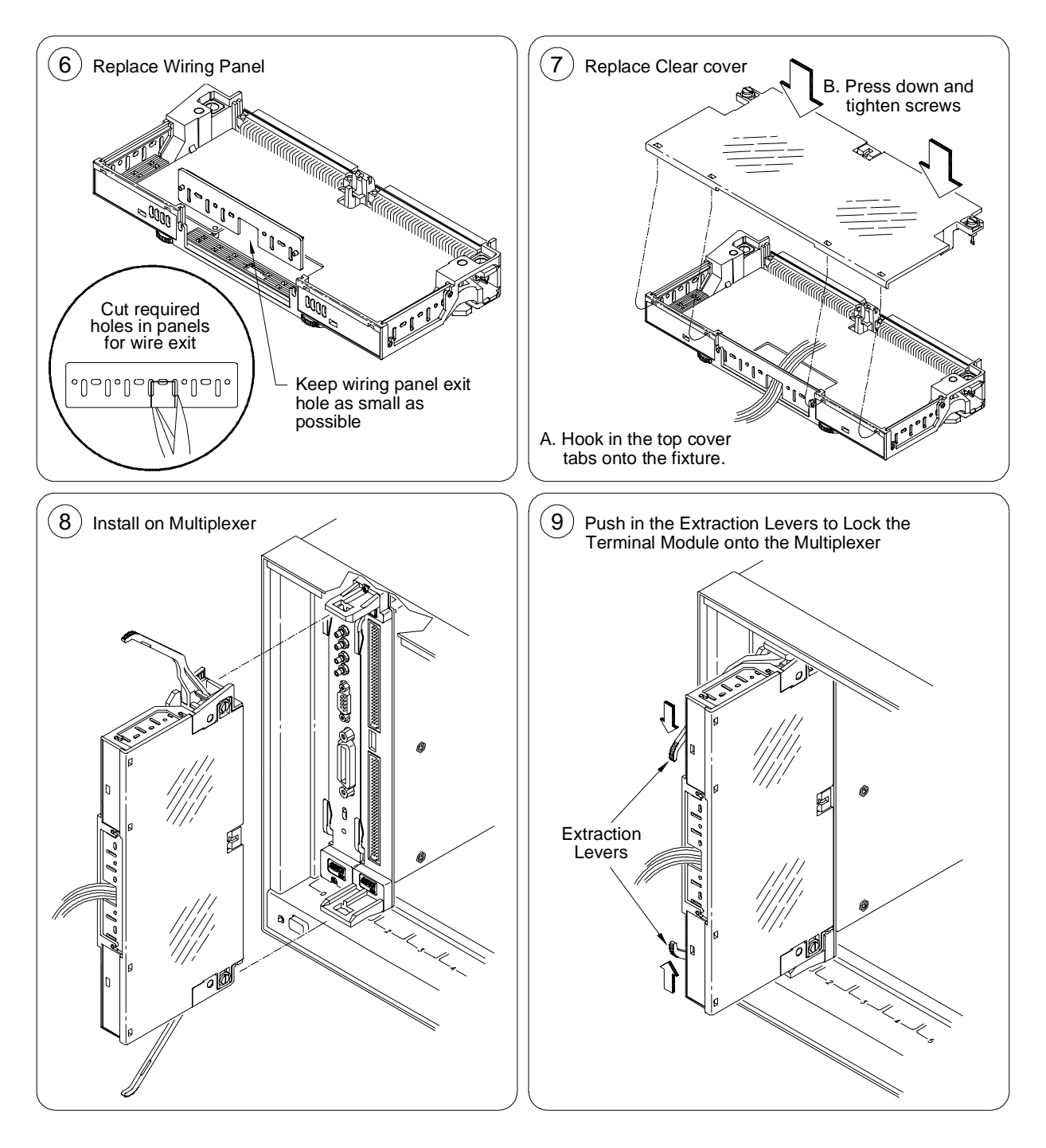

**Figure 1-12. Steps to Wire Terminal Modules (continued)**

# <span id="page-27-0"></span>**Attaching Terminal Modules to the Multiplexer**

Figure 1-13 shows how to attach a terminal module to the multiplexer and how to remove a terminal module from the multiplexer.

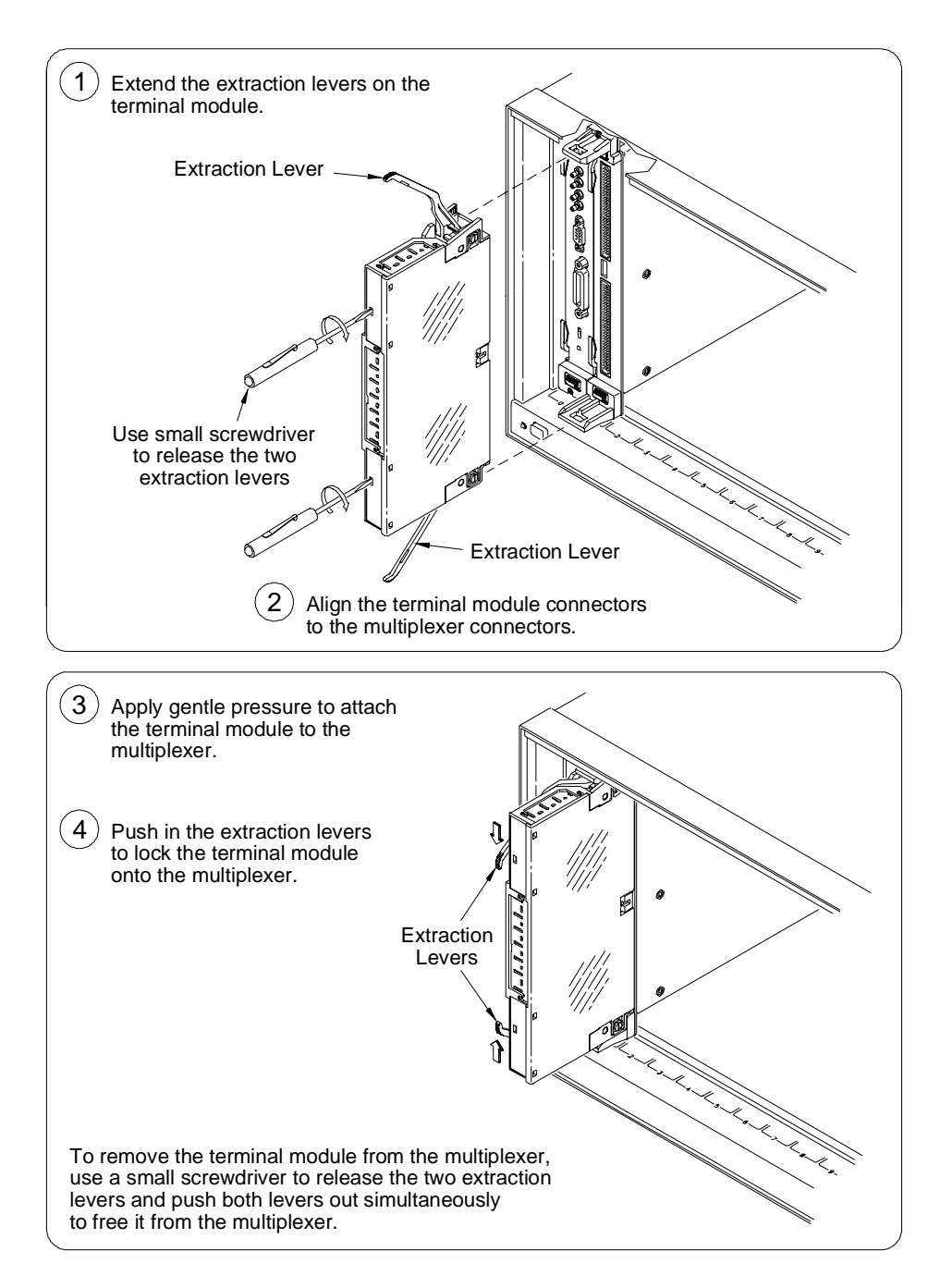

**Figure 1-13. Attaching a Terminal Module to the Multiplexer**

# <span id="page-28-0"></span>**Programming the Multiplexer**

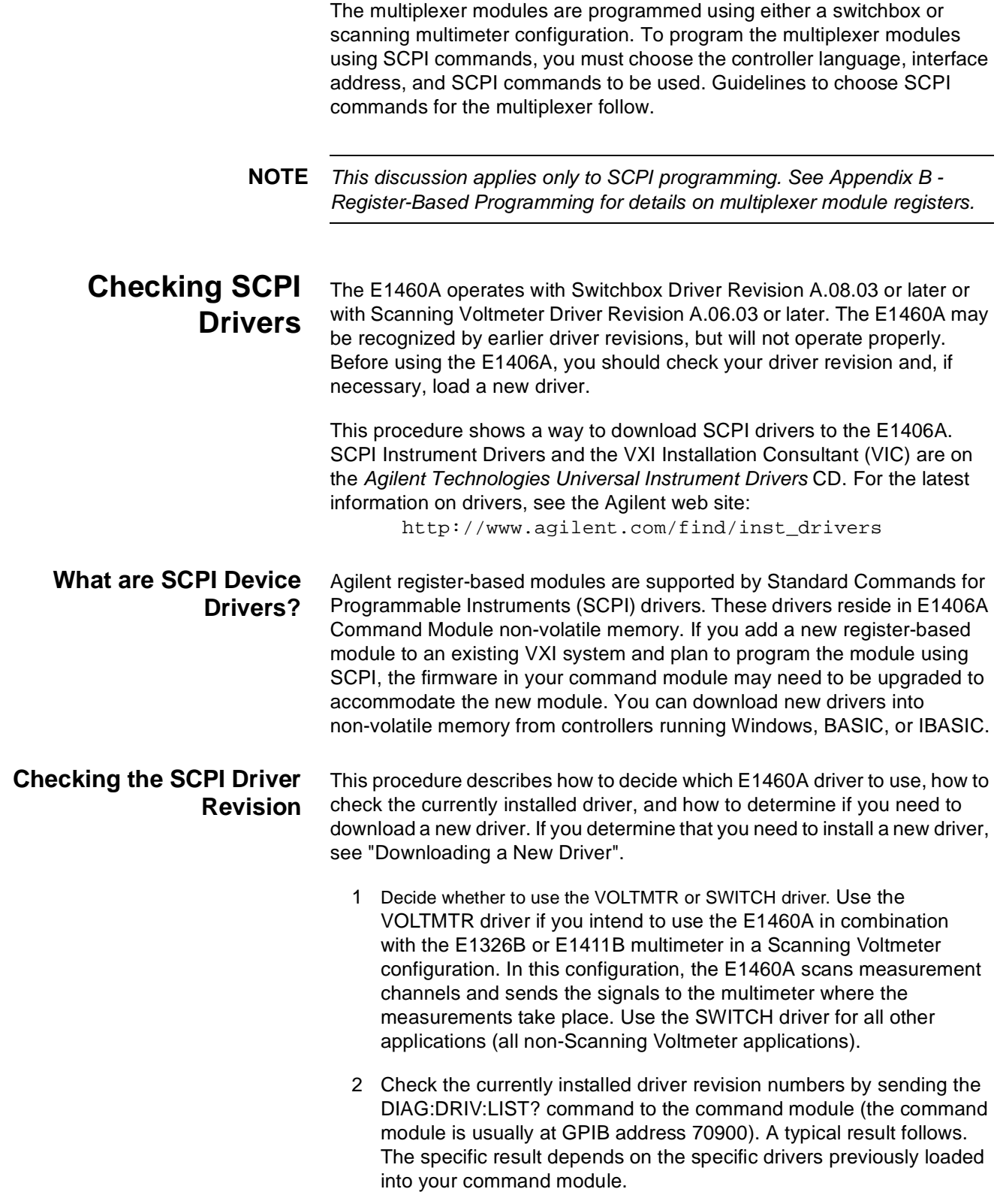

<span id="page-29-0"></span>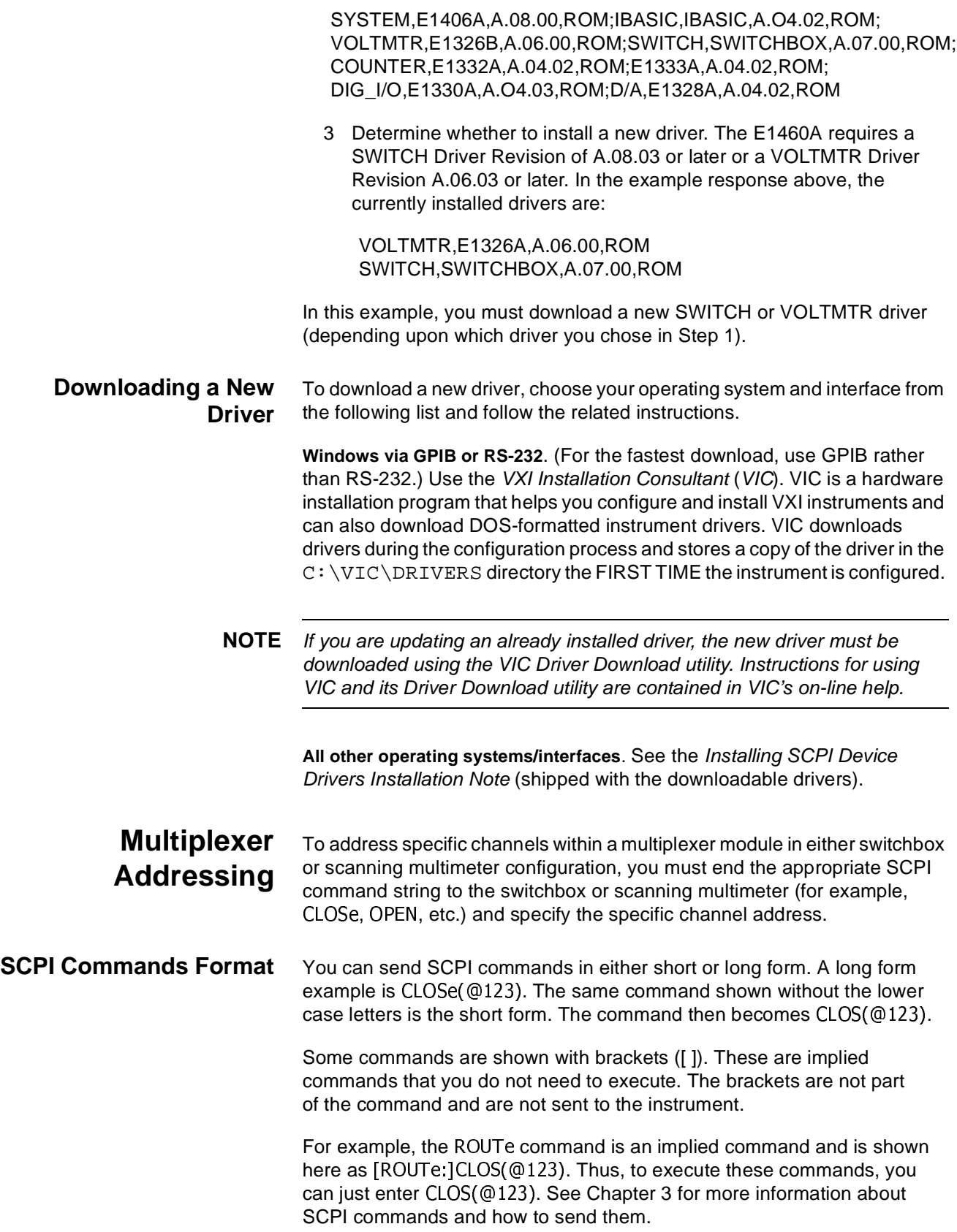

### **Multiplexer Card Numbers**

The multiplexer card number identifies the module within a switchbox or scanning multimeter configuration. The card number assigned depends on the configuration. Leading zeroes can be ignored for the card number.

**Switchbox Configuration.** In a single-module switchbox configuration, the card number is always 01. In a multiple-module switchbox configuration, multiplexer modules are set to successive logical addresses. The multiplexer module with the lowest logical address is always card number 01. The card number with the next successive logical address is 02, etc.. See Figure 1-14 for card numbers and logical addresses of a typical multiple-module switchbox configuration.

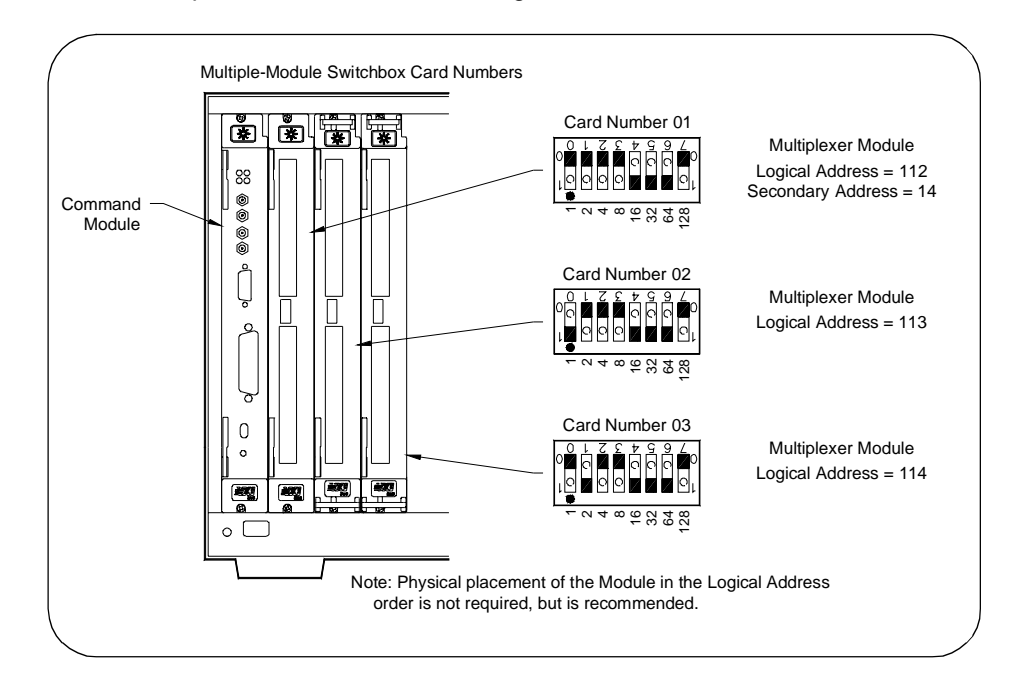

**Figure 1-14. Card Numbers in a Multiple-Module Switchbox**

**Scanning Multimeter Configuration.** In a multiple-module scanning multimeter configuration, modules are assigned successive logical addresses beginning with the multimeter. The multimeter module is always card number 00, the multiplexer module with the next lowest logical address is always card number 01, the next successive logical address is card number 02, etc. See Figure 1-15 for card numbers and logical addresses of a typical multiple-module scanning multimeter configuration.

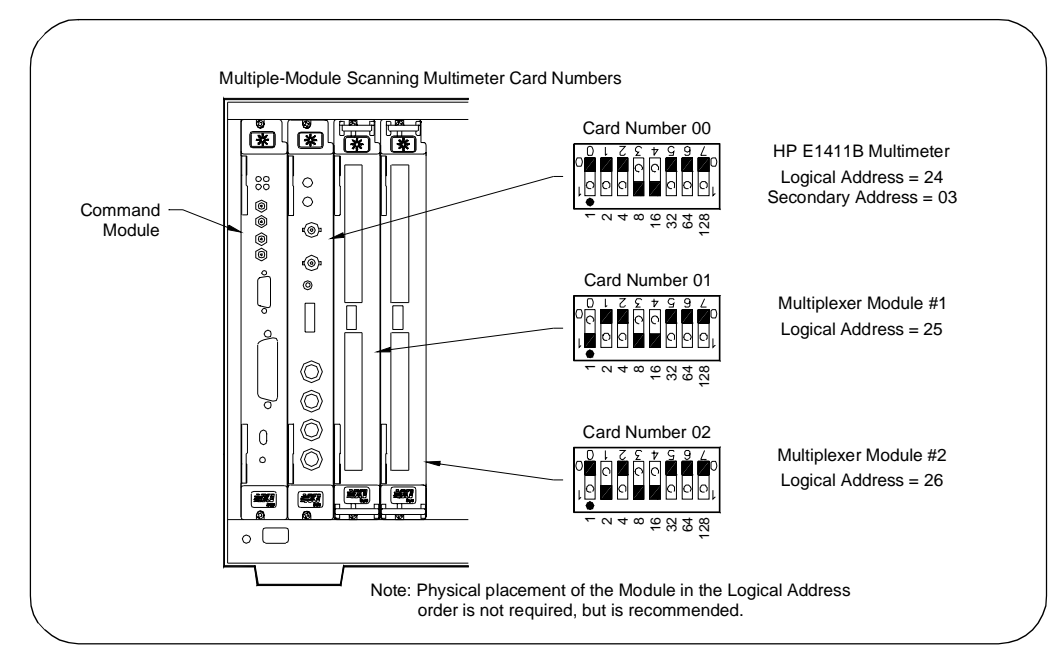

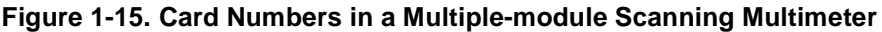

### **Multiplexer Channel Addresses**

For the E1460A, the channel address (channel list) has the form:

(@ssbc) for two-wire, three-wire, and four-wire operating modes

(@ss0hbc) for one-wire operating mode

(@ss099c) for control relays (all operating modes)

### where

 $ss = card$  number  $(01-99)$ 

- $0h = LO$  or HI terminal (0-1)
- $b =$  bank number (0-7)
- $c$  = number 0-7 for switching relays or 0-6 for control relays

Channel addresses can be specified in the following forms. The leading zero in the card number can be ignored.

### **One-wire mode only**

(@ss0hbc) for a single channel;

- (@ss0hbc,ss0hbc) for multiple channels;
- (@ss0hbc:ss0hbc) for sequential channels;

(@ss0hbc:ss0hbc,ss0hbc:ss0hbc) for groups of sequential channels or any combination of the above.

### **Two-wire, three-wire, or four-wire modes (and control relays) where b = 099**

(@ssbc) for a single channel;

(@ssbc,ssbc) for multiple channels;

(@ssbc:ssbc) for sequential channels;

(@ssbc:ssbc,ssbc:ssbc) for groups of sequential channels;

or any combination of the above.

### **Low or High Terminal Number**

The LO or HI terminal number is specified for one-wire mode only and identifies what terminal will be used during one-wire switching. This number can be omitted when the low terminal is the desired selection. Only valid terminals can be accessed in a channel list.  $00$  is specified to use the LO (L) terminal of the bank and channel selected. Defaults to LO terminal if not entered. 01 is specified to use the HI (H) terminal of the bank and channel selected.

### **Bank Number**

The bank number identifies what bank of eight channels will be affected during switching. The bank numbers are 0 to 7 for one-wire and two-wire modes and 0 to 3 for three-wire and four-wire modes. Only valid banks can be accessed in a channel list. Closing, opening, or querying banks 4 to 7 when operating in three-wire and four-wire modes will generate an error.

#### **Channel Number**

The channel number identifies what channel will be switched to its COM terminal. Channel numbers are 0 to 7. Only valid channels can be accessed in a channel list. When switching the control relays, the channel number (0 to 6) identifies which control relay will be switched (see Figure 1-1).

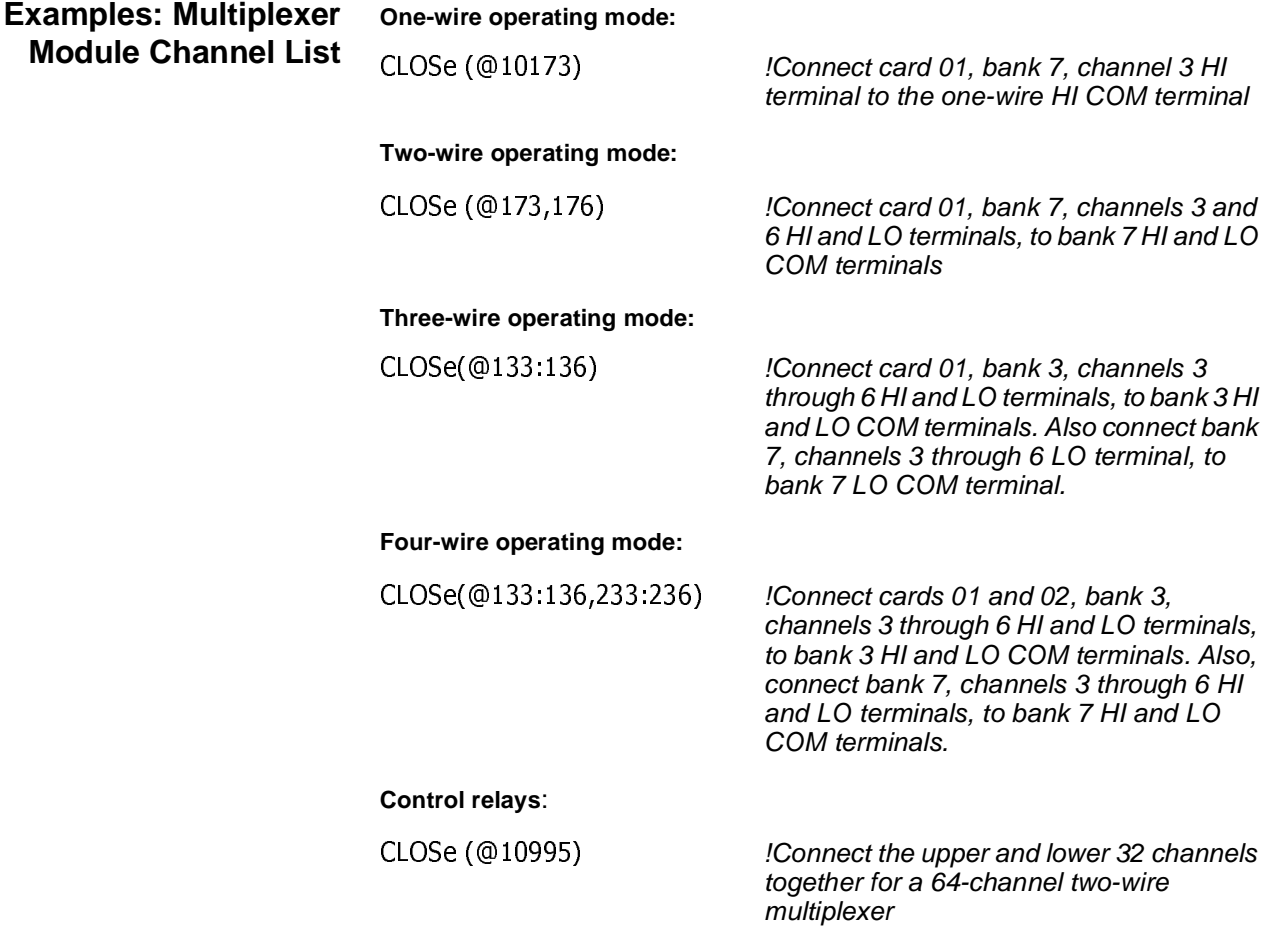

<span id="page-33-0"></span>**Initial Operation** You can use the following example program to verify initial multiplexer module operation by closing a channel and querying channel closure. The example first resets the switchbox and then closes bank 0, channel 2 of a single multiplexer module (card number 1) in the switchbox.

> The program next queries the channel closure state. A returned "1" shows that the command to close the channel has been sent to the switchbox. A returned "0" shows that the command to close the channel has not been sent to the switchbox.

> BASIC is used as the program language. The computer interfaces to the mainframe using GPIB with interface select code 7, primary address 09, and secondary address 14. This example rsesets the switchbox and closes card 01 bank 0 channel 2 (to COM).

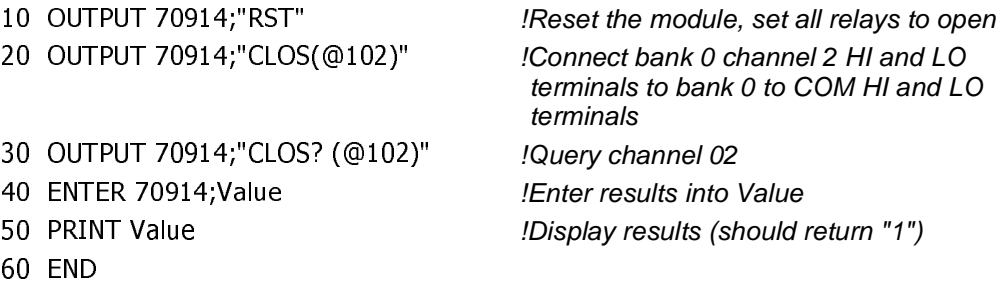

# <span id="page-34-0"></span>**Using This Chapter**

This chapter shows how to use the Relay Multiplexer module, including:

- Multiplexer Commands/States . . . . . . . . . . . . . . . . . . . . . . . . 35
- Switching Channels . . . . . . . . . . . . . . . . . . . . . . . . . . . . . . . . .37
- Scanning Channels . . . . . . . . . . . . . . . . . . . . . . . . . . . . . . . . .43
- Miscellaneous Multiplexer Functions . . . . . . . . . . . . . . . . . . . 51

# **Multiplexer Commands/States**

This section summarizes Relay Multiplexer module commands, queries, and reset states. Table 2-1 shows multiplexer commands used in this chapter. See Chapter 3 for additional information about the commands.

| Command                                                               | <b>Description</b>                                                                                             |  |  |  |  |  |  |
|-----------------------------------------------------------------------|----------------------------------------------------------------------------------------------------|--|--|--|--|--|--|
| INITiate[:IMMediate]                                                  | Starts the scan sequence and closes the first channel in the <i>channel_list</i> .                             |  |  |  |  |  |  |
| OUTPut:TTLTrgn[:STATe] ON                                             | Enables selected output to trigger pulses from the TTL Trigger bus <i>line</i> specified.                      |  |  |  |  |  |  |
| OUTPut:EXTernal][:STATe] ON                                           | Enables selected output to trigger pulses from command module's "Trig Out" port.                               |  |  |  |  |  |  |
| [ROUTe ]CLOSe < <i>channel list</i> >                                 | Closes the channels in the channel list.                                                                       |  |  |  |  |  |  |
| [ROUTe:]CLOSe? < channel_list>                                        | Queries the state of the closed channels in the <i>channel list</i> .                                          |  |  |  |  |  |  |
| [ROUTe ]FUNCtion<br><card_number>,<function></function></card_number> | Sets the operating mode to one-wire, two-wire, three-wire, or four-wire.                                       |  |  |  |  |  |  |
| [ROUTe:]OPEN < channel_list>                                          | Opens the channels in the <i>channel_list</i> .                                                                |  |  |  |  |  |  |
| [ROUTe ]SCAN < <i>channel list</i> > <                                | Defines the channels to be scanned. Channels specified in the <i>channel list</i><br>are closed one at a time. |  |  |  |  |  |  |
| [ROUTe ]SCAN PORT                                                     | Closes bank COM terminals to the analog bus during a scan.                                                     |  |  |  |  |  |  |
| [ROUTe ]SCAN MODE                                                     | Sets the scan mode to volts, 2-wire ohms, or 4-wire ohms.                                                      |  |  |  |  |  |  |
| TRIGger:SOURce <source/>                                              | Selects the trigger source to advance the scan.                                                                |  |  |  |  |  |  |
| $*$ CLS                                                               | Clears all switchbox status registers and error queue.                                                         |  |  |  |  |  |  |
| *ESE                                                                  | Enables event status register.                                                                                 |  |  |  |  |  |  |
| *RST                                                                  | Resets the hardware and software to a known state.                                                             |  |  |  |  |  |  |
| *SRE                                                                  | Enables status register.                                                                                       |  |  |  |  |  |  |

**Table 2-1. Selected Multiplexer Commands Used in Chapter 2**

Table 2-2 summarizes the query commands you can use to determine the configuration or state of the multiplexer. All commands put the data into the output buffer where you can retrieve it to your computer.

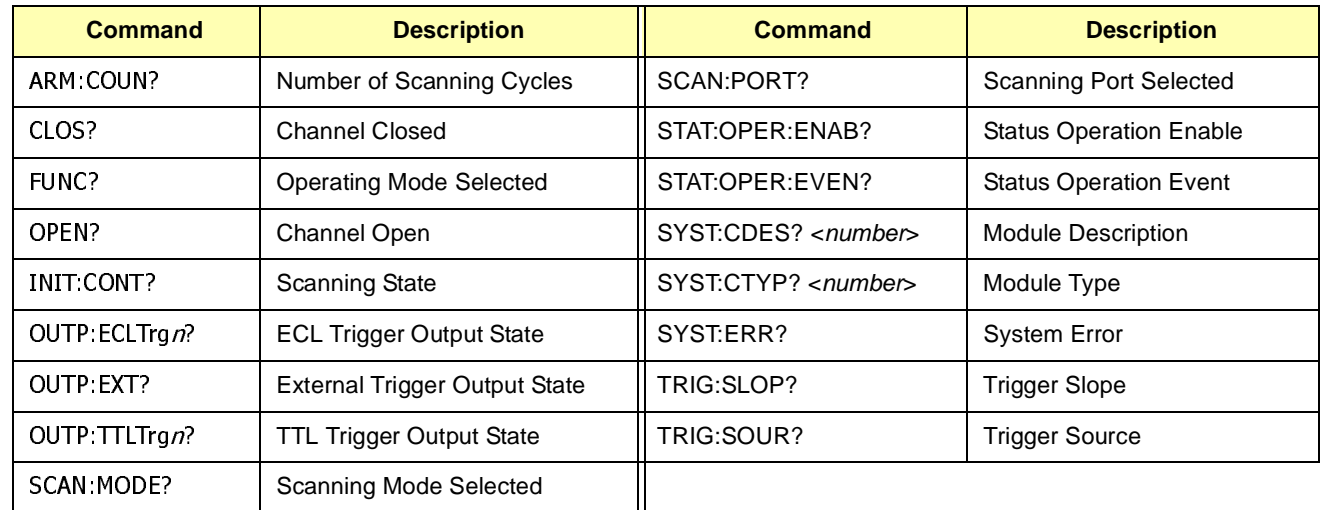

### **Table 2-2. Multiplexer Query Commands**

Table 2-3 lists the parameters and default values for the functions described in this chapter. When the multiplexer is switched on or \*RST (reset), all bank channels are set to open and the current *channel\_list* for scanning is invalidated.

### **Table 2-3. Multiplexer Reset Conditions**

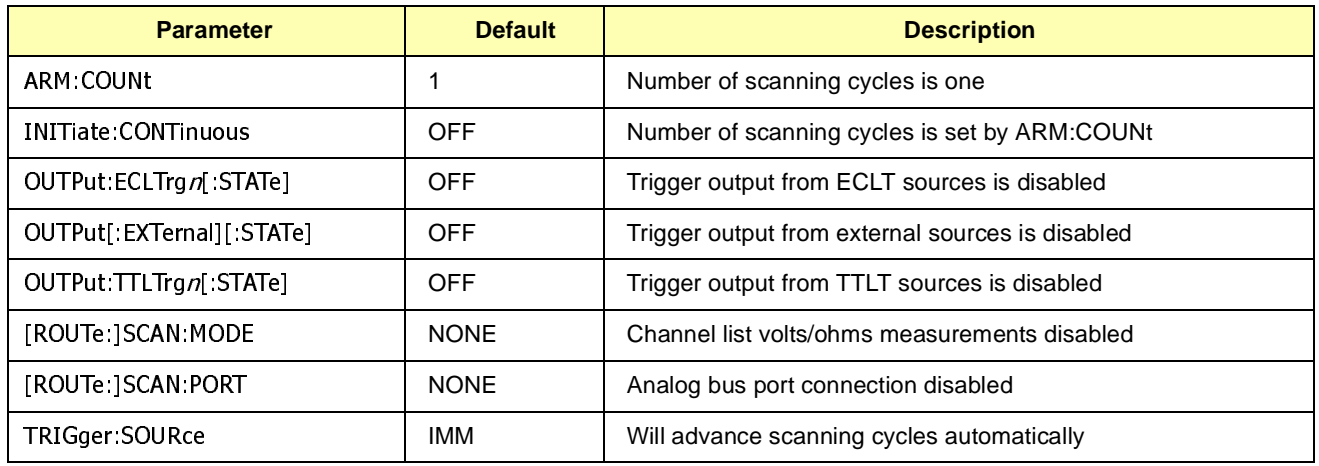
# **Switching Channels**

For general purpose switching, you can switch channels (connect or disconnect signals) in one-wire, two-wire, three-wire, or four-wire operating modes by opening or closing specific channel(s).

**NOTE** For more information, see the [ROUTe:]FUNCtion command. There is no need to send the [ROUTe:]FUNCtion command if the status register switch (see "Setting the Status Register Switch") is set to the correct operating mode.

# **Switching Channels Comments**

Setting Multiplexer Function. Use FUNCtion <card\_number>,<function> to configure the Relay Multiplexer, where  $\langle function \rangle = WIRE1 | WIRE2 |$ WIRE2X64 | WIRE3 | WIRE4.

**Opening/Closing Channels.** Use CLOSe <channel\_list> to close bank channel(s) and OPEN <channel\_list> to open bank channel(s). Channel\_list has the form (@ss0hbc) where ss = card number (00-99),  $Oh = one-wire$ mode only HI/LO switching (00 or 01),  $b =$  bank number (0-7), and  $c =$ channel number (0-7).

**Opening/Closing Multiple Channels.** To close or open multiple channels, place a comma (**,**) between the channel numbers. To close or open a range of channels, place a colon (**:**) between the channel numbers. You can do this for both single or multiple module switchboxes. See [ROUTe:]OPEN and [ROUTe:]CLOSe for additional information.

Querving Open/Closed Channels. The CLOS? <channel\_list> and OPEN? <channel\_list> commands determine if the channel in the channel\_list is open or closed, respectively. (The query command does not determine if, in the event of a hardware failure, the channel remains open/closed.) See [ROUTe:]OPEN? and [ROUTe:]CLOSe? for additional information.

**Switching Control Relays.** The control relays 0990 to 0996 can also be switched using the OPEN and CLOSe commands, provided the FUNCtion command is executed first. See [ROUTe:]OPEN and [ROUTe:]CLOSe for additional information.

**FRES:** When operating in one-wire mode, 4-wire resistance measurement (FRES) is not supported. See the [ROUTe:]SCAN:MODE command for additional information.

**Analog Bus Connection When Scanning.** In all four modes of operation, the analog bus can be connected during a scan using the SCAN:PORT command. In three-wire mode, the paired bank (4-7) channel LO terminal can be connected to the analog bus Guard terminal. See the [ROUTe:]SCAN:PORT command for additional information.

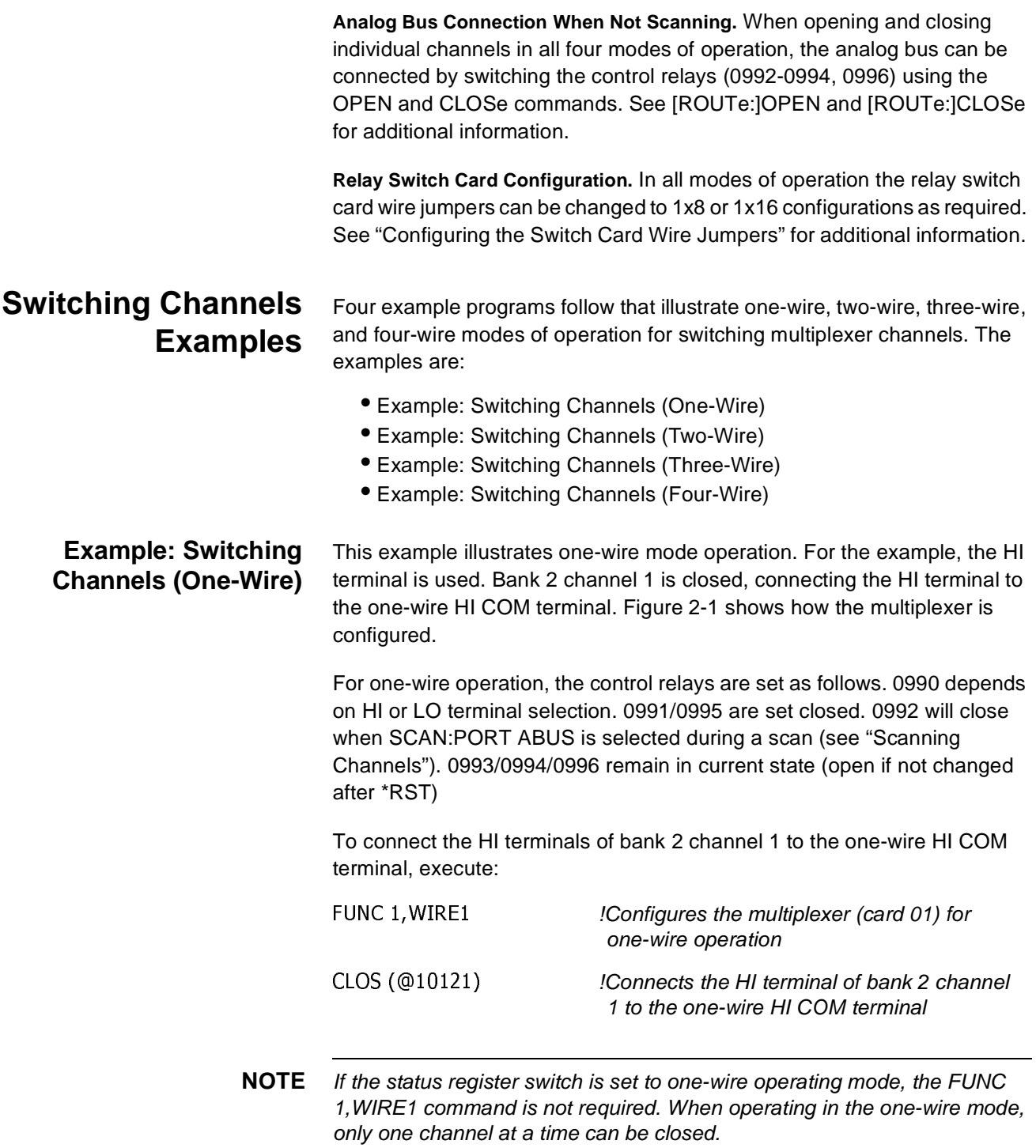

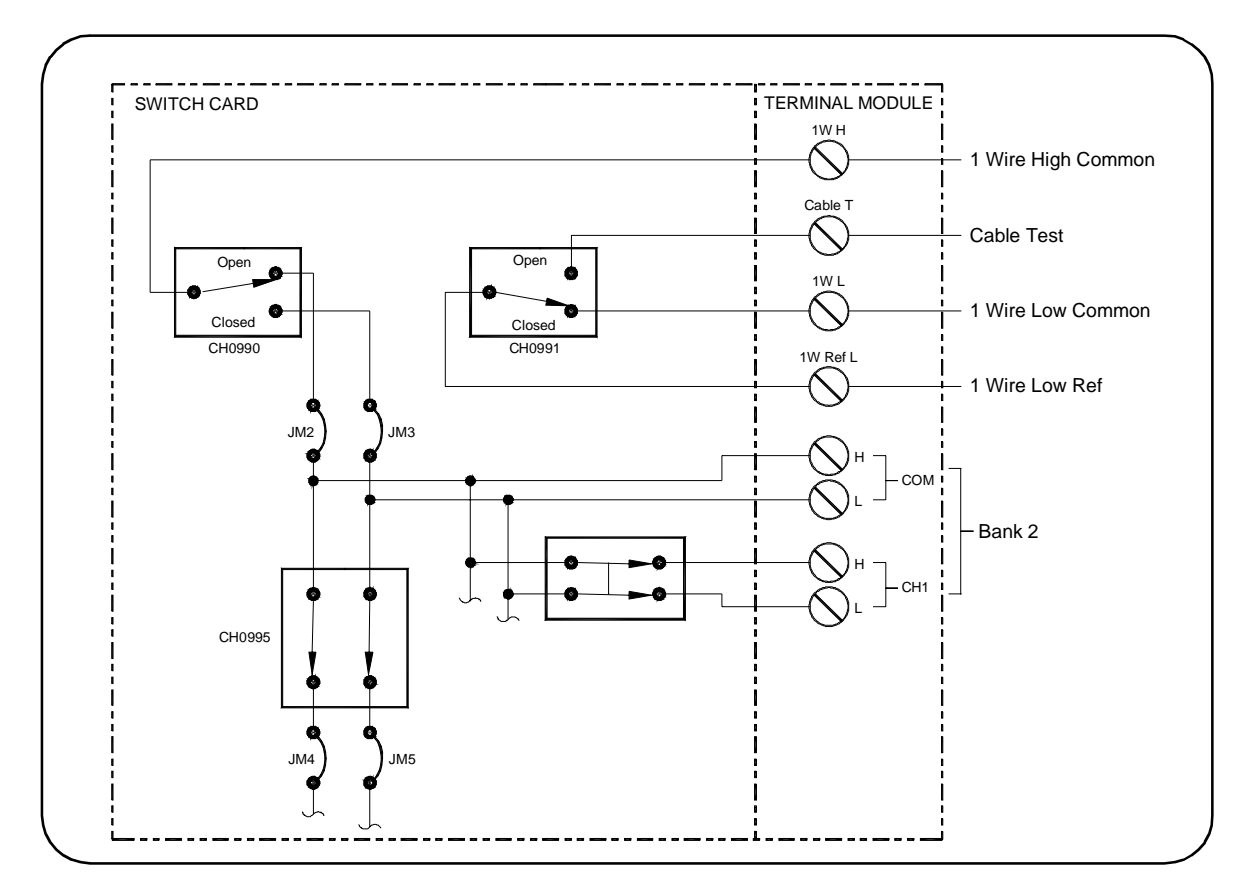

**Figure 2-1. Example: Switching Channels (One-Wire)**

### **Example: Switching Channels (Two-Wire)**

This example illustrates two-wire mode operation. The HI and LO terminals of bank 0 channels 0 and 7 are closed, connecting them to the bank 0 HI and LO COM terminals. Figure 2-2 shows how the multiplexer is configured.

For two-wire operation, the control relays are set as follows. 0990/0991 are opened if using the <channel\_list> command with SCAN:PORT ABUS and SCAN:MODE <mode>. Mode can be RES, VOLT, or NONE. 0990/0991 are left in their present state if mode is FRES. 0992/0993 will close when SCAN:PORT ABUS is selected during a scan (see "Scanning Channels").

0994/0995/0996 remain in their present state with the following exceptions. 0994 is closed in RES mode. If <card\_number>, WIRE2X64 (2x64 configuration), 0994 is closed in the RES and NONE modes. In the FRES mode, 0994 and 0995 are opened. 0996 closes and connects COM to LO for voltage measurements with the MEASure or SCPI commands in a scanning multimeter.

To connect the HI and LO terminals of bank 0 channels 0 and 7 to the bank 0 COM terminals, execute:

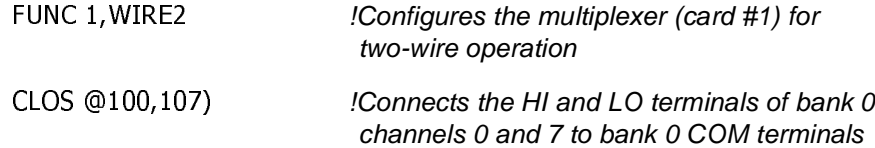

**NOTE** If the Status Register switch is set to the two-wire operating mode, the FUNC 1,WIRE2 command is not required. The WIRE2X64 command can be used rather than closing control relay 0995 to configure the card to a single 64-channel multiplexer. (Available only with E1406A (Switchbox rev. A.06.00 or later)).

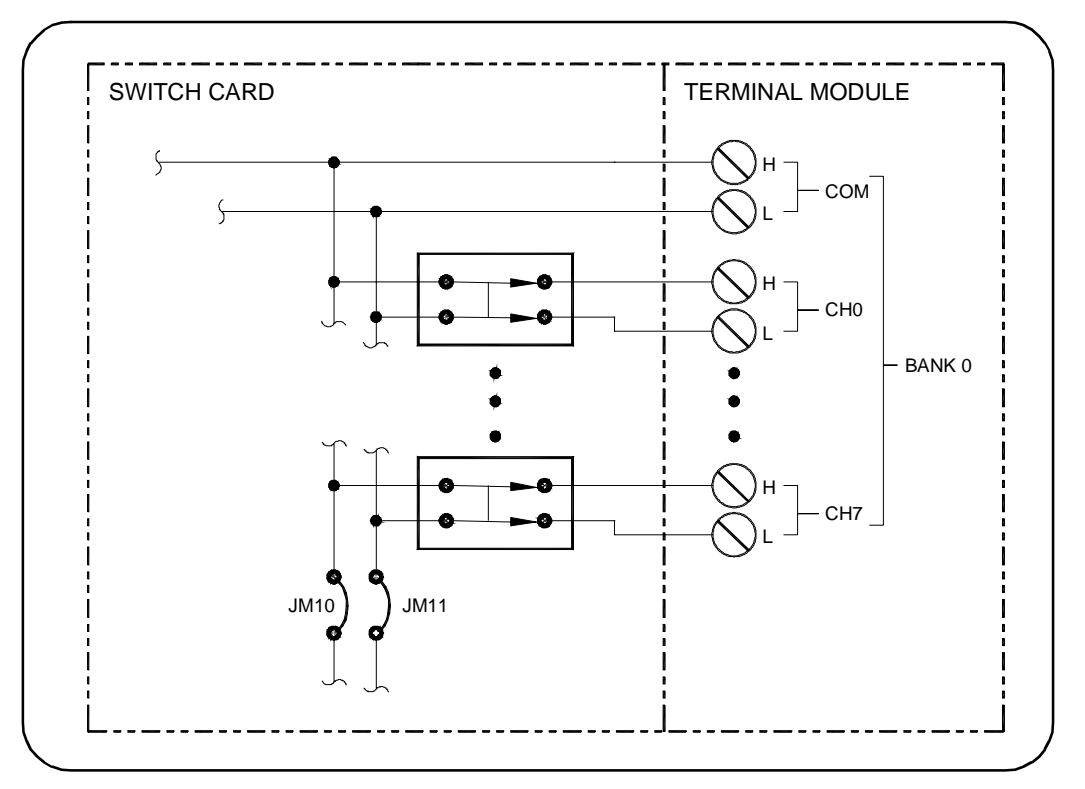

**Figure 2-2. Example: Switching Channels (Two-Wire)**

### **Example: Switching Channels (Three-Wire)**

This example illustrates three-wire mode operation. The HI and LO terminals of bank 0 channel 0 are closed, connecting them to the bank 0 COM terminals. The LO terminal of bank 4 channel 0 is closed, connecting it to the bank 4 LO COM terminal. Figure 2-3 shows how the multiplexer is configured.

For three-wire operation, the control relays are set as follows. 0990/0991 are set open when <channel\_list> is executed. 0992/0993/0996 will close when SCAN:PORT ABUS is selected during a scan. 0992 and 0993 are opened when not SCAN:PORT ABUS (see "Scanning Channels"). 0994/0995 are set open when SCAN <channel\_list> is executed

To connect the HI and LO terminals of bank 0 channel 0 and the LO terminal of bank 4 channel 0 to their COM terminals, execute:

FUNC 1, WIR ! Configures the multiplexer (card 01) for three-wire operation  $CLOS (@100)$   $IConnects the HI and LO terminals of bank 0$ channel 0 to the bank 0 COM terminals and the LO terminal of bank 4, channel 0 to the bank 4 LO COM terminal

**NOTE** If the Status Register switch is set to three-wire operating mode, the FUNC 1,WIRE3 command is not required. In three-wire mode, banks are paired 0/4, 1/5, 2/6, and 3/7. Do not connect user wiring to the HI terminal in the upper bank pair (4-7), as this terminal is switched during three-wire operation. Upper bank pair (4-7) channels cannot be switched or queried while in this mode.

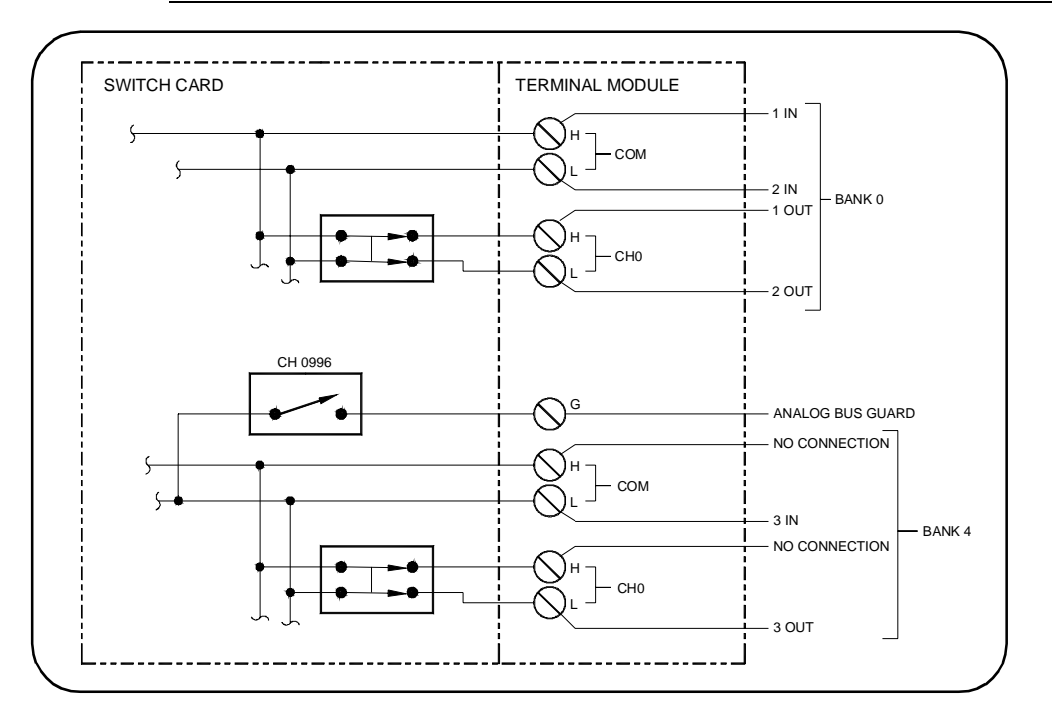

**Figure 2-3. Example: Three-Wire Mode Channel Switching**

**Example: Switching Channels (Four-Wire)** This example illustrates four-wire mode operation. The HI and LO terminals of bank 0 channel 0 are closed, connecting them to the bank 0 COM terminals. At the same time, the HI and LO terminals of bank 4 channel 0 are closed, connecting them to the bank 4 COM terminals. Figure 2-4 shows how the multiplexer is configured.

> For four-wire operation, the control relays are set as follows. 0990/0991 are set open when SCAN <channel\_list> is executed. 0992/0993 will close when SCAN:PORT ABUS is selected during a scan. They are opened otherwise (see "Scanning Channels"). 0994/0995/0996 are set open when SCAN <channel\_list> is executed.

To connect the HI and LO terminals of bank 0 channel 0 and the HI and LO terminals of bank 4 channel 0 to their COM terminals, execute:

FUNC 1, WIR . !Configures the multiplexer (card #1) for four-wire operation. CLOS (@100) CLOS (@100) CLOS (@100) 4 channel 0 to the bank 4 COM terminals

**NOTE** If the Status Register switch is set to four-wire operating mode, the FUNC 1,WIRE4 command is not required. In four-wire mode, banks are paired 0/4, 1/5, 2/6, and 3/7. Upper bank pair (4-7) channels cannot be switched or queried while in this mode.

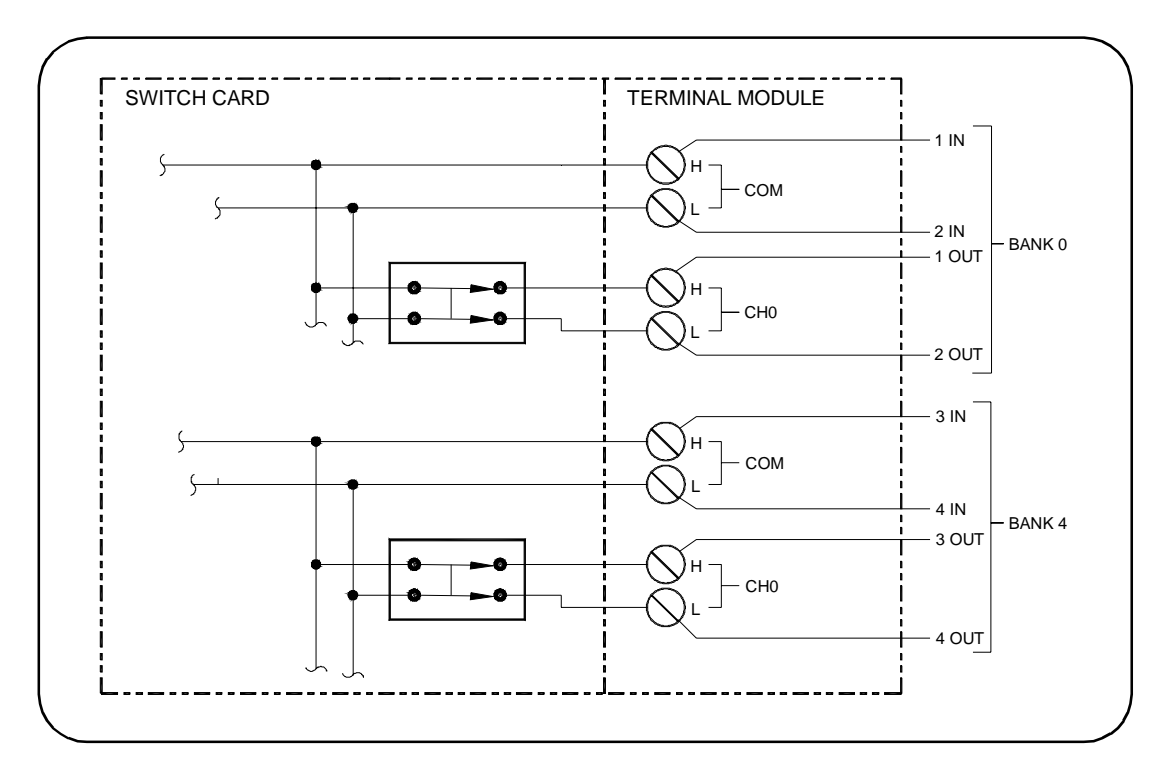

**Figure 2-4. Example:Four-Wire Mode Channel Switching**

# **Scanning Channels**

Scanning the multiplexer module channels consists of closing bank channel(s) to the respective bank COM terminal(s) one channel at a time. Single scan, multiple scans (2 to 32767), or continuous scanning modes are available.

# **Scanning Channels Comments**

**Scanning Channels Sequence.** The TRIGger:SOURce command specifies the source to advance the scan. The OUTPut command can be used to enable the E1406A Command Module "Trig Out" port, TTL Trigger bus lines (0-7), or ECL Trigger bus lines (0-1). Figure 2-5 illustrates scanning.

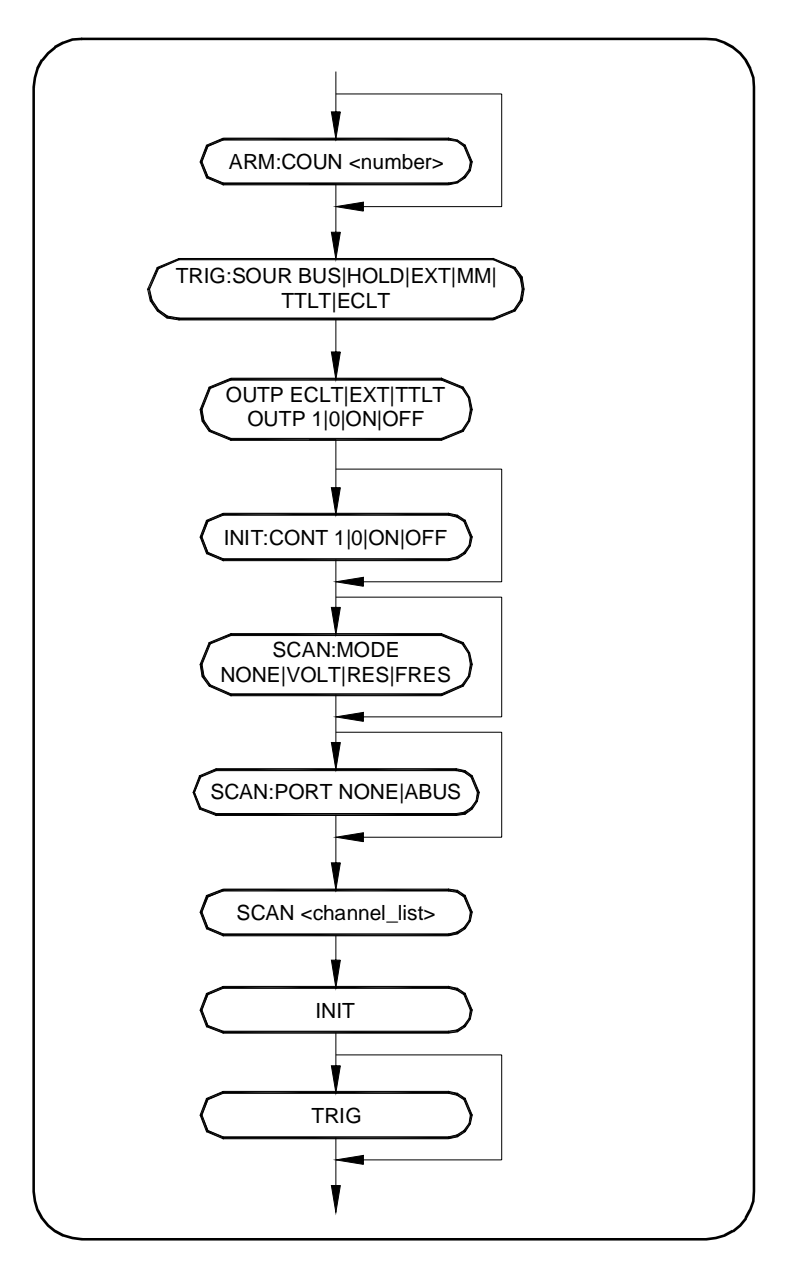

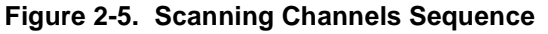

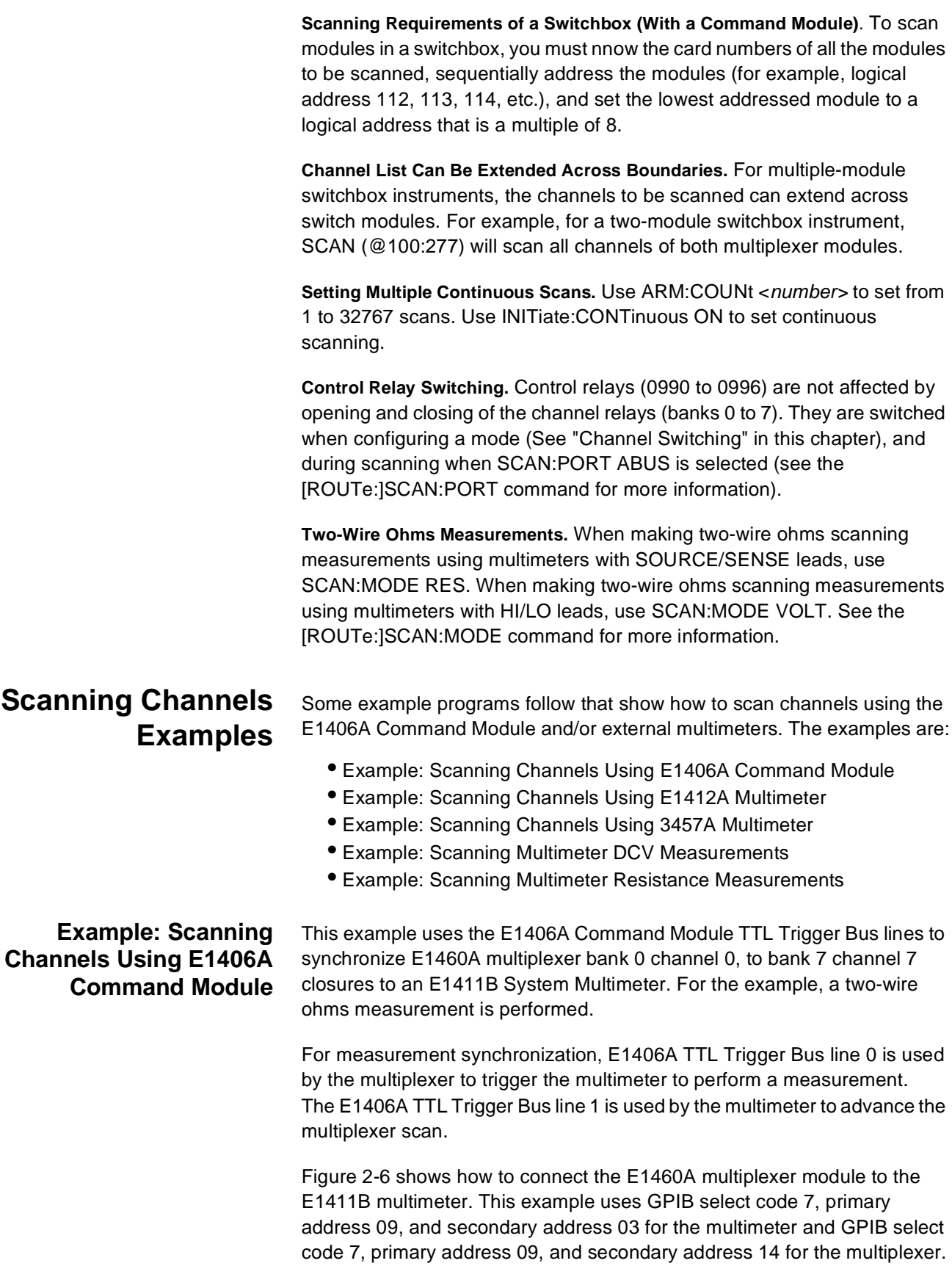

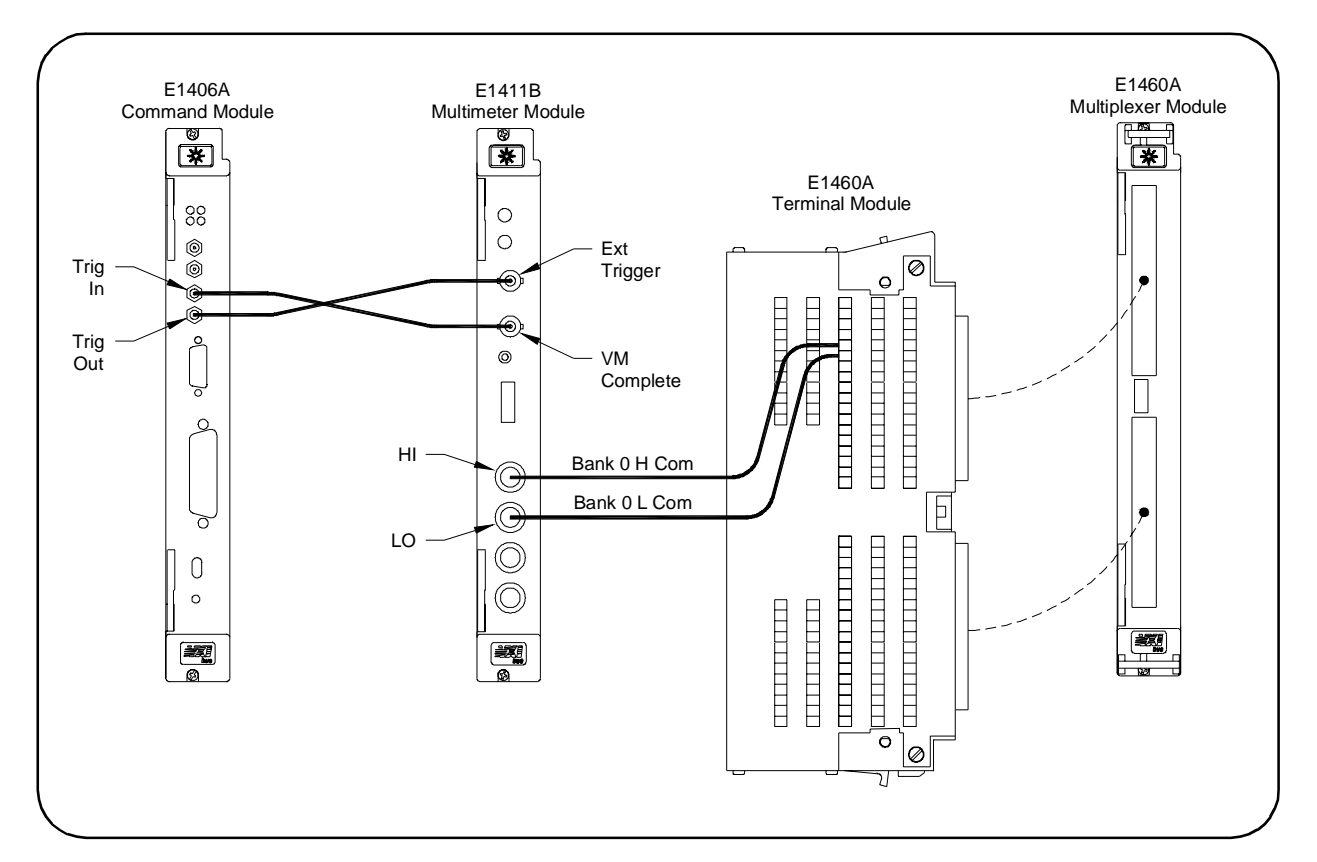

#### **Figure 2-6. Example: Scanning Channels Using E1406A Command Module**

- 10 DIM Readings $(1:64)$
- 20 OUTPUT 70903;"\*RST"
- 30 OUTPUT 70903;"CONF:R

40 OUTPUT 70903;"TRIG:SOUR

- 50 OUTPUT 70903;"OUTP:TTLT1:STAT 1" !Multimeter to cause trigger on TTL trigger bus
- 60 OUTPUT 70903;"TRIG:COUN
- \*)\*),)'/0710 !Multimeter operations complete
- 80 ENTER
- 90 OUTPUT 70914;"\*RST"

100 OUTPUT 70914;"FUNC 1, WIR

110 OUTPUT 70914; "OUTP: TTLT0: STAT 1" !! Multiplexer to cause trigger on TTL trigger bus

!Dimensions computer to store readings

**Resets multimeter module to known state** 

!Configures the multimeter to measure resistance using autorange at the least accurate resolution (the largest value)

!Multimeter to perform measurement when trigger received on TTL Trigger bus line 0

line 1 when measurement complete

!Multimeter to receive 64 triggers

!Enters a "1" when complete

!Resets the multiplexer to known state

!Configures multiplexer for 64 channels and closes control relay 0995

line 0 when channel close complete

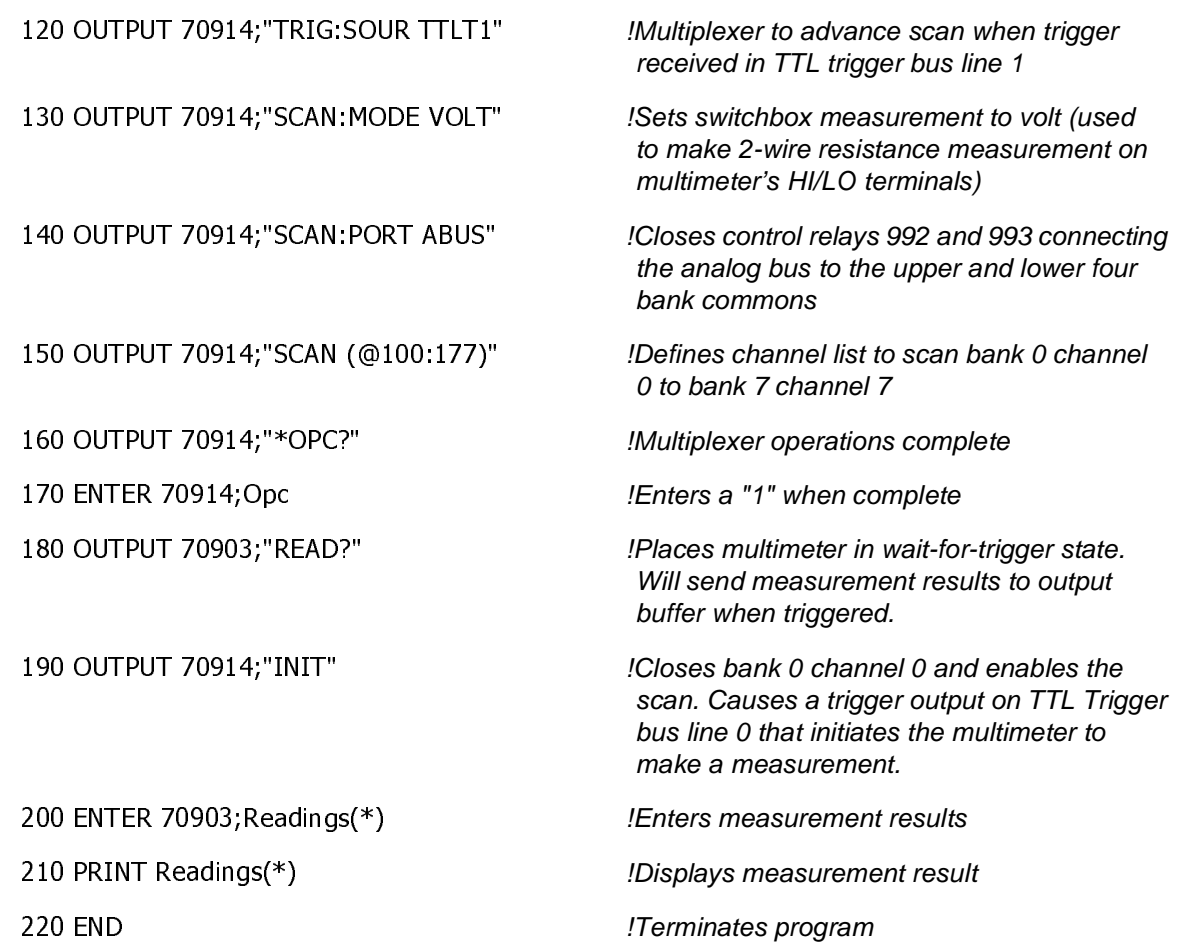

#### **Example: Scanning Channels Using E1412A Multimeter**

This example program uses the E1406A Command Module for one-wire scanning of the E1460A using the two-wire ohms function of the E1412A multimeter. The TTL trigger bus lines perform E1412A multimeter triggering and E1460A multiplexer channel advance. This program uses the stand-alone switchbox mode.

For this example, the following resistors are connected to the channels indicated and to the one-wire COM terminal. The remaining channels are open.

1 kΩ on channel 00 HI 1.5 kΩ on channel 00 LO 1.2 kΩ on channel 01 HI 1.8 kΩ on channel 01 LO

A typical result returns +0, "No error" for the response to the SYST:ERR? command. The four channels with resistors connected return the nominal value of the resistor, such as 1003.129 for channel 00 HI or 1489.102 for channel 00 LO. All other channels return 9.9E+37 to indicate an open channel.

10 ASSIGN @Dvm TO 70903 20 ASSIGN @Mux TO 70914 30 DIM A\$[80],Rdgs(1:64) 40 CLEAR @Dvm 50 CLEAR @Mux 60 OUTPUT @Dvm;"\*RST;\*CLS" 70 OUTPUT @Mux;"\*RST;\*CLS" 80 OUTPUT @Dvm;"FUNC:RES" 90 OUTPUT @Dvm;"TRIG:SOUR TTLT0" 100 OUTPUT @Dvm;"TRIG:COUN 64"  $110$  OUTPUT @Dvm;"OUTP: $TTLT1$ :STAT ON" 120 OUTPUT @Dvm;"\*OPC?" 130 ENTER @Dvm;Cp 140 OUTPUT @Dvm;"SYST:ERR?" 150 ENTER @Dvm;A\$  $160$  PRINT A\$ 170 OUTPUT @Mux;"FUNC 1,WIRE1" 180 OUTPUT @Mux;"OUTP:TTLT0:STAT 1" 190 OUTPUT @Mux;"TRIG:SOUR TTLT1" 200 OUTPUT @Mux;"SCAN:MODE RES" 210 OUTPUT @Mux;"SCAN:PORT ABUS" 220 OUTPUT @Mux;"SCAN (@100:177)" 230 OUTPUT @Mux;"\*OPC?" 240 ENTER @Mux;Cp 250 OUTPUT @Mux;"SYST:ERR?" 260 ENTER @Mux;A\$ 270 PRINT A\$ 280 OUTPUT @Dvm;"INIT" 290 OUTPUT @Mux;"INIT" 300 OUTPUT @Dvm;"FETCh?" 310 ENTER @Dvm;Rdgs(\*) 320 PRINT Rdgs(\*) 330 END

### **Example: Scanning Channels Using 3457A Multimeter**

This example uses the E1406A Command Module "Trig In" and "Trig Out" ports to synchronize the multiplexer module bank 0 channel 0 to 2 closures to an external 3457A multimeter. The multimeter's reading storage capacity is used to store measurement results.

For measurement synchronization, the E1406A "Trig Out" port is connected to the 3457A multimeter "Ext Trig" port. This trigger signals the multimeter to make the measurement. The E1406A "Trig Out" port is connected to the 3457A multimeter "Voltmeter Complete" port. This trigger causes the multiplexer to advance the scan.

Figure 2-7 shows how to connect the command module and multiplexer module to the 3457A multimeter. This example uses GPIB select code 7, primary address 09, and secondary address 14 for the multiplexer and GPIB select code 7 and primary address 22 for the 3457A digital multimeter.

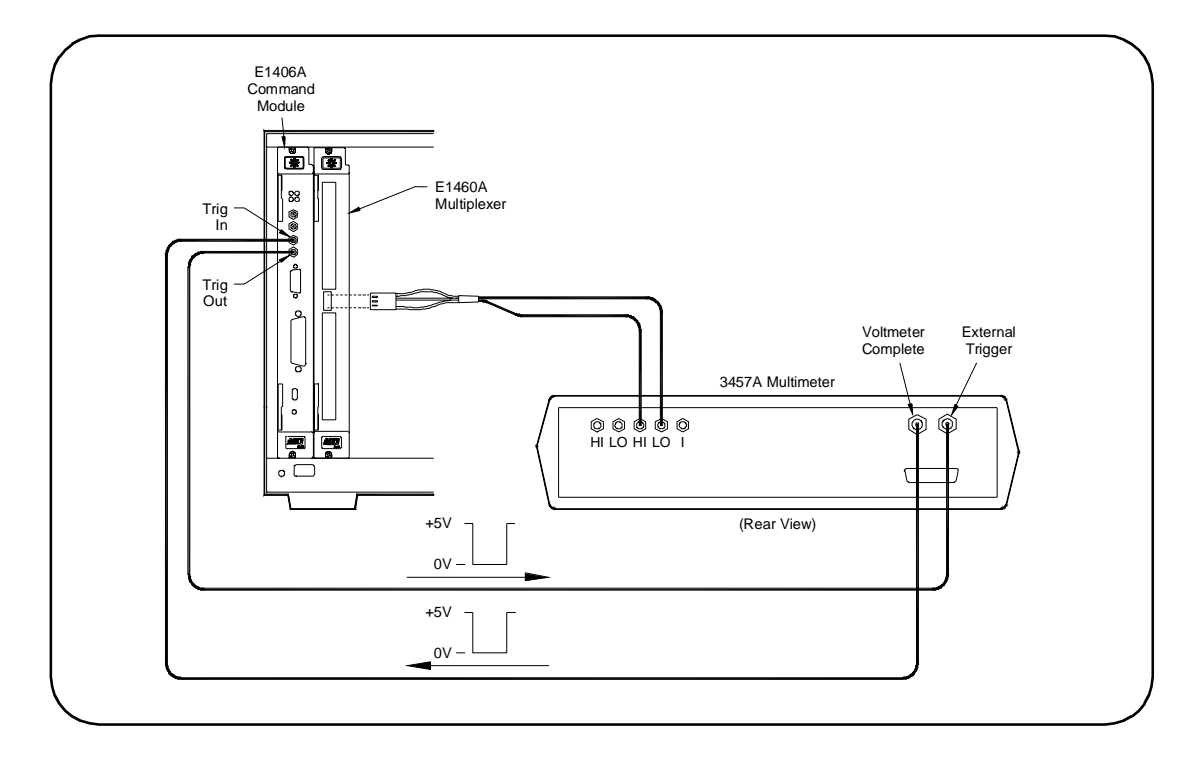

**Figure 2-7. Example: Scanning Channels Using 3457A Multimeter**

!Configures the 3457A multimeter to external trigger to measure DCV and store readings

10 OUTPUT 722; "TRIG EXT; DCV; MEM FIFO"

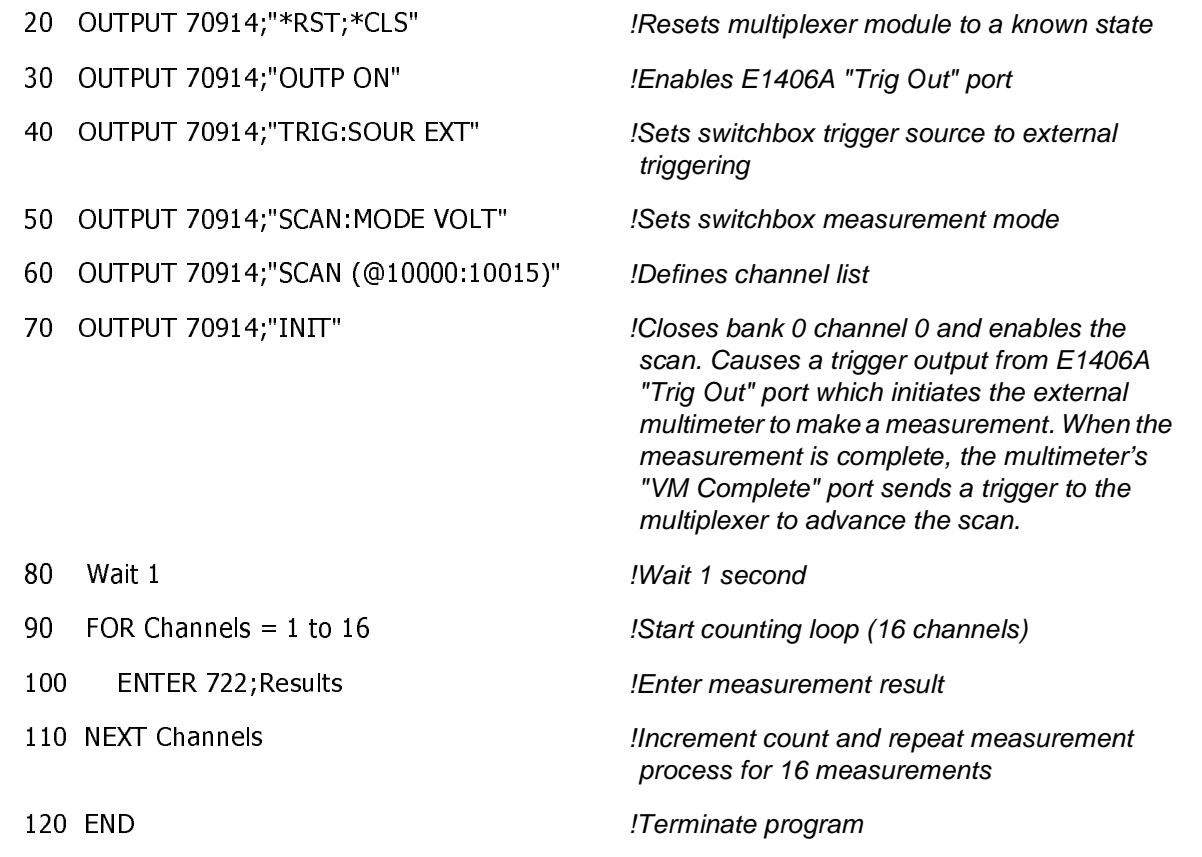

### **Example: Scanning Multimeter DCV Measurements**

This example uses the E1406A Command Module, E1411B System Multimeter, and E1460A multiplexer modules to perform a DC voltage measurement on all 64 channels in a scanning multimeter configuration. In the scanning multimeter configuration, the multiplexer module's logical address must be set one number higher than the multimeter module.

Figure 2-8 shows how to connect the multiplexer module to the multimeter module. This example uses GPIB select code 7, primary address 09, and secondary address 03 for the scanning multimeter (multimeter/multiplexer).

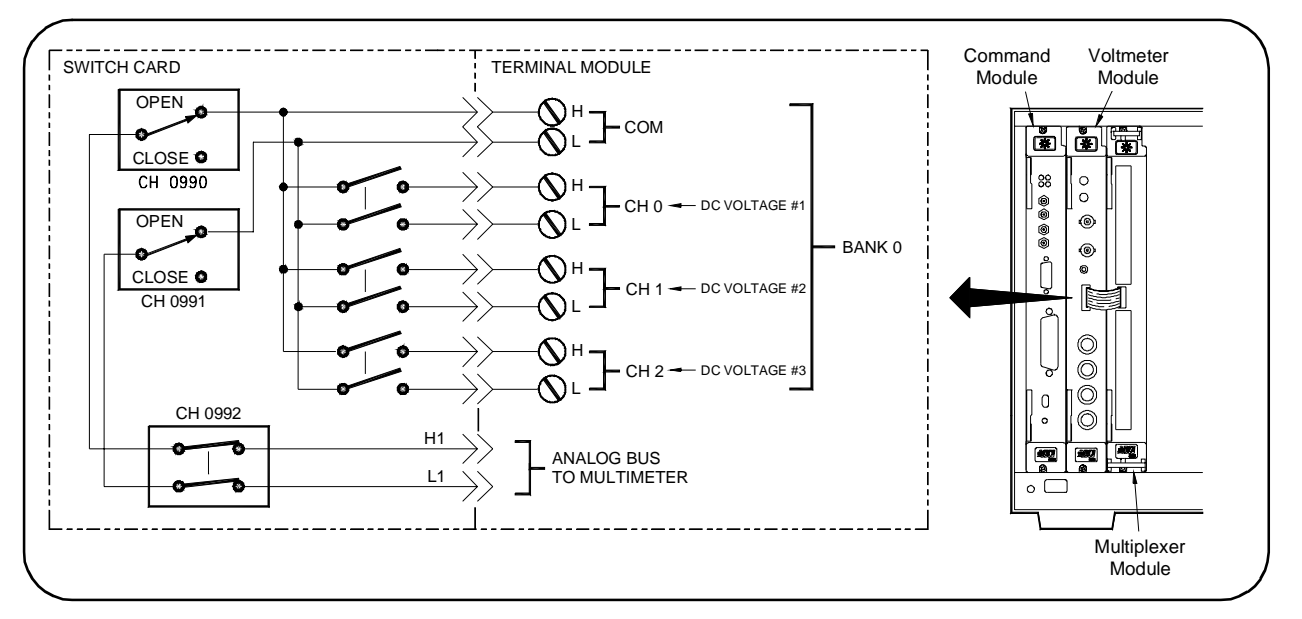

**Figure 2-8. Example: Scanning Multimeter DCV Measurements**

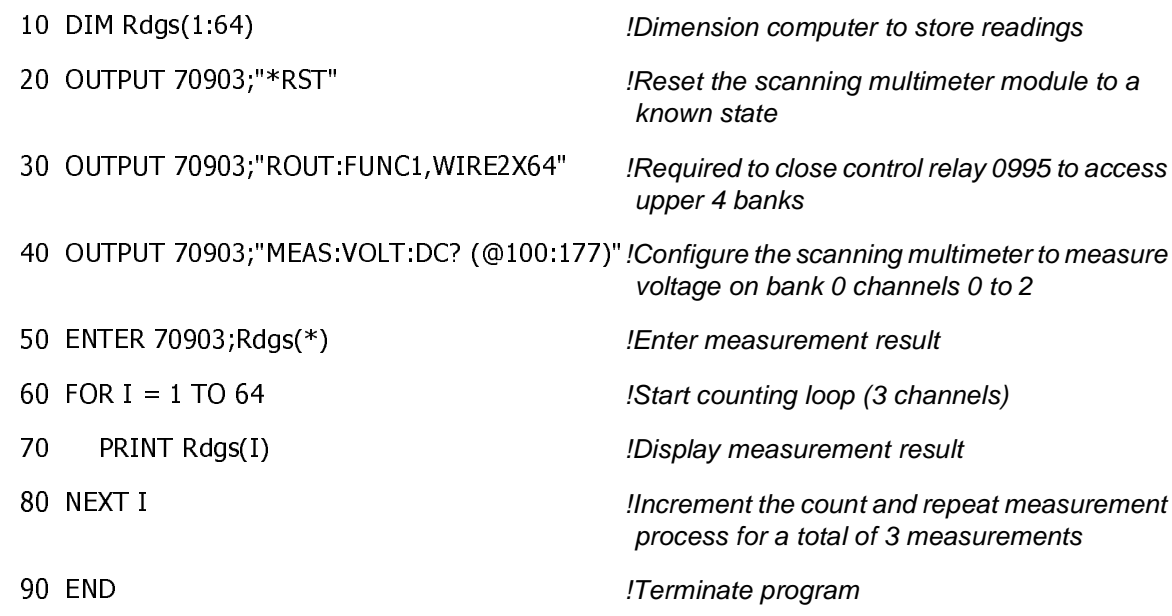

### **Example: Scanning Multimeter Resistance Measurements**

This program uses an E1406A Command Module to verify the E1460A multiplexer will work in one-wire mode for resistance measurements with the E1411B multimeter when the two are instruments are configured as a scanning multimeter.

For this example to work in either switchbox or scanning multimeter mode, you must externally connect the HI current source banana jack to the HI input banana jack and the LO current Source/COM to the LO input banana jack on the front panel of the E1411B multimeter.

For this example, the following resistors are connected to the one-wire COM terminal. The remaining channels are open.

1 kΩ on channel 00 HI 1.5 kΩ on channel 00 LO 1.2 kΩ on channel 01 HI 1.8 kΩ on channel 01 LO

A typical result returns HEWLETT-PACKARD,E1411B,0,A.04.02 in response to the \*IDN? command. Also, "If E1460A terminal module jumper 10 is cut and jumpers 11, 12, and 13 are in place, ROUT:FUNC? will return "WIRE1"" is displayed.

The four channels with resistors connected return the nominal value of the resistor, such as 1003.129 for channel 00 HI or 1489.102 for channel 00 LO. All other channels return 9.9E+37 to indicate an open channel.

- 10 DIM A\$[40],Rdgs(1:66)
- 20 ASSIGN @Dvm TO 70903
- 30 OUTPUT @Dvm;"\*RST;\*CLS"
- 40 WAIT 2
- 50 OUTPUT @Dvm;"\*IDN?"
- 60 ENTER @Dvm;A\$
- 70 PRINT A\$
- 80 OUTPUT @Dvm;"ROUT:FUNC? 1"
- 90 ENTER @Dvm;A\$
- 100 PRINT "If E1460A terminal module jumper 10 is cut, and jumpers 11"
- 110 PRINT "12, and 13 are in place, ROUT:FUNC? will return 'WIRE1'."
- 120 PRINT A\$
- 130 OUTPUT @Dvm;"MEAS:RES? (@10000:10101)"
- 140 ENTER @Dvm;Rdgs(\*)
- 150 PRINT Rdgs $(*)$
- 160 END

# **Miscellaneous Multiplexer Functions**

This section describes some miscellaneous multiplexer functions, including:

- Using the Scan Complete Bit
- Using the Analog Bus
- Saving and Recalling States
- Detecting Error Conditions
- Synchronizing the Multiplexer

### **Using the Scan Complete Bit**

The scan complete bit (bit 8) can be used in the Operation Status Register of a switchbox to determine when a scanning cycle completes (no other bits in the register apply to the switchbox). Bit 8 has a decimal value of 256 and you can read it directly with the STAT:OPER? command.

When enabled by the STAT:OPER:ENAB 256 command, the scan complete bit will be reported as bit 7 of the Status Byte Register. Use the GPIB Serial Poll or the IEEE 488.2 Common Command \*STB? to read the Status Byte Register. When bit 7 of the Status Byte Register is enabled by the \*SRE 128 common command to assert a GPIB Service Request, you can interrupt the computer when the scan complete bit is set, after the scanning cycle completes. This allows the controller to do other operations while the scanning cycle is in progress.

**Example: Using the Scan Complete Bit** This example monitors bit 7 in the Status Byte Register to determine when the scanning cycle completes. The example uses GPIB select code 7, primary address 09, and secondary address 14 for the multiplexer.

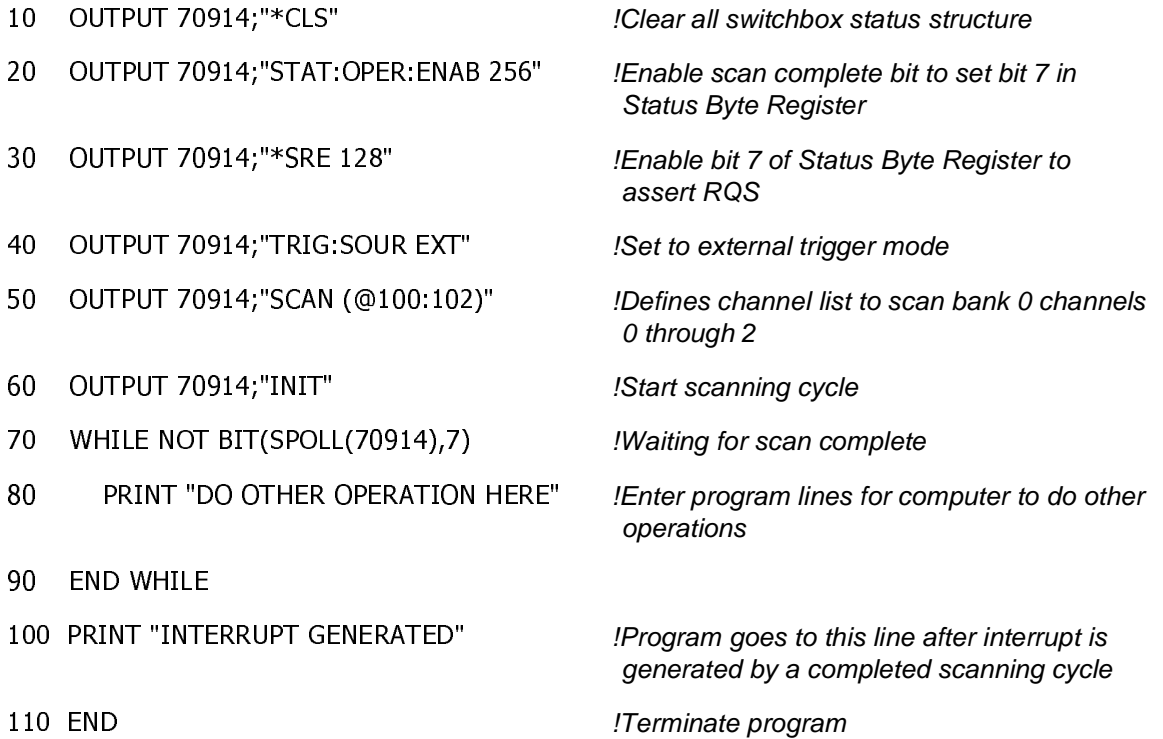

### **Using the Analog Bus**

The multiplexer can be configured to perform voltage, two-wire ohm, or four-wire ohm measurements using the analog bus. These measurements can be performed by switching or scanning channels (refer to the previous examples).

By switching the control relays (0990 to 0996), the COM lines can be connected to the analog bus connection for measurement using a VXI multimeter (such as the E1411B) or external multimeter (such as the 3457A). A special terminal enables the multiplexer to perform cable or harness testing. You can connect the multiplexer analog bus to other measurement or switching devices to perform measurements.

During a scan, the control relays (0992 to 0994 and 0996) are automatically switched when configured using the SCAN:PORT command. See [ROUTe:]SCAN:PORT on for more information.

When switching channels using the OPEN and CLOSe commands, the analog bus must be manually connected. When the FUNCtion command is executed, all analog bus control relays are opened. If an analog bus connection is required, you must close the appropriate control relay. Once switched, the relay remains closed unless specifically opened (OPEN command, power-up, or \*RST). Control relay numbers and functions follow.

- 0992: Connects lower 32 channels (banks 0 to 3) to the analog bus H1 terminals.
- 0993: Connects upper 32 channels (banks 4 to 7) to the analog bus H2 terminals.
- 0994: Connects lower and upper analog buses together (64 channel).
- 0996: Connects analog bus Guard (G) to the LO line on the upper 32 channels (banks 4 to 7).

### **Example: Connecting the Analog Bus**

In this example, as shown in Figure 2-9, the HI and LO terminals of bank 0 channel 0 are closed and the LO terminal of bank 4 channel 0 is closed connecting them to their COM terminals. Control relays 0990 and 0991 are automatically set open when configured for three-wire mode.

To connect bank 0 (both terminals) and bank 4 (LO terminal to Guard) to the analog bus, control relays 0992 and 0996 must be closed. To connect bank 0 and bank 4 to the analog bus, execute:

 $CLOS$  ( $@10992,10996$ ) : Close control relay 0992 to connect bank 0-3 to the analog bus. Close control relay 0996 to connect bank 4-7 LO terminal to the analog bus Guard terminal

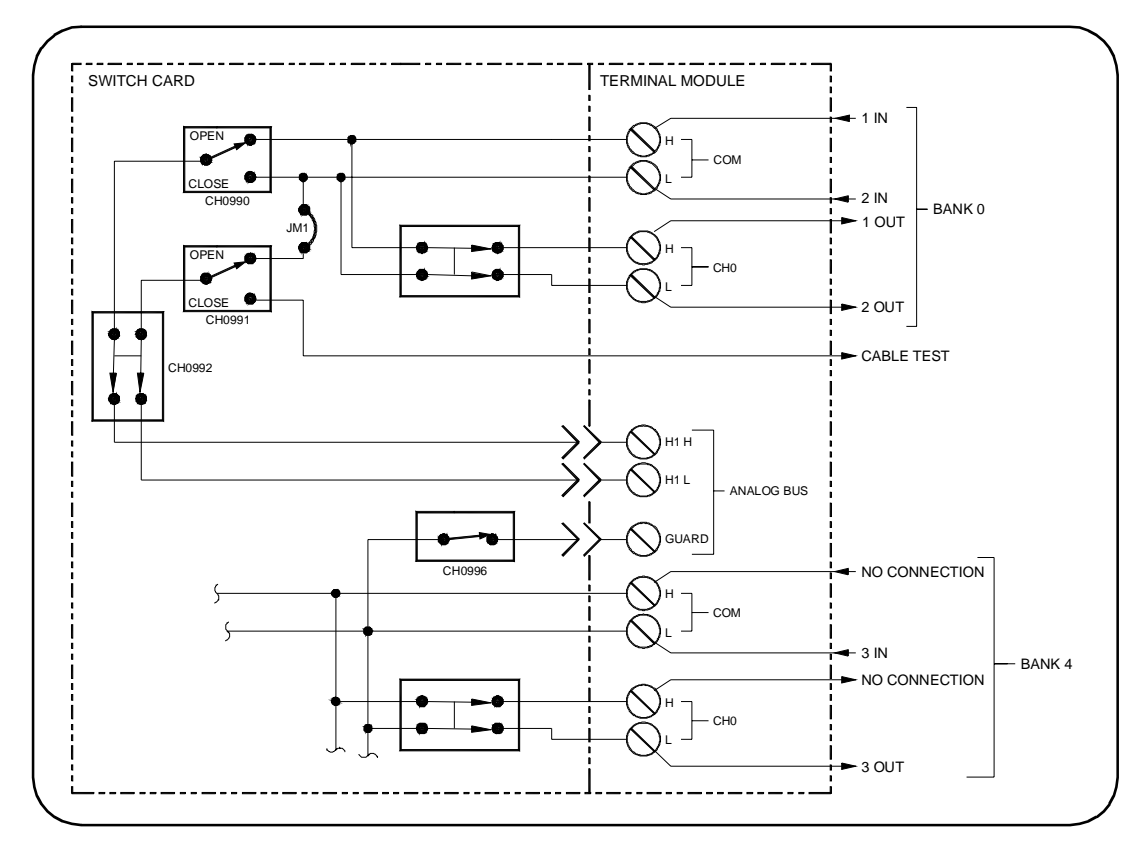

**Figure 2-9. Example: Connecting the Analog Bus**

**Example: Cable Testing** You can connect and test multi-conductor cables or wiring harness conductors (for continuity) and insulators (for short circuit) using a single multiplexer module and system multimeter module.

> Use the OPEN/CLOS <channel\_list> commands to switch the control relays. For example, to close control relay 0992 (connect banks 0-3 to analog bus), execute CLOS (@10992).

The E1411B multimeter can directly measure channels of single or multiple multiplexer modules in a scanning multimeter configuration. The multimeter, when correctly programmed, automatically closes the appropriate control relays (0990-0996). For more information, see the E1326B/E1411B User's Manual.

The cable test example that follows can be expanded to test cables with more than 4 conductors. Continuity is checked by closing additional channel relays to test the odd numbered wires on the first loop pass, and the even numbered wires on the second loop pass (lines 60-180). Insulators are checked in groups of four wires by adding another loop (similar to lines 210 to 420).

For this example, the multiplexer module is configured to test a 4-conductor cable. Jumper JM1 must be removed to isolate the cable test terminal. Jumpers JM2 and JM3 must be removed to isolate bank 0 from bank 2.

Figure 2-10 shows how to connect the cable under test and the multimeter to the multiplexer. This example uses GPIB select code 7, primary address 09, and secondary address 03 for the multimeter and GPIB select code 7, primary address 09, and secondary address 14 for the multiplexer.

In the program, lines 10-30 set up multimeter for resistance measurement. Lines 40-50 reset multiplexer and switch banks 0-3 to analog bus. Lines 60-180 measure continuity of cable. The first loop pass measures wires 1 and 3 and the second loop pass measures wires 2 and 4.

Lines 190-420 measure insulation (short-circuit) of cable. The first loop pass measures wires 1 to 3, 2 to 3, 2 to 4, 1 to 4, and 1 to 2. The second loop pass measures wires 3 to 1, 4 to 1, 4 to 2, 3 to 2, and 3 to 4.

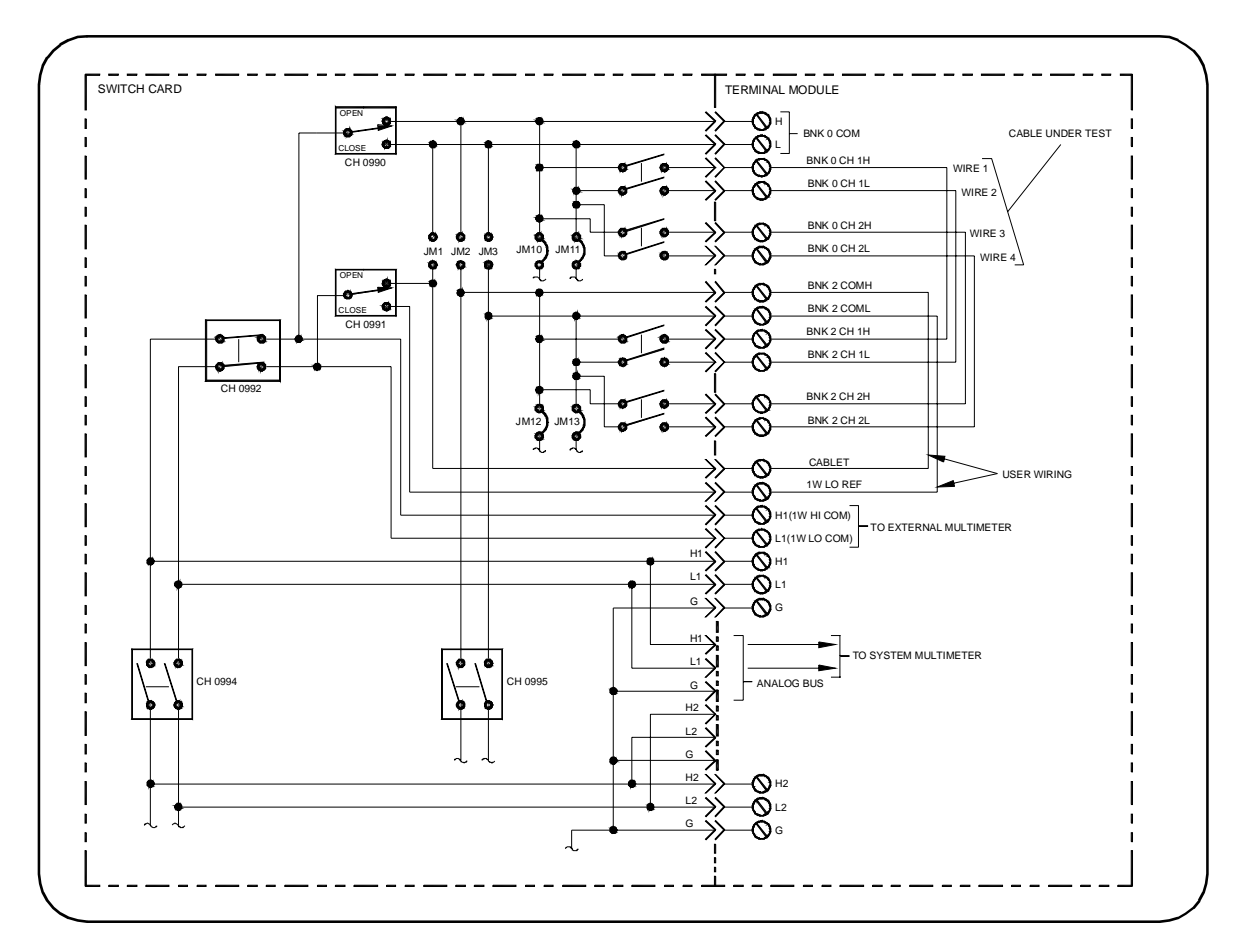

**Figure 2-10. Example: Cable Testing**

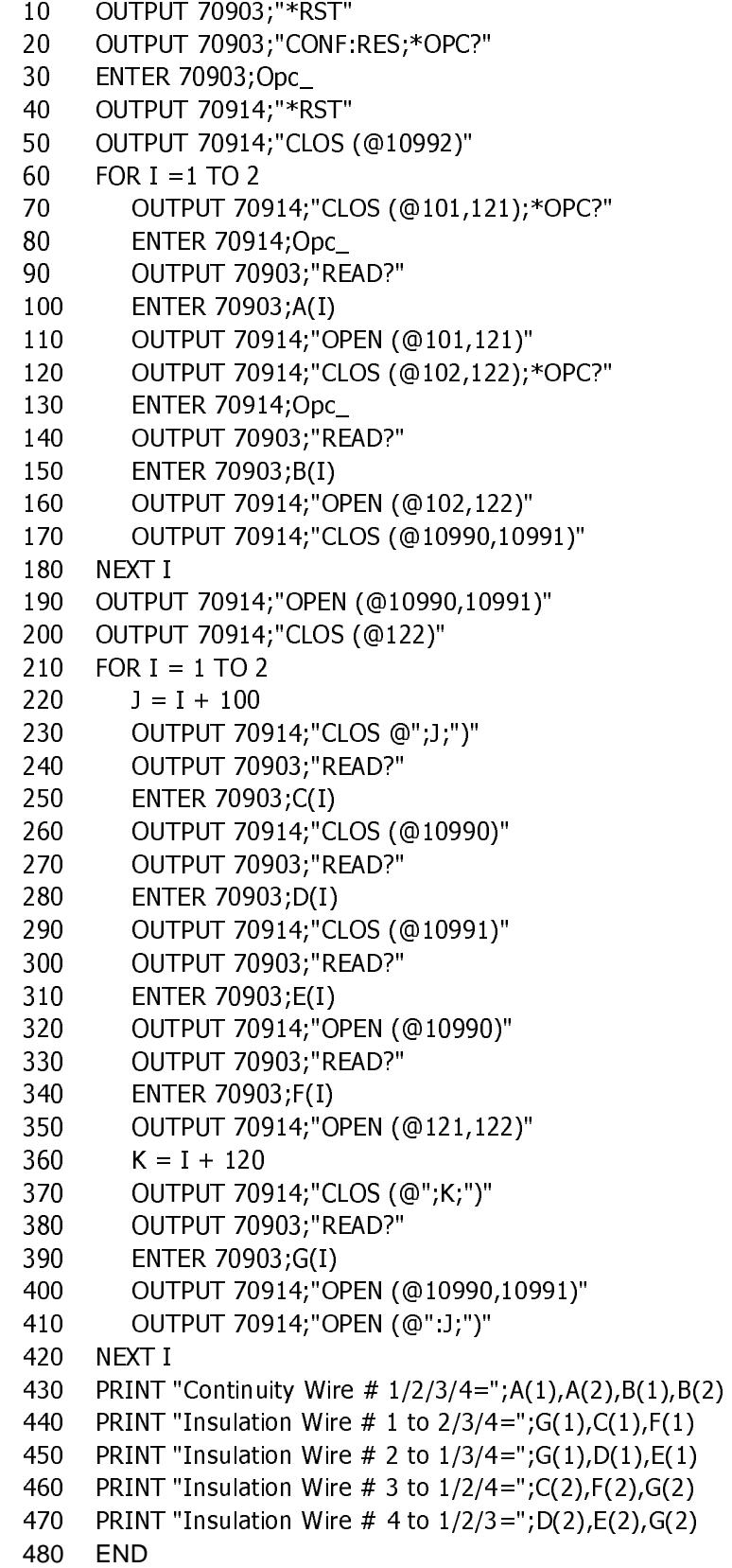

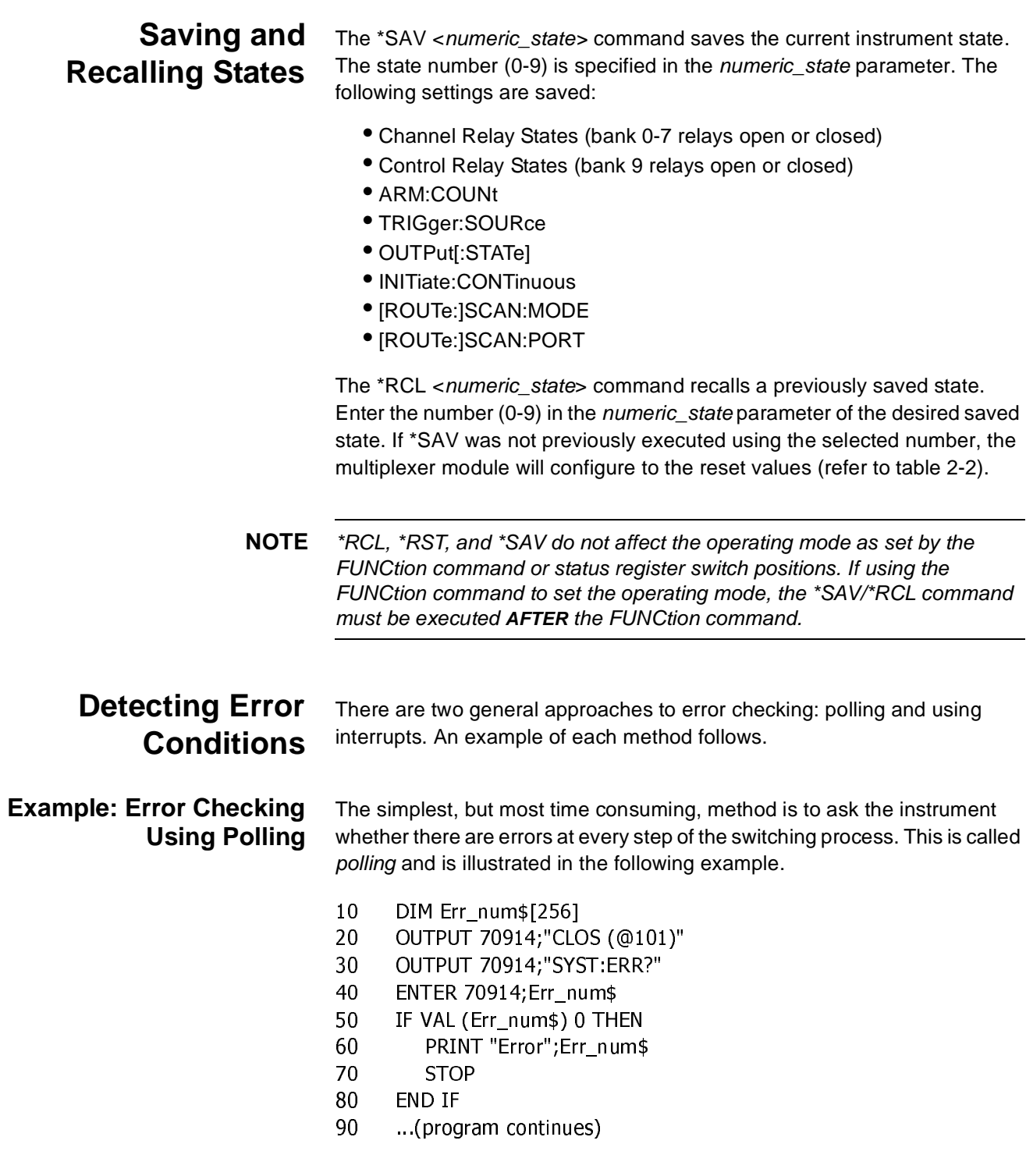

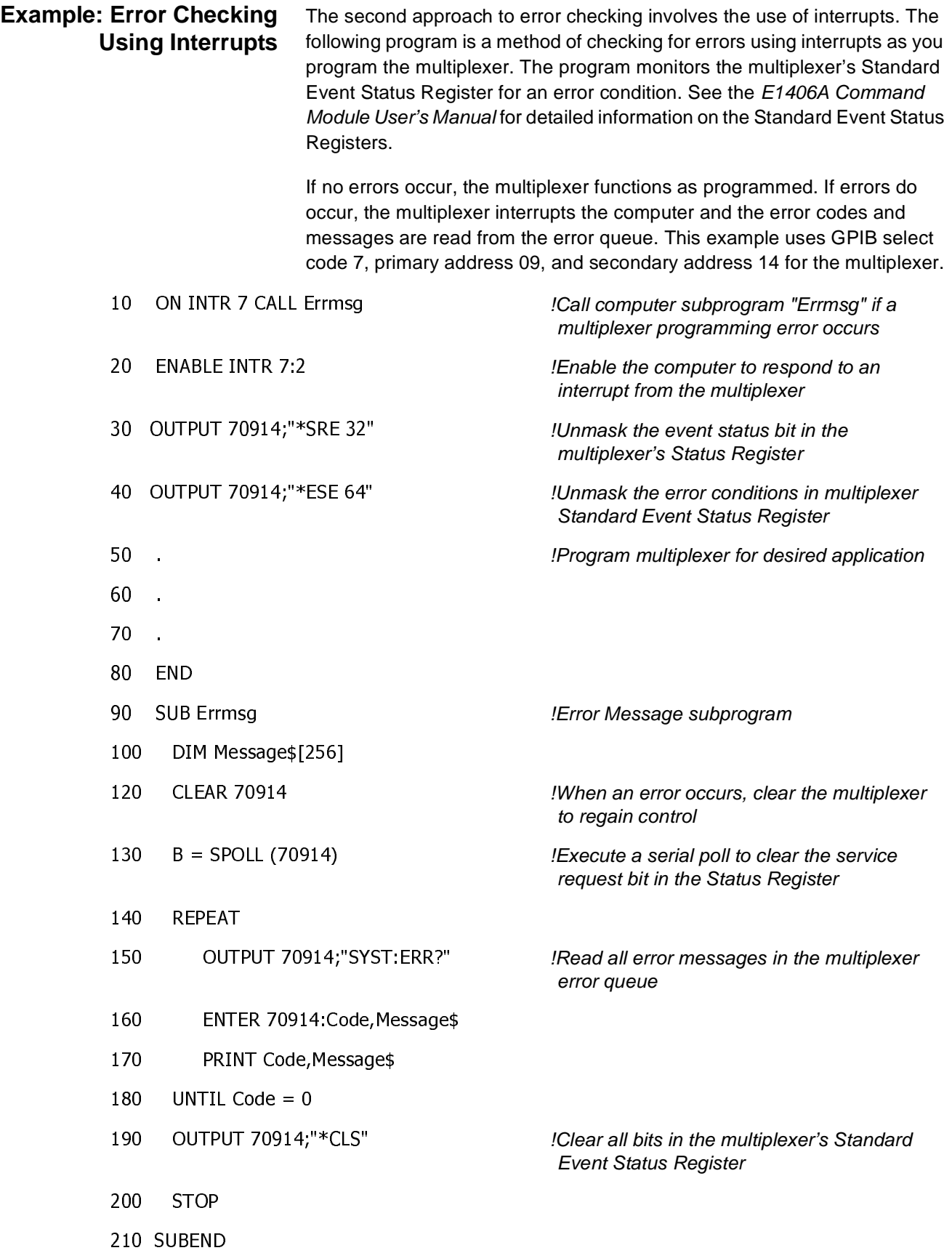

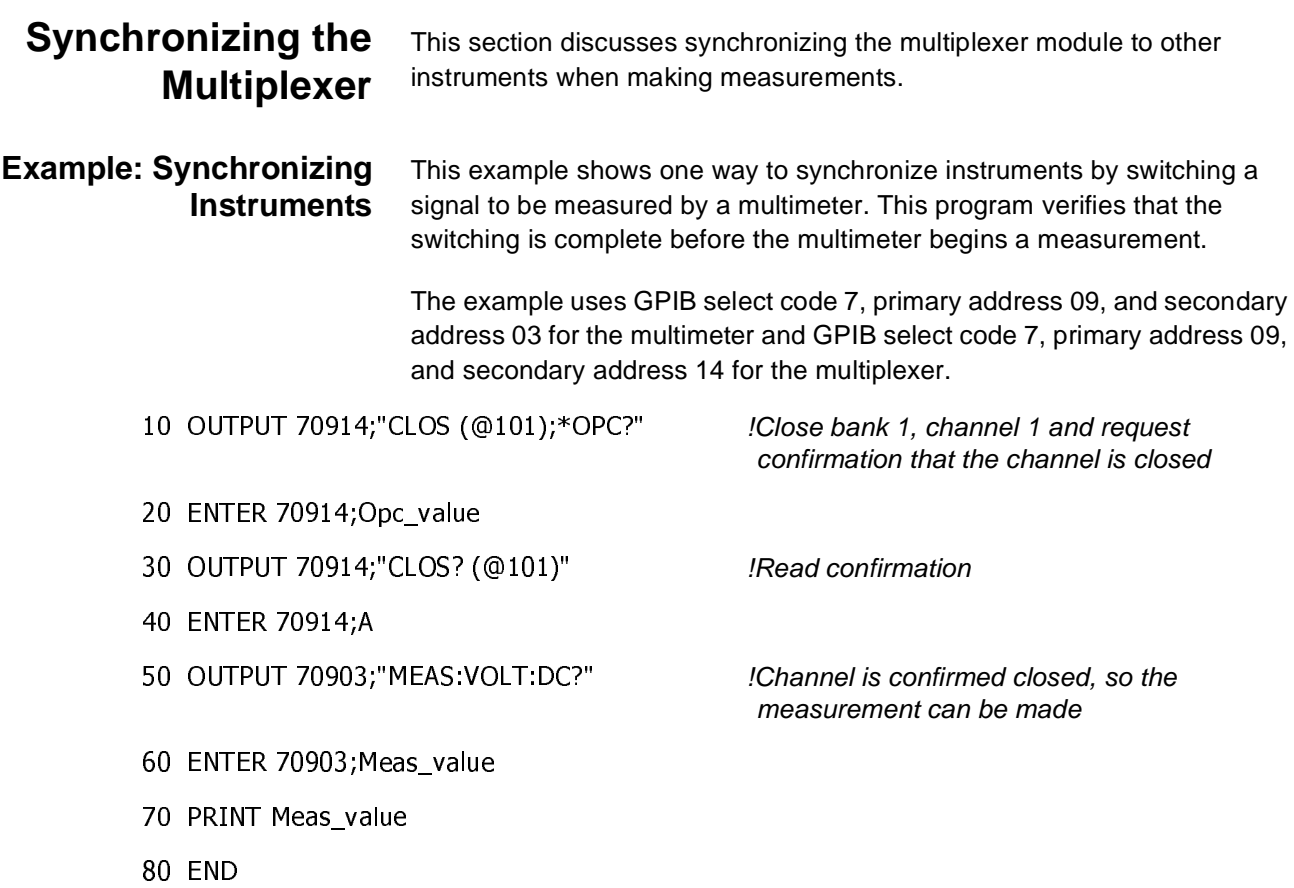

# **About This Chapter**

This chapter describes Standard Commands for Programmable Instruments (SCPI) and IEEE 488.2 Common Commands for the E1460A Relay Multiplexer module. See the appropriate command module user's manual for additional information on SCPI and Common Commands. This chapter contains the following sections:

- Command Types. . . . . . . . . . . . . . . . . . . . . . . . . . . . . . . . . . . .59
- SCPI Command Reference . . . . . . . . . . . . . . . . . . . . . . . . . . .61
- IEEE 488.2 Common Commands Quick Reference. . . . . . . . .95
- SCPI Commands Quick Reference . . . . . . . . . . . . . . . . . . . . .96

# **Command Types**

Commands are separated into two types: IEEE 488.2 Common commands and SCPI commands.

## **Common Commands Format**

The IEEE 488.2 standard defines the Common commands that perform functions like reset, self-test, status byte query, etc. Common commands are four or five characters in length, always begin with an asterisk (\*), and may include one or more parameters. The command keyword is separated from the first parameter by a space character. Some examples of Common commands are:

\*RST, \*ESE <mask>, \*STB?

### **SCPI Commands Format**

SCPI commands perform functions like closing switches, making measurements, and querying instrument states or retrieving data. A subsystem command structure is a hierarchical structure that usually consists of a top-level (or root) command, one or more lower-level commands, and their parameters. The following example shows part of a typical subsystem:

### [ROUTe:]

CLOSe <channel\_list> SCAN <channel\_list> :MODE?

[ROUTe:] is the optional root command, CLOSe and SCAN are second-level commands with parameters, and :MODE? is a third-level command. [ROUTe:] is an implied command and is, therefore, optional.

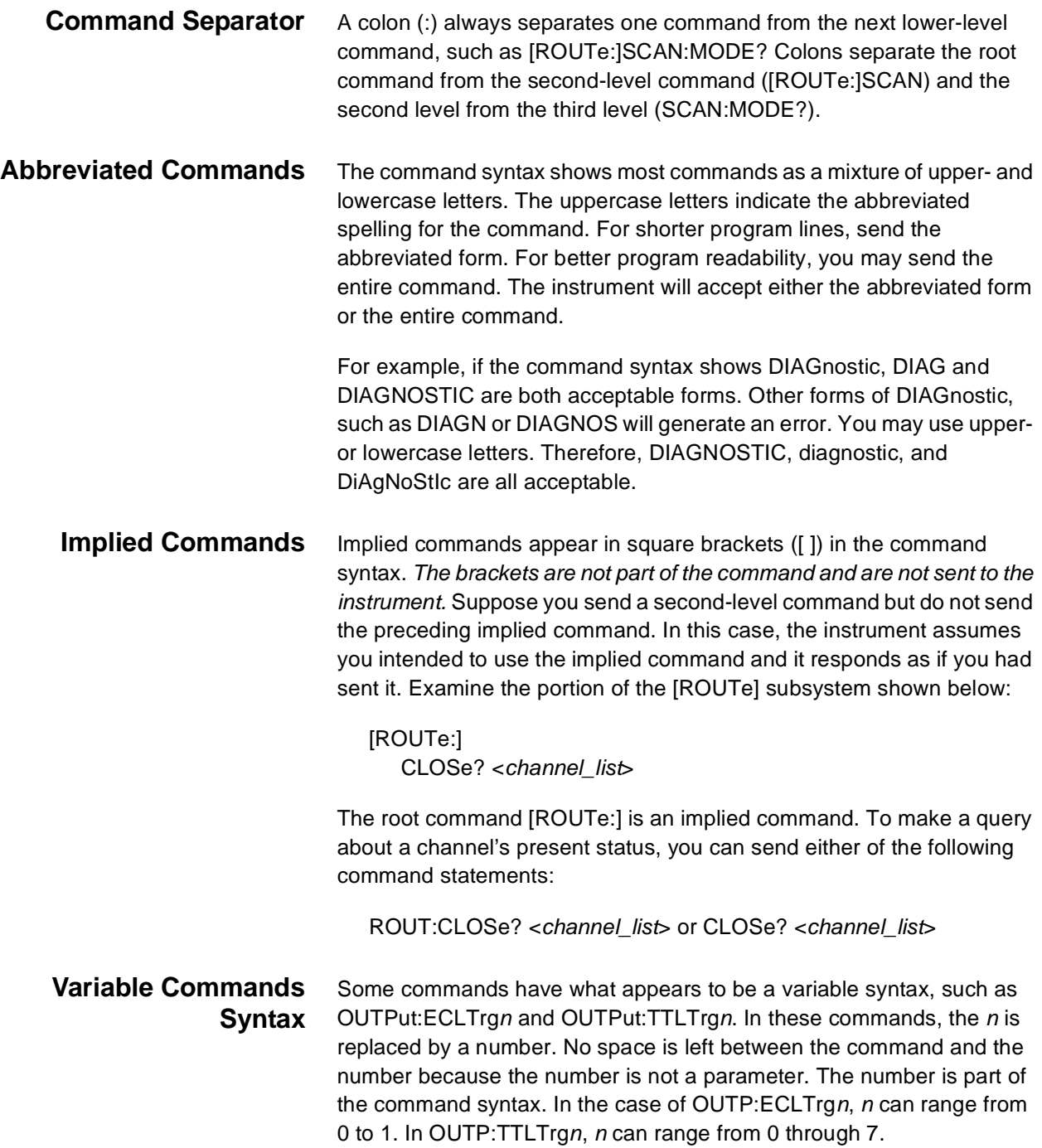

**Parameter Types** The following table contains explanations and examples of parameter types you may see in this chapter.

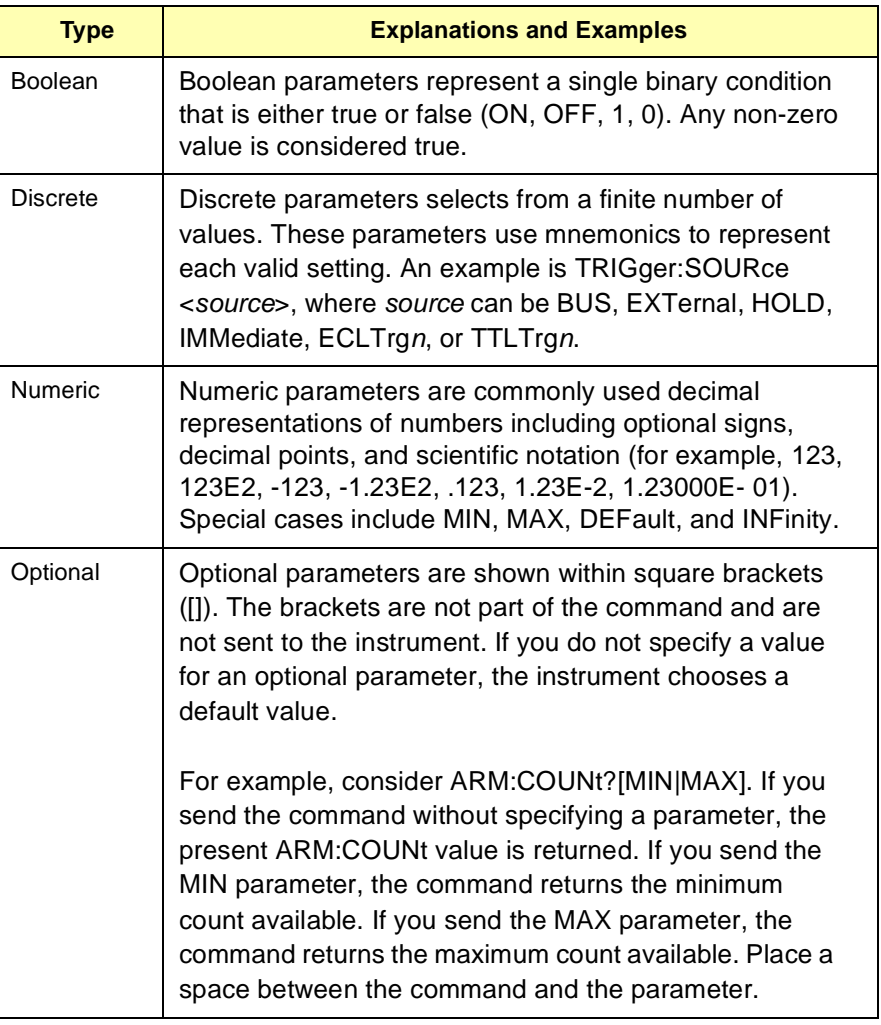

**Linking Commands Linking IEEE 488.2 Common Commands with SCPI Commands.** Use a semicolon (;) between the commands. For example, \*RST;\*RCL 1 or CLOS (@101);\*SAV 1.

> **Linking Multiple SCPI commands.** Use both a semicolon (;) and a colon (:) between the commands, such as CLOS (@101);:CLOS? (@101). SCPI also allows several commands within the same subsystem to be linked with a semicolon and colon, such as ROUT:CLOS (@101);:ROUT:CLOS? (@101).

# **SCPI Commands Reference**

This section describes the Standard Commands for Programmable Instruments (SCPI) for the Relay Multiplexer module. Commands are listed alphabetically by subsystem and within each subsystem.

The ABORt command stops a scan in progress when the scan is enabled via the interface and the trigger source is TRIGger:SOURce BUS or TRIGger:SOURce HOLD.

#### **Subsystem Syntax** ABORt

**Comments ABORt Actions:** The ABORt command terminates a scan in progress by causing the switchbox to no longer wait for a trigger. When the ABORt command is executed, the last channel switched during the scan remains in the position.

> **Stopping Scan Enabled Via Interface:** When a scan is enabled via an interface, an interface clear command (CLEAR 7) can be used to stop the scan. When the scan is enabled via the interface and TRIG:SOUR BUS or HOLD is set, you can use ABORt to stop the scan.

**Restarting a Scan:** Use the INITiate command to restart the scan.

**Related Commands:** ARM, INITiate:CONTinuous, [ROUTe:]SCAN, **TRIGger** 

#### **Example Stopping a Scan with ABORt**

This example stops a (continuous) two-wire scan in progress in a single-module switchbox.

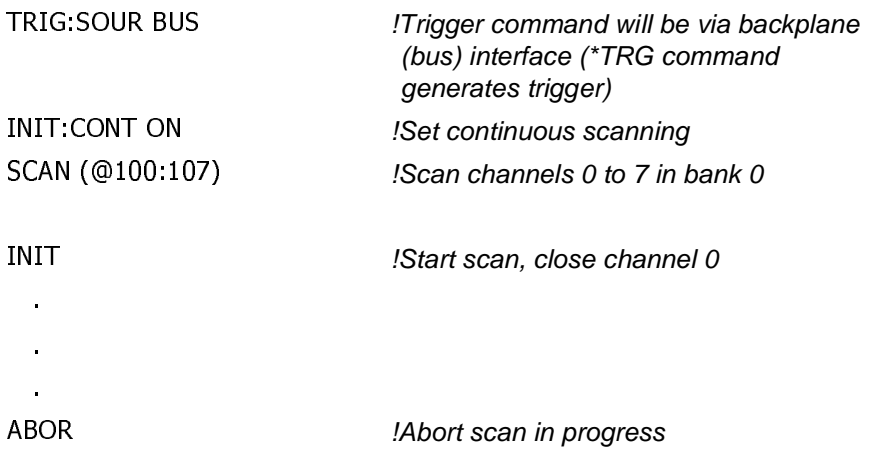

The ARM subsystem selects the number of scanning cycles (1 to 32767) for each INITiate command.

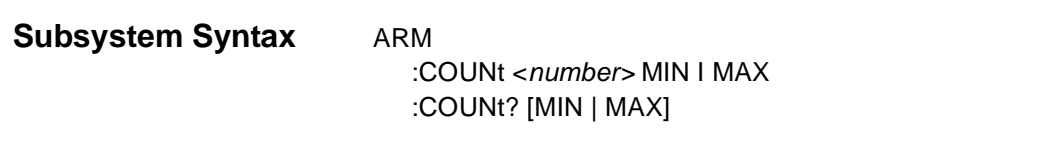

### **ARM:COUNt**

**ARM:COUNt <number> MIN | MAX** allows scanning cycles to occur a multiple of times (1 to 32,767) with one INITiate command when INITiate:CONTinuous OFF | 0 is set. MIN sets 1 cycle and MAX sets 32,767 cycles.

#### **Parameters**

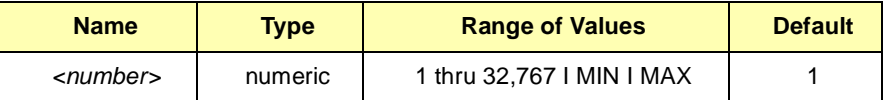

**Comments Number of Scans:** Use only numeric values between 1 and 32767, MIN, or MAX for the number of scanning cycles.

**Related Commands:** ABORt, INITiate:IMMediate

**\*RST Condition:** ARM:COUNt 1

#### **Example Setting Ten Scanning Cycles**

This example sets a multiplexer module for 10 scans of channels 0 through 7 in bank 1 in a single-module switchbox.

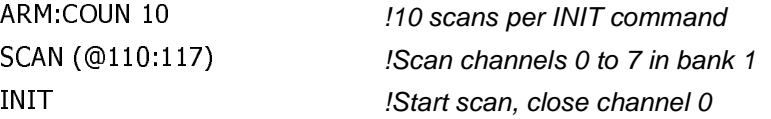

**ARM:COUNt? [MIN I MAX]** returns the current number of scanning cycles set by ARM:COUNt. The current number of scan cycles is returned when MIN or MAX is not specified. With MIN or MAX as a parameter, MIN returns 1 and MAX returns 32,767.

#### **Parameters**

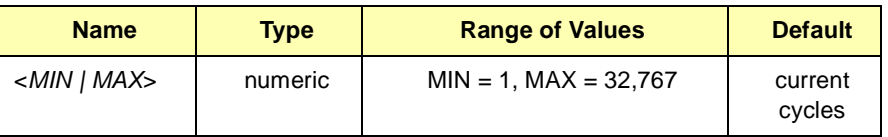

#### **Comments Related Commands:** INITiate[:IMMediate]

#### **Example Query Number of Scans**

This example sets a multiplexer module for 10 scanning cycles and queries the number of scan cycles set. The ARM:COUN? command returns 10.

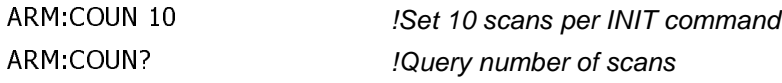

The INITiate command subsystem selects continuous scanning cycles and starts the scanning cycle.

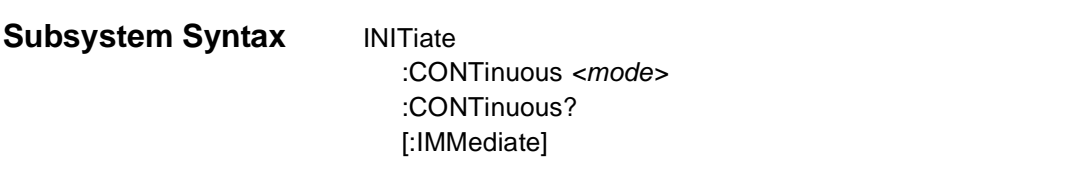

### **INITiate:CONTinous**

**INITiate:CONTinuous <mode>** enables or disables continuous scanning cycles.

#### **Parameters**

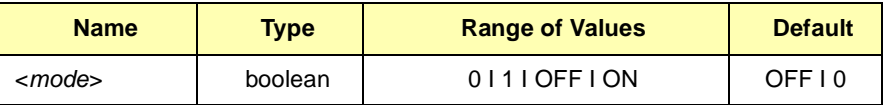

**Comments Continuous Scanning Operation:** Continuous scanning is enabled with the INITiate:CONTinuous ON or INITiate:CONTinuous 1 command. Sending the INITiate:IMMediate command closes the first channel in the channel list. Each trigger from the source specified by the TRIGger:SOURce command advances the scan through the channel list. A trigger at the end of the channel list closes the first channel in the channel list and the scan cycle repeats.

> **Non-Continuous Scanning Operation:** Non-continuous scanning is enabled with the INITiate:CONTinuous OFF or INITiate:CONTinuous 0 command. Sending the INITiate:IMMediate command closes the first channel in the channel list. Each trigger from the source specified by the TRIGger:SOURce command advances the scan through the channel list. At the end of the scanning cycle, the last channel in the channel list is closed and the scanning cycle stops.

**Stopping Continuous Scan:** See the ABORt command.

**Related Commands:** ABORt, ARM:COUNt, TRIGger

**\*RST Condition:** INITiate:CONTinuous OFF | 0

#### **Example Enabling Continuous Scanning**

This example enables continuous scanning of bank 3, channels 0 through 7 of a switchbox. Since TRIGger:SOURce IMMediate (default) is set, the example uses an interface clear command (CLEAR 7) to stop the scan.

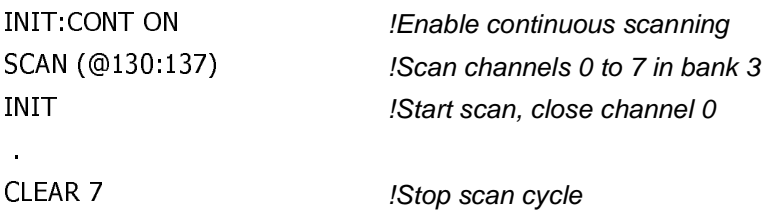

### **INITiate:CONTinuous?**

**INITiate:CONTinuous?** queries the scanning state. With continuous scanning enabled, the command returns "1" (ON). With continuous scanning disabled, the command returns "0" (OFF).

#### **Example Query Continuous Scanning State** This example enables continuous scanning of a switchbox and queries the state. Since continuous scanning is enabled, INIT:CONT? returns "1".  $INT:$  CONT ON !Enable continuous scanning  $INT:CON$ !Query continuous scanning state

### **INITiate[:IMMediate]**

**INITiate[:IMMediate]** starts the scanning process and closes the first channel in the channel list. Successive triggers from the source specified by the TRIGger:SOURce command advance the scan through the channel list.

**Comments Starting the Scanning Cycle:** The INITiate:IMMediate command starts scanning by closing the first channel in the channel list. Each trigger received advances the scan to the next channel in the channel list. An invalid channel list definition causes an error (see [ROUTe:]SCAN).

**Stopping Scanning Cycles:** See the ABORt command.

### **Example Enabling a Single Scan**

This example enables a single scan of channels 0 through 7 in bank 5 of a single-module switchbox. The trigger source to advance the scan is immediate (internal) triggering set with TRIGger:SOURce IMMediate (default).

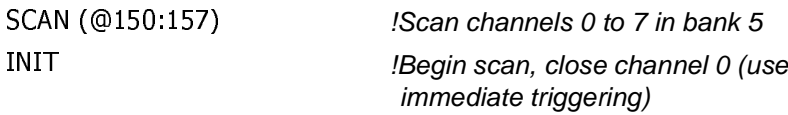

The OUTPut command subsystem selects the source of the output trigger generated when a channel is closed during a scan. The selected output can be enabled, disabled, and queried. The three available outputs are the ECLTrg, TTLTrg trigger buses as well as the command module's (E1406A) front panel "Trig Out" port.

**Subsystem Syntax** OUTPut :ECLTrgn< (:ECLTrg0 or ECLTrg1) [:STATe] <mode> [:STATe]? [:EXTernal] [:STATe] <mode> [:STATe]? :TTLTrgn (:TTLTrg0 through :TTLTrg7) [:STATe] <mode> [:STATe]?

## **OUTPut:ECLTrgn[:STATe]**

**OUTPut:ECLTrgn[:STATe] <mode>** selects and enables which ECL Trigger bus line (0 or 1) will output a trigger when a channel is closed during a scan. This is also used to disable a selected ECL Trigger bus line. "n" specifies the ECL Trigger bus line (0 or 1) and "mode" enables (ON or 1) or disables (OFF or 0) the specified ECLTrg bus line.

#### **Parameters**

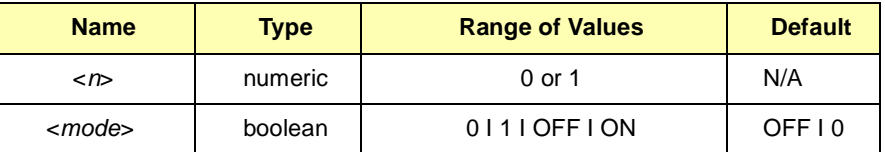

**Comments Enabling ECL Trigger Bus:** When enabled, a pulse is output from the selected ECL Trigger bus line (0 or 1) after each channel is closed during a scan. If disabled, a pulse is not output. The output is a negative-going pulse.

> **ECL Trigger Bus Line Shared by Switchboxes:** Only one switchbox configuration can use the selected trigger at a time. When enabled, the selected ECL Trigger bus line (0 or 1) is pulsed by the switchbox each time a scanned channel is closed. To disable the output for a specific switchbox, send the OUTPut: ECLTrgn OFF or 0 command for that switchbox.

**One Output Selected at a Time: Only one output (ECLTrg0 or 1; TTLTrg0,** 1, 2, 3, 4, 5, 6, or 7; or EXTernal) can be enabled at one time. Enabling a different output source will automatically disable the active output. For example, if TTLTrg1 is the active output, and TTLTrg4 is enabled, TTLTrg1 will become disabled and TTLTrg4 will become the active output.

**Related Commands:** [ROUTe:]SCAN, TRIGger:SOURce, OUTPut:ECLTrgn[:STATe]?

**\*RST Condition:** OUTPut:ECLTrgn[:STATe] OFF (disabled)

**Example Enabling ECL Trigger Bus Line 0**

OUTP: ECLT0: STAT 1 *!Enable ECL Trigger bus line 0 to output* pulse after each scanned channel is closed

# **OUTPut:ECLTrgn[:STATe]?**

**OUTPut:ECLTrgn[:STATe]?** queries the present state of the specified ECL Trigger bus line. The command returns "1" if the specified bus line is enabled or "0" if the specified bus line is disabled.

#### **Example Query ECL Trigger Bus Enable State**

This example enables ECL Trigger bus line 0 and queries the enable state. The OUTPut: ECLTrgn? command returns "1" since the port is enabled.

OUTP: ECLT0: STAT 1 *!Enable ECL Trigger bus line 0* )1 !Query bus enable state

# **OUTPut[:EXTernal][:STATe]**

**OUTPut[:EXTernal][:STATe] <mode>** enables or disables the "Trig Out" port on the E1406A Command Module to output a trigger when a channel is closed during a scan. ON I 1 enables the port and OFF | 0 disables the port.

#### **Parameters**

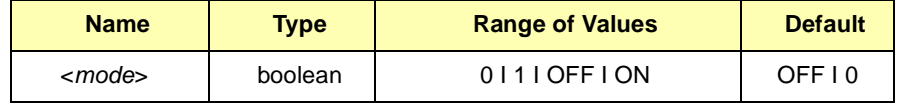

**Comments Enabling "Trig Out" Port:** When enabled, a pulse is output from the "Trig Out" port after each scanned switchbox channel is closed. If disabled, a pulse is not output from the port after channel closures. The output is a negative-going pulse.

> **"Trig Out" Port Shared by Switchboxes:** Only one switchbox configuration can use the selected trigger at a time. When enabled, the "Trig Out" port is pulsed by the switchbox each time a scanned channel is closed. To disable the output for a specific switchbox, send the OUTP OFF or 0 command for that switchbox.

> **One Output Selected at a Time:** Only one output (ECLTrg0 or 1; TTLTrg0, 1, 2, 3, 4, 5, 6, or 7; or EXTernal) can be enabled at one time. Enabling a different output source will automatically disable the active output. For example, if TTLTrg1 is the active output and TTLTrg4 is enabled, TTLTrg1 will become disabled and TTLTrg4 will become the active output.

**Related Commands:** [ROUTe:]SCAN, TRIGger:SOURce, OUTPut[:EXTernal][:STATe]?

**\*RST Condition:** OUTPut[:EXTernal][:STATe] OFF (disabled)

**Example Enabling "Trig Out" Port**

OUTP: EXT 1 **IEnable "Trig Out" port to output pulse** after each scanned channel is closed

# **OUTPut[:EXTernal][:STATe]?**

**OUTPut[:EXTernal][:STATe]?** queries the present state of the "Trig Out" port. The command returns "1" if the port is enabled or "0" if disabled.

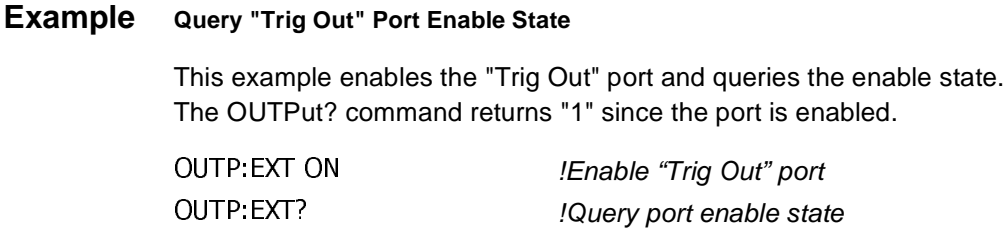

# **OUTPut:TTLTrgn[:STATe]**

**OUTPut:TTLTrgn[:STATe] <mode>** selects and enables which TTL Trigger bus line (0 to 7) will output a trigger when a channel is closed during a scan. This is also used to disable a selected TTL Trigger bus line. "n" specifies the TTL Trigger bus line (0 to 7) and "mode" enables (ON or 1) or disables (OFF or 0) the specified TTL Trigger bus line.

#### **Parameters**

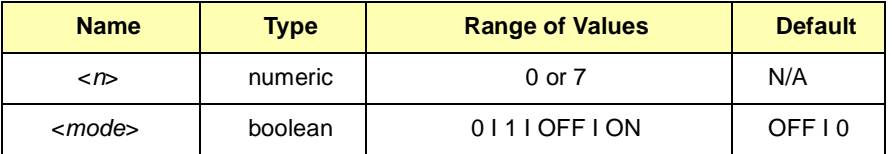

**Comments Enabling TTL Trigger Bus:** When enabled, a negative-going pulse is output from the selected TTL Trigger bus line (0 to 7) after each channel in the switchbox is closed during a scan. If disabled, a pulse is not output.

> **TTL Trigger Bus Line Shared by Switchboxes:** Only one switchbox configuration can use the selected TTL Trigger at a time. When enabled, the selected TTL Trigger bus line (0 to 7) is pulsed by the switchbox each time a scanned channel is closed. To disable the output for a specific switchbox, send the OUTPut:TTLTrgn OFF or 0 command for that switchbox.

> **One Output Selected at a Time:** Only one output (ECLTrg0 or 1; TTLTrg0, 1, 2, 3, 4, 5, 6>, or 7; or EXTernal) can be enabled at one time. Enabling a different output source will automatically disable the active output. For example, if TTLTrg1 is the active output and TTLTrg4 is enabled, TTLTrg1 will become disabled and TTLTrg4 will be the active output.

**Related Commands:** [ROUTe:]SCAN, TRIGger:SOURce, OUTPut:TTLTrgn[:STATe]?

**\*RST Condition:** OUTPut:TTLTrgn[:STATe] OFF (disabled)

**Example Enabling TTL Trigger Bus Line 7**

OUTP: TTLT7: STAT 1 *!Enable TTL Trigger bus line 7 to output* pulse after each scanned channel is closed

# **OUTPut:TTLTrgn[:STATe]?**

**OUTPut:TTLTrgn[:STATe]?** queries the present state of the specified TTL Trigger bus line. The command returns "1" if the specified TTLTrg bus line is enabled or "0" if disabled.

#### **Example Query TTL Trigger Bus Enable State**

This example enables TTL Trigger bus line 7 and queries the enable state. The OUTPut: TTLTrgn? command returns "1" since the port is enabled.

OUTP: TTLT7: STAT 1 *!Enable TTL Trigger bus line 7* \*1 !Query bus enable state

The [ROUTe:] command subsystem controls switching and scanning operations for multiplexer modules in a switchbox.

**NOTE** This command opens all previously closed relays. Therefore, it should be the first relay configuration command.

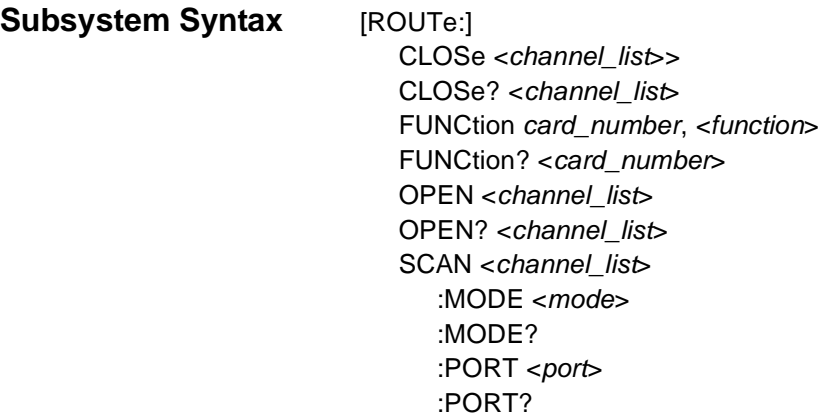

### **[ROUTe:]CLOSe**

**[ROUTe:]CLOSe <channel\_list>** closes the multiplexer channels specified by channel\_list. Channel\_list has the form ( $@ssohbc$ ) where  $ss = card$ number (01-99),  $0h =$  one-wire mode only high/low switching (00 or 01),  $b =$  bank number (0-7), and  $c =$  channel number (0-7).

#### **Parameters**

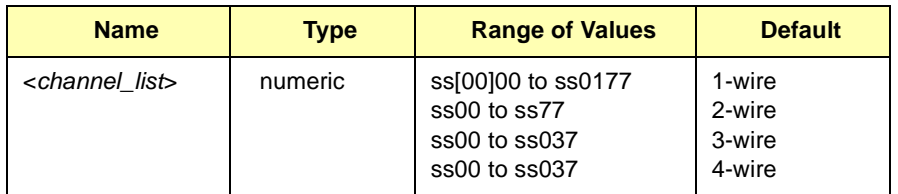

**Comments One-Wire Mode (WIRE1):** When closing a channel in one-wire mode, the HI or LO line must be selected using *channel list*. 01 selects HI, and 00 selects LO. If one-wire mode is selected, and a four-digit channel number is used, the LO line is selected.

> **Two-Wire Mode (WIRE2/WIRE2X64):** Switches the HI and LO terminals of a channel in banks 0 through 3 or banks 4 through 7 to that bank's HI COM and LO COM terminals.
- **WIRE2:** Configures the E1460A as two independent 2x32 multiplexers.
- **WIRE2X64:** Switches the HI and LO terminals of a channel in banks 0 through 7 to that bank's HI COM and LO COM terminals. A maximum of 64 two-wire channels can be switched. This mode is available via E1406A (Switchbox Rev. A06.00 or later). Prior to this revision, closing control relay 0995 in two-wire mode will change the card configuration to a single 64-channel two-wire multiplexer.

**Three/Four-Wire Modes (WIRE3/WIRE4):** When closing a channel in three-wire or four-wire modes, only the lower bank (0-3) is specified. The upper bank pair (4-7) will automatically close the specified channel. If an attempt is made to close the upper bank pair (4-7) channels, an error will be generated.

**Closing Channels:** To close:

- a single channel, use ROUT:CLOS (@ssbc) or (@ss0hbc)
- multiple channels, use ROUT:CLOS (@ssbc,ssbc,...) or (@ss0hbc,ss0hbc,...)
- sequential channels, use ROUT:CLOS (@ssbc:ssbc) or (@ss0hbc:ss0hbc)
- groups of sequential channels, use ROUT:CLOS (@ssbc:ssbc, ssbc:ssbc) or (@ss0hbc:ss0hbc, ss0hbc:ss0hbc)
- or any combination of the above

**NOTE** Channel numbers can be in the channel\_list in any random order. However, closure order for multiple channels with a single command is not guaranteed.

> **Closing the Control Relays:** The control relays (0990 to 0996) can be closed to perform special functions (for example, connecting channels to the analog bus). Channels must be changed after the multiplexer has been configured using the [ROUTe:]FUNCtion command. Close:

- **<sup>0990</sup>** to select the LO terminal for one-wire switching
- **<sup>0991</sup>** to connect one-wire LO REF terminal to the one-wire LO COM terminal
- **<sup>0992</sup>** to connect lower 32 channels (banks 0 to 3) to the analog bus
- **<sup>0993</sup>** to connect upper 32 channels (banks 4 to 7) to the analog bus
- **<sup>0994</sup>** to connect lower and upper analog buses together
- **<sup>0995</sup>** to connect lower and upper common buses together (64-channel two-wire operation)
- **<sup>0996</sup>** to connect analog bus Guard to the LO line on the upper 32 channels (banks 4 to 7)

**\*OPC? Command:** Using the \*OPC? command after the CLOSe command in your programs will ensure that the channel CLOSe command has executed prior to performing the next function (measure, read, etc.). This programming practice is highly recommended.

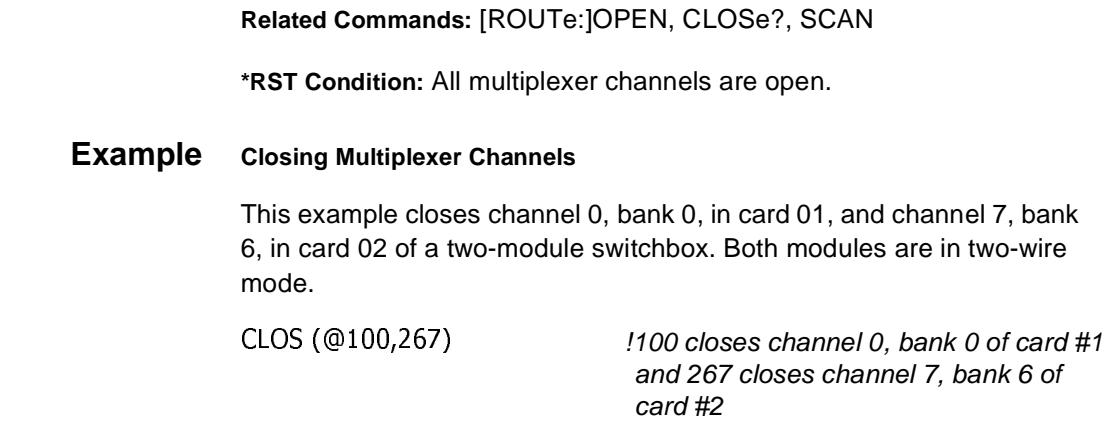

## **[ROUTe:]CLOSe?**

**[ROUTe:]CLOSe?** <channel\_list> returns the current state of the channel(s) queried. Channel list has the form ( $@ssbc$ ) or ( $@ssohbc$ ) (see [ROUTe:]CLOSe for definition). The command returns "1" if channel(s) are closed or returns "0" if channel(s) are open.

**Comments Query is Software Readback:** The ROUTe:CLOSe? command returns the current software state of the channel(s) specified. It does not account for relay hardware failures. A maximum of 128 channels at a time can be queried for a multiple-module switchbox.

> **Three/Four-Wire Modes (WIRE3/WIRE4):** When configured for three- or four-wire modes, the upper bank pair (4-7) channels cannot be queried. If an attempt is made to query the upper bank pair (4-7) channels, an error will be generated.

#### **Example Query Channel Closure**

This example closes channel 0, bank 0, in card 01, and channel 7, bank 6, in card 02 of a two-module switchbox and queries channel closure. Since the channels are programmed to be closed "1,1" is returned.

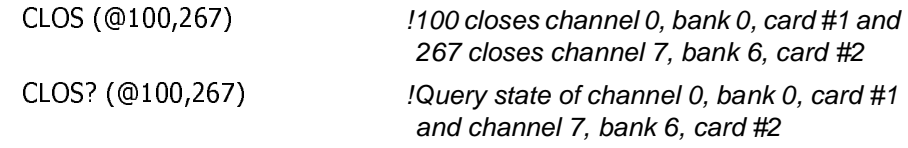

**[ROUTe:]FUNCtion <card\_number>, <function>** selects the operating mode of the multiplexer channels. All channels on the card specified by card number operate in the specified mode. [ROUTe:] is NOT optional when ROUT:FUNC is used with a scanning multimeter configuration.

#### **Parameters**

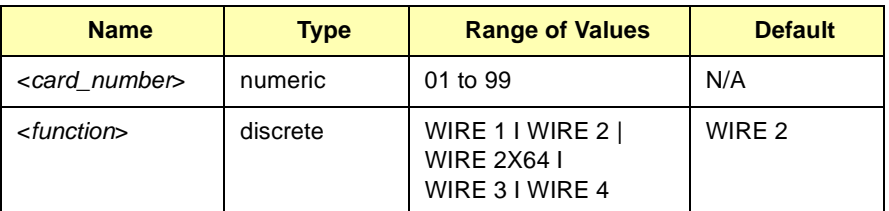

**Comments ROUTe is Not Always Optional:** If used with a scanning multimeter configuration, ROUTe:FUNCtion must be used.

> **Command Not Always Used:** This command is not required if the status register switch is configured to the desired mode.

**Using the FUNCtion Command:** When using the FUNCtion command to reconfigure the multiplexer to a different operating mode than the status register switch is set to, the command must be sent AFTER the card is powered up.

**One-Wire Mode (WIRE1):** Switches either the HI or LO terminal of a channel in banks 0 through 7, to the one-wire HI COM or one-wire LO COM terminal. When closing a channel in one-wire mode, the HI or LO line must be selected using *channel list*. Only one of the 128 one-wire channels can be switched at a time.

**Two-Wire Mode (WIRE2):** Switches both the HI and LO terminals of a channel in banks 0 through 3 or banks 4 through 7 to that bank's HI COM and LO COM terminals.

**Two-Wire Mode (WIRE2X64):** Switches the HI and LO terminals of a channel in banks 0 through 7 to that bank's HI COM and LO COM terminals. A maximum of 64 two-wire channels can be switched. This mode is available via E1406A (Switchbox Rev. A06.00 or later). Prior to this revision, closing control relay 0995 in two-wire mode will change the card configuration to a single 64-channel two-wire multiplexer.

**Three-Wire Mode (WIRE3):** Banks are paired 0/4, 1/5, 2/6, and 3/7. Switches both the HI and LO terminal of a channel in bank 0-3, to that bank's HI and LO COM terminals. Also switches the LO terminal of the channel in pair bank 4-7 to that bank's LO COM terminal.

When closing a channel in three-wire mode, only the lower bank (0-3) is specified and the upper bank pair (4-7) will automatically close. A maximum of 32 three-wire channels can be switched. Selecting an upper bank (4-7) channel causes an error.

**NOTE** In three-wire mode, do not connect user wiring to the HI terminal in the upper bank pair (4-7). This terminal is switched during three-wire operation, and dependent on relay configurations, could be switched to the HI COM terminal.

> **Four-Wire Mode (WIRE4):** Banks are paired 0/4, 1/5, 2/6, and 3/7. Switches both the HI and LO terminal of a channel in bank 0-3, to that bank's HI COM and LO COM terminals. Also switches the HI and LO terminal of the channel in pair bank 4-7, to that bank's HI and LO COM terminals. When closing a channel in four-wire mode, only the lower bank (0-3) is specified, and the upper bank pair (4-7) will automatically close. A maximum of 32 four-wire channels can be switched. Selecting an upper bank (4-7) channel causes an error.

> **Related Commands:** [ROUTe:]OPEN, [ROUTe:]CLOSe, [ROUTe:]SCAN

**\*RST:** \*RST does not change the selected mode.

## **Example Configuring Multiplexer Mode** This example configures card 01 of a single-module switchbox to four-wire mode.

FUNC 1,WIR . !Configures card #1 to four-wire mode

## **[ROUTe:]FUNCtion?**

**[ROUTe:]FUNCtion? <card\_number>** returns the current operating mode of the card(s) queried. See [ROUTe:]FUNCtion for card\_number definition. The command returns "WIRE1" if in the one-wire mode, "WIRE2" if in the two-wire mode, "WIRE3" if in the three-wire mode, or "WIRE4" if in the four-wire mode.

#### **Example Query Operating Mode**

This example sets card #1 in a single-module switchbox to one-wire mode and queries the operating state. Since the one-wire mode is selected, "WIRE1" is returned.

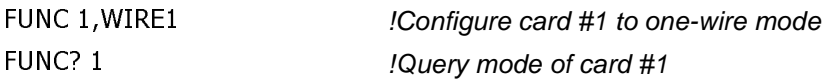

**[ROUTe:]OPEN** <channel\_list> opens the multiplexer channels specified by channel\_list. Channel\_list has the form ( $@s$ s $0$ hbc) where ss = card number (00-99),  $Oh = one-wire mode only high/low switching (00 or 01)$ ,  $b =$  bank number (0-7), and  $c =$  channel number (0-7).

#### **Parameters**

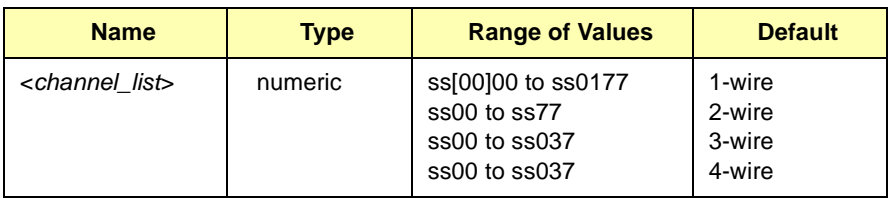

**Comments One-Wire Mode (WIRE1):** When opening a channel in one-wire mode, the HI or LO line must be selected using *channel list*. 01 selects HI and 00 selects LO. If one-wire mode is selected, and a four-digit channel number is used, the LO line is selected.

> **Two-Wire Mode (WIRE2):** Switches both the HI and LO terminals of a channel in banks 0 through 3 or banks 4 through 7 to that bank's HI COM and LO COM terminals

> **Two-Wire Mode (WIRE2X64):** Switches the HI and LO terminals of a channel in banks 0 through 7 to that bank's HI COM and LO COM terminals. A maximum of 64 two-wire channels can be switched. This mode is available via E1406A (Switchbox Rev. A06.00 or later). Prior to this revision, closing control relay 0995 in two-wire mode will change the card configuration to a single 64-channel two-wire multiplexer.

> **Three/Four-Wire Modes (WIRE3/WIRE4):** When opening a channel in three-wire or four-wire modes, only the lower bank (0-3) is specified. The upper bank pair (4-7) will automatically open the specified channel. If an attempt is made to open the upper bank pair (4-7) channels, an error will be generated.

**Opening Channels**: To open:

- a single channel, use ROUT:OPEN (@ssbc) or (@ss0hbc)
- multiple channels, use ROUT:OPEN (@ssbc,ssbc,...) or (@ss0hbc,ss0hbc,...)
- sequential channels, use ROUT:OPEN (@ssbc:ssbc) or (@ss0hbc:ss0hbc)
- groups of sequential channels, use ROUT:OPEN (@ssbc:ssbc, ssbc:ssbc) or (@ss0hbc:ss0hbc, ss0hbc:ss0hbc)
- or any combination of the above

**NOTE** Channel numbers can be in the channel\_list in any random order. Hovever, opening order for multiple channels with a single command is not guaranteed.

> **Opening the Control Relays:** The control relays (0990 to 0996) can be opened to perform special functions (for example, isolating channels from the analog bus). Channels must be changed after the multiplexer has been configured using the **IROUTe:** IFUNCtion command. Open:

- **<sup>0990</sup>** to select the HI terminal for one-wire switching
- **<sup>0991</sup>** to connect Cable Test terminal to the one-wire LO COM terminal
- **<sup>0992</sup>** to disconnect lower 32 channels (banks 0 to 3) from the analog bus
- **<sup>0993</sup>** to disconnect upper 32 channels (banks 4 to 7) from the analog bus
- **<sup>0994</sup>** to disconnect lower and upper analog buses
- **<sup>0995</sup>** to disconnect lower and upper common buses (dual 32-channel two-wire operation)
- **<sup>0996</sup>** to disconnect analog bus Guard from the LO line on the upper 32 channels (banks 4 to 7)

**\*OPC? Command:** Using the \*OPC? command after the OPEN command in your programs will ensure that the channel OPEN command has executed prior to performing the next function (measure, read, etc.). This programming practice is highly recommended.

**Related Commands:** ROUTe:]CLOSe, [ROUTe:]OPEN?, [ROUTe:]SCAN

**\*RST Condition:** All multiplexer channels are open.

#### **Example Opening Multiplexer Channels**

This example opens channel 0, bank 0, in card #1 and channel 7, bank 6, in card #2 of a two-module switchbox. Both modules are in two-wire mode.

OPEN (@100,267)  $!100$  opens channel 0, bank 0 of card #1 and 267 opens channel 7, bank 6 of

card #2

**[ROUTe:]OPEN?** <channel\_list> returns the current state of the channel(s) queried. Channel list has the form (@ssbc) or (@ss0hbc) (see [ROUTe:]OPEN for definition). The command returns "1" if channel(s) are open or returns "0" if channel(s) are closed.

**Comments Query is Software Readback:** The ROUTe:OPEN? command returns the current software state of the channel(s) specified. It does not account for relay hardware failures. A maximum of 128 channels at a time can be queried for a multiple-module switchbox.

> **Three/Four-Wire Modes (WIRE3/WIRE4):** When configured for three- or four-wire modes, the upper bank pair (4-7) channels cannot be queried. If an attempt is made to query the upper bank pair (4-7) channels, an error will be generated.

#### **Example Query Channel Open State**

This example opens channel 0, bank 0, in card #1 and channel 7, bank 6, in card #2 of a two-module switchbox and queries the channel open states. Since the channels are programmed to be opened "1,1" is returned.

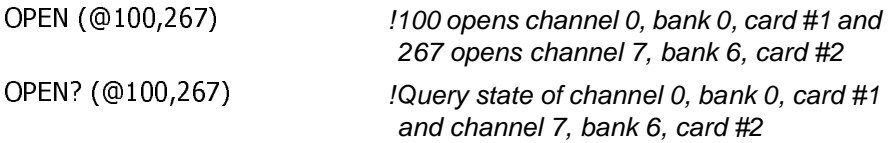

## **[ROUTe:]SCAN**

**[ROUTe:]SCAN <channel\_list>** defines the channels to be scanned. Channel\_list has the form ( $@ssohbc$ ) where  $ss = card$  number (00-99),  $0h$  = one-wire mode only high/low switching (00 or 01),  $b$  = bank number  $(0-7)$ , and  $c =$  channel number  $(0-7)$ .

#### **Parameters**

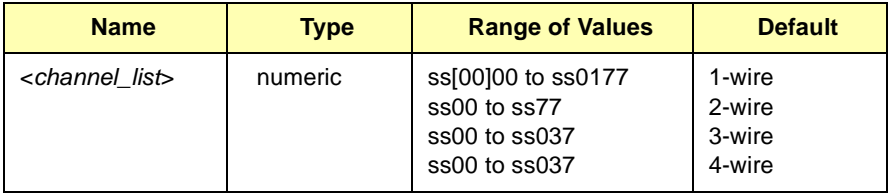

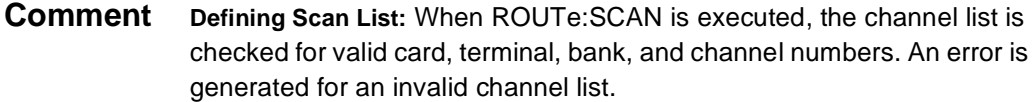

**64 Channel Limit:** Individual channel numbers are limited to 64 due to the maximum length of command in the current driver.

#### **Scanning Channels:** To scan:

- a single channel, use ROUT:SCAN (@ssbc) or (@ss0hbc)
- multiple channels, use ROUT:SCAN (@ssbc,ssbc,...) or (@ss0hbc,ss0hbc,...)
- sequential channels, use ROUT:SCAN (@ssbc:ssbc) or (@ss0hbc:ss0hbc)
- groups of sequential channels, use ROUT:SCAN (@ssbc:ssbc, ssbc:ssbc) or <(@ss0hbc:ss0hbc, ss0hbc:ss0hbc)
- or any combination of the above

**NOTE** Channel numbers can be in the channel\_list in any random order.

**Scanning Operation:** When a valid channel list is defined, INITiate[:IMMediate] begins the scan and closes the first channel in the channel list. Successive triggers from the source specified by TRIGger: SOURce advance the scan through the channel list.

**Stopping Scan:** See the ABORt command.

**Related Commands:** OUTPut, TRIGger

**\*RST Condition:** All channels open.

**Example Scanning Using External Devices**

See "Scanning Channels" in Chapter 2 for examples of scanning programs using external instruments.

### **[ROUTe:]SCAN:MODE**

**[ROUTe:]SCAN:MODE <mode>** sets the multiplexer channels defined by the [ROUTe:]SCAN <channel\_list> command for none, volts, two-wire ohms, or four-wire ohms measurements.

#### **Parameters**

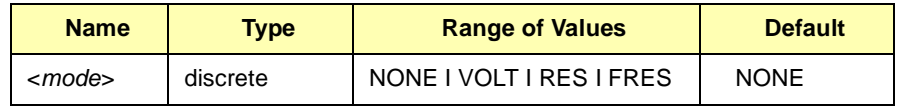

**Comments Order of Command Execution:** The [ROUTe:]SCAN:MODE and [ROUTe:]FUNCtion commands must be executed before the [ROUTe:]SCAN <channel\_list> command.

> [**ROUTe:]SCAN:MODE versus [ROUTe:]FUNCtion:FRES**: Measurement mode is not supported when FUNCtion is set to WIRE1 (one-wire mode).

**NONE and VOLT Mode:** When selected, *channel list* is setup for volts measurements. VOLT mode is also used when making two-wire ohms measurements using two-wire multimeters.

RES Mode: When selected, *channel\_list* is setup for two-wire ohms measurements. Control relay 0994 is closed when SCAN:PORT ABUS is selected. When selected, the multimeter SENSE/SOURCE leads are used to make the measurement. When using the HI/LO leads on a multimeter to make the measurement, use the VOLT mode.

FRES Mode: When selected, *channel\_list* is setup for four-wire ohms measurements. When using four-wire ohms measurement mode, only the lower bank (0-3) is specified with the [ROUTe:]SCAN <channel\_list> command. The upper bank pair (4-7) will automatically select the specified channel. Selecting an upper bank (4-7) channel causes an error.

**\*RST Condition:** [ROUTe:]SCAN:MODE NONE

#### **Example Selecting Four-Wire Ohms Measurements**

This example selects four-wire ohms measurement mode (FRES) on card #1 of a single-module switchbox.

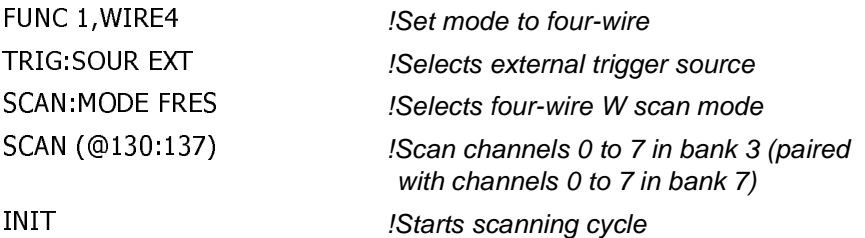

**[ROUTe:]SCAN:MODE?** returns the current state of the scan mode.

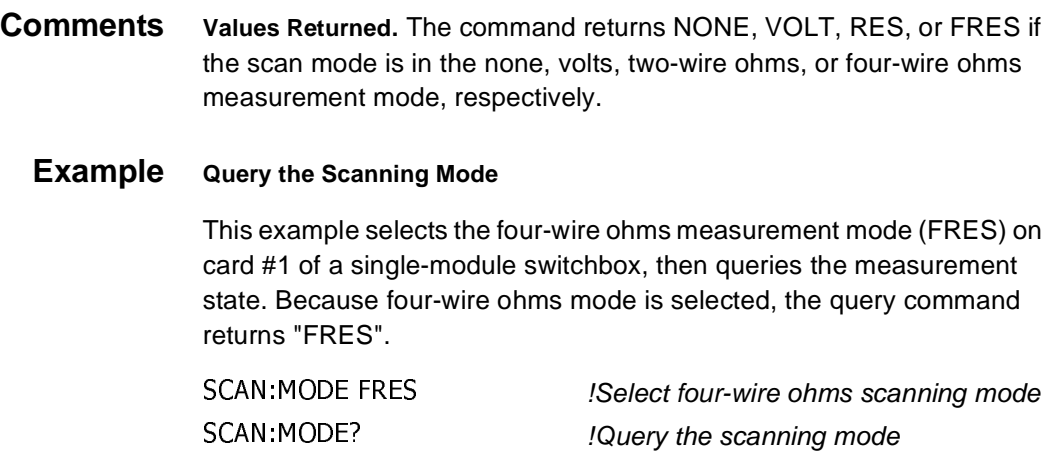

## **[ROUTe:]SCAN:PORT**

**[ROUTe:]SCAN:PORT <port>** enables or disables the closing of the analog bus connection control relays 0992, 0993, and 0996 during scanning. SCAN:PORT ABUS closes the appropriate control relay for analog bus connections. The ROUTe:SCAN:PORT NONE command prevents closing the control relays.

#### **Parameters**

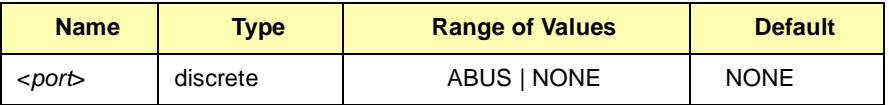

**Comments Order of Command Execution:** Measurement modes are selected by the [ROUTe:]FUNCtion and [ROUTe:]SCAN:MODE commands. Then the [ROUTe:]SCAN:PORT command, followed by the [ROUTe:]SCAN <channel\_list> command.

> **Analog Bus Connection:** The SCAN:PORT ABUS command only connects/disconnects the analog bus during scans. To connect/ disconnect the analog bus when not scanning channels, it is necessary to switch the appropriate control relays (0992, 0993, and 0996). See the [ROUTe:]CLOSe or [ROUTe:]OPEN for more information.

**\*RST Condition:** [ROUTe:]SCAN:PORT NONE

#### **Example Selecting the Analog Bus Port**

This example selects the four-wire ohms measurement mode (FRES) on card #1 of a single-module switchbox and then enables the analog bus connection. Control relays 0992/0993 close and 0990/0991/0994/0995 open.

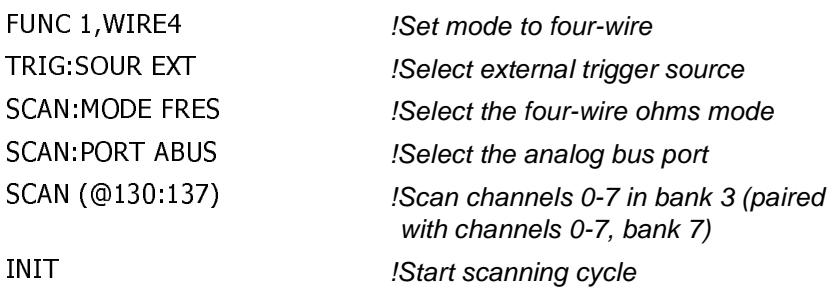

## **[ROUTe:]SCAN:PORT?**

**[ROUTe:]SCAN:PORT?** returns the current state of the analog bus port. The command returns NONE if the analog bus connection control relays are disabled or ABUS if the control relays are enabled.

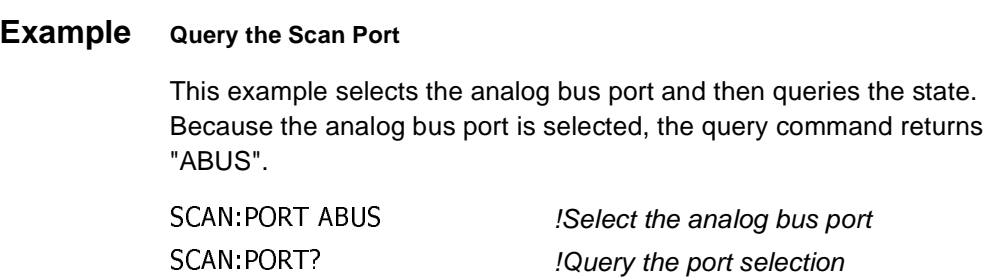

The STATus subsystem reports the bit values of the Operation Status Register. It also allows you to unmask the bits you want reported from the Standard Event Register and to read the summary bits from the Status Byte Register.

#### **Subsystem Syntax** STATus

:OPERation :CONDition? :ENABle <number> :ENABle? [:EVENt?] :PRESet

The STATus system contains four registers, two of which are under IEEE 488.2 control: the Standard Event Status Register (\*ESE?) and the Status Byte Register (\*STB?). The operational status bit (OPR), service request bit (RQS), standard event summary bit (ESB), message available bit (MAV) and questionable data bit (QUE) in the Status Byte Register (bits 7, 6, 5, 4 and 3 respectively) can be queried with the \*STB? command.

Use the \*ESE? command to query the "unmask" value for the Standard Event Status Register (the bits you want logically OR'd into the summary bit). The registers are queried using decimal weighted bit values. The decimal equivalents for bits 0 through 15 are included in Figure 3-1.

A numeric value of 256 executed in a STAT:OPER: ENABle <number> command allows only bit 8 to generate a summary bit. The decimal value for bit 8 is 256.

The decimal values are also used in the inverse manner to determine which bits are set from the total value returned by an EVENt or CONDition query. The multiplexer driver exploits only bit 8 of Operation Status Register. This bit is called the scan complete bit which is set whenever a scan operation completes. Since completion of a scan operation is an event in time, bit 8 will never appear set when STAT:OPER:COND? is queried. However, you can find bit 8 set with the STAT:OPER:EVEN? query command.

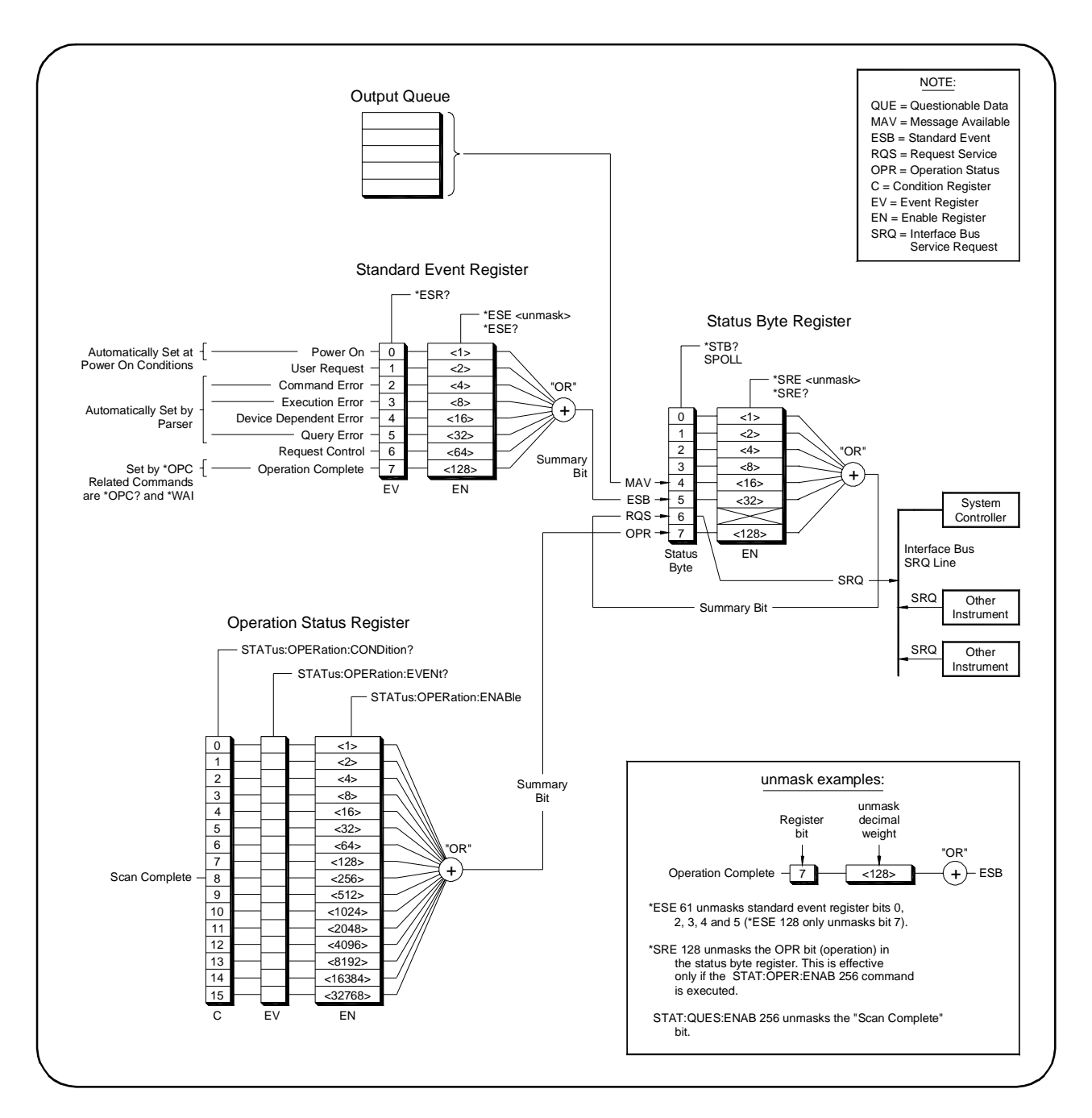

**Figure 3-1. Relay Multiplexer Status System Registers**

**STATus:OPERation:CONDition?** returns the state of the Condition Register in the Operation Status Group. The state represents conditions which are part of the instrument's operation. The multiplexer driver does not set bit 8 in this register (see STATus:OPERation[:EVENt]?).

### **STATus:OPERation:ENABle**

**STATus: OPERation: ENABle <number> sets an enable mask to allow** events recorded in the Event Register to send a summary bit to the Status Byte Register (bit 7). For multiplexer modules, when bit 8 in the Operation Status Register is set to 1 and that bit is enabled by the STATus:OPERation:ENABle command, bit 7 in the Status Register is set to 1.

#### **Parameters**

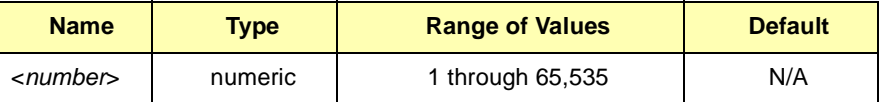

**Comments Setting Bit 7 of the Status Register:** STATus:OPERation:ENABle 256 sets bit 7 of the Status Register to 1 after bit 8 of the Operation Status Register is set to 1.

**Related Commands:** [ROUTe:]SCAN

**Example Enabling the Status Register**

STAT OPER EN

! Enables bit 8 of the Operation Status Register to be reported to bit 7 (OPR) in the Status Register

### **STATus:OPERation:ENABle?**

**STATus:OPERation:ENABle?** returns which bits in the Event Register (Operation Status Group) are unmasked.

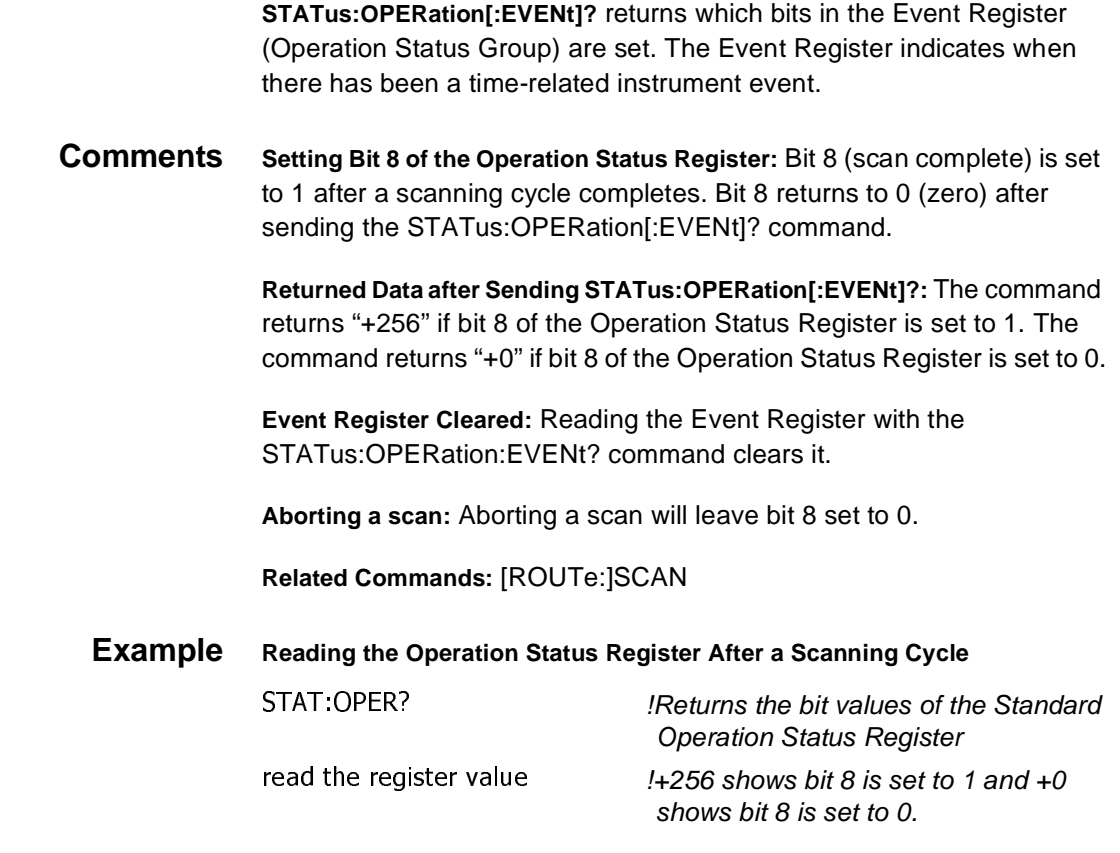

## **STATus:PRESet**

**STATus:PRESet** affects only the Enable Register by setting all Enable Register bits to 0. It does not affect either the "status byte" or the "standard event status". PRESet does not clear any of the Event Registers.

The SYSTem subsystem returns the numbers and messages in the error queue of a switchbox, and returns the switchbox module descriptions.

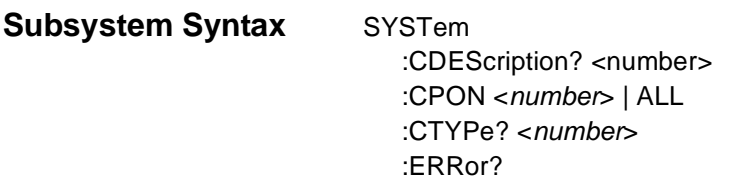

## **SYSTem:CDEScription?**

**SYSTem:CDEScription? <number>** returns the module description.

#### **Parameters**

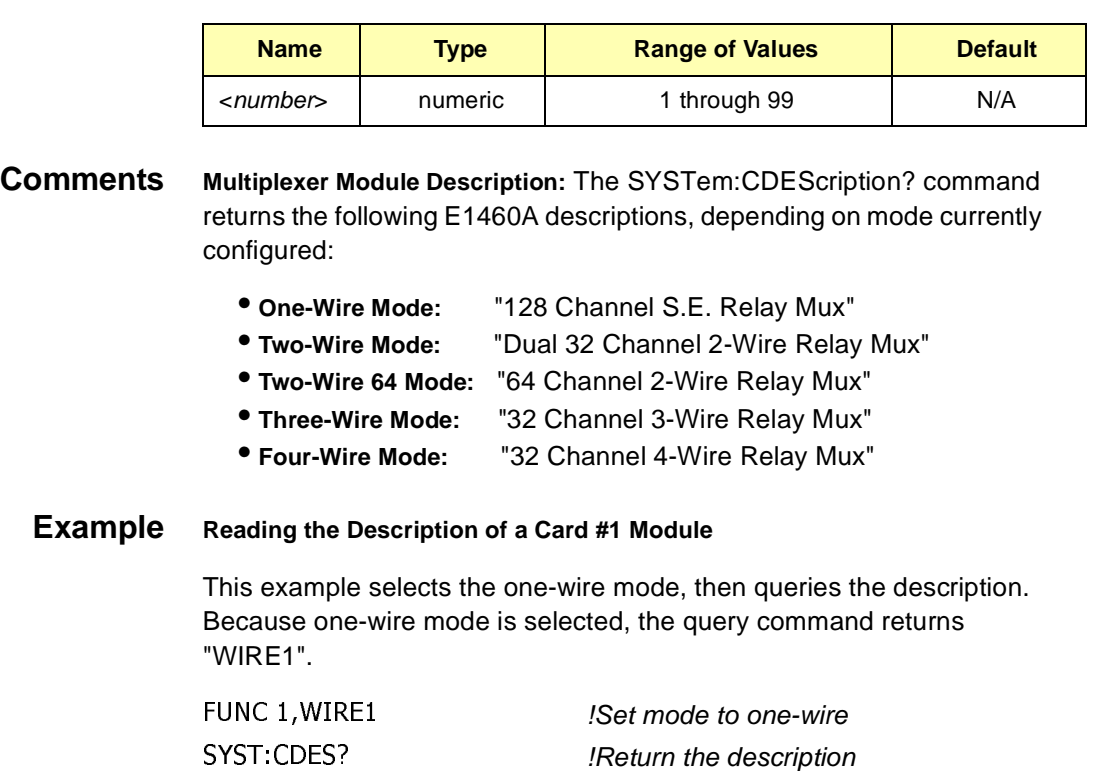

**SYSTem:CPON <number> | ALL** sets the selected module (card) in a switchbox to its power-on state, with the exception of the mode selected.

#### **Parameters**

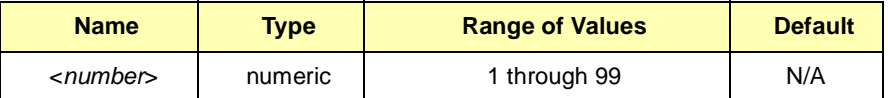

**Comments Multiplexer Module Power-on State:** The power-on state is all channels (relays) open. Note that SYSTem:CPON ALL and \*RST opens all channels of all modules in a switchbox, while SYSTem:CPON <number> opens the channels in only the module (card) specified in the command. Current operating mode (as set by FUNCtion command) will not be affected by execution of the SYSTem:CPON <number> or \*RST commands.

#### **Example Setting Card #1 Module to its Power-on State** SYST: CPON 1 !Set card #1 to its power-on state

### **SYSTem:CTYPe?**

**SYSTem:CTYPe?** <number> returns the module (card) type of a selected module in a switchbox.

#### **Parameters**

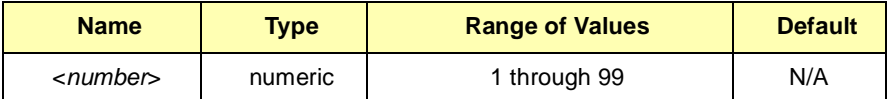

**Comments 64-Channel Multiplexer Module Model Number:** The SYSTem:CTYPe? <number> command returns HEWLETT-PACKARD,EI460A,0,A.02.00 where the 0 after E1460A is the module serial number (always 0) and A.02.00 is an example of the module revision code number.

### **Example Reading the Model Number of a Card #1 Module** SYST:CTYP? 1 *!Returns the model number*

**SYSTem:ERRor?** returns the error numbers and corresponding error messages in the error queue of a switchbox. See Appendix C for a listing of switchbox error numbers and messages.

**Comments Error Numbers/Messages in the Error Queue:** Each error generated by a switchbox stores an error number and corresponding error message in the error queue. The error message can be up to 255 characters long.

> **Clearing the Error Queue:** An error number/message is removed from the queue each time the SYSTem:ERRor? command is sent. The errors are cleared first-in, first-out. When the queue is empty, each following SYSTem:ERRor? command returns +0, "No error". To clear all error numbers/messages in the queue, execute the \*CLS command.

> **Maximum Error Numbers/Messages in the Error Queue:** The queue holds a maximum of 30 error numbers/messages for each switchbox. If the queue overflows, the last error number/message in the queue is replaced by -350, "Too many errors". The least recent error numbers/messages remain in the queue and the most recent are discarded.

**\*RST Condition:** \*RST does not clear the error queue.

The TRIGger command subsystem controls the triggering operation of multiplexer modules in a switchbox.

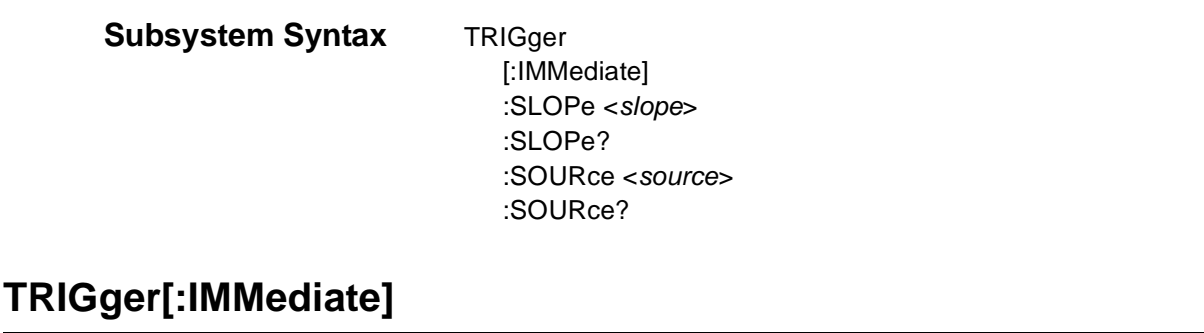

**TRIGger[:IMMediate]** causes a trigger event to occur when the defined trigger source is TRIGger:SOURce BUS or TRIGger:SOURce HOLD. **Comments Executing the TRIGger[:IMMediate] Command:** First, the measurement modes must be selected using the [ROUTe:]FUNCtion and [ROUTe:]SCAN:MODE commands. Then [ROUTe:]SCAN:PORT is

selected, followed by the [ROUTe:]SCAN <channel\_list> command and an INITiate[:IMMediate] command. All must be executed (unless defaults are used) before TRIGger[:IMMediate] will execute.

**BUS or HOLD Source:** If selected, the TRIGger:SOURce BUS or TRIGger:SOURce HOLD commands remain in effect after triggering a switchbox with the TRIGger[:IMMediate] command.

**Related Commands:** INITiate, [ROUTe:]SCAN

#### **Example Advancing Scan Using TRIGger Command**

This example uses the TRIGger command to advance the scan of a single-module switchbox from bank 0, channels 0 through 7. Since TRIGger:SOURce HOLD is set, the scan is advanced one channel each time TRIGger is executed. For the example, ROUTe:SCAN:MODE and ROUTe:SCAN:PORT default values of NONE are used.

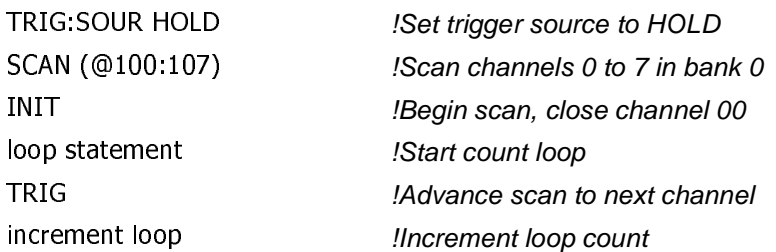

**TRIGger:SLOPe <slope>** is used to select the polarity of the output trigger. For the E1460A, this command is not used.

#### **Parameters**

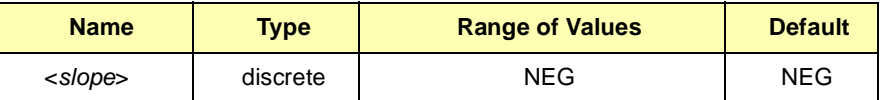

**Comments Command Not Supported.** Attempting to change the TRIGger:SLOPe to anything other than NEG will generate an error.

### **TRIGger:SLOPe?**

**TRIGger:SLOPe?** is used to query the polarity of the output trigger. For the E1460A, this query always returns NEG.

!Always returns NEG

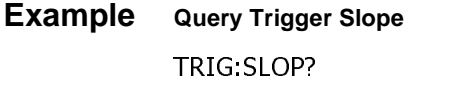

### **TRIGger:SOURce**

**TRIGger:SOURce <source>** specifies the trigger source to advance the channel list during scanning.

#### **Parameters**

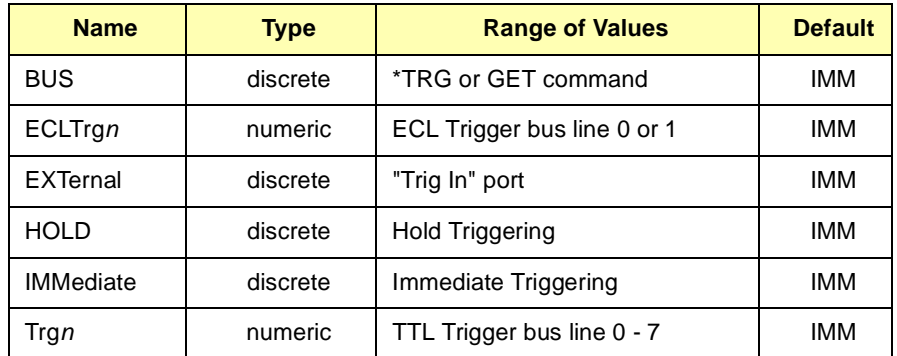

**Comments Enabling the Trigger Source:** The TRIGger:SOURce command only selects the trigger source. The INITiate[:IMMediate] command enables the trigger source.

**Using the TRIGger Command:** You can use TRIGger[:IMMediate] to advance the scan when TRIGger:SOURce BUS> or TRIGger:SOURce HOLD is selected.

**One Trigger Input Selected at a Time:** Only one input (ECLTrg0 or 1; TTLTrg0, 1, 2, 3, 4, 5, 6, or 7; or EXTernal) can be selected at one time. Enabling a different trigger source will automatically disable the active input. For example, if TTLTrg1 is the active input, and TTLTrg4 is enabled, TTLTrg1 will become disabled and TTLTrg4 will become the active input.

**Using External Trigger Inputs:** With TRIGger:SOURce EXTernal selected, only one switchbox at a time can use the external trigger input at the E1406A "Trig In" port. The trigger input is assigned to the first switchbox that requested the external trigger source (with an TRIGger:SOURce EXTernal command).

**Using TTL or ECL Trigger Bus Inputs:** With TRIGger:SOURce TTLTrgn or ECLTrgn selected, only one switchbox at a time can use the trigger bus selected on the E1406A Command Module bus. The trigger input is assigned to the first switchbox that requested the trigger source (with a TRIGger:SOURce TTLTrgn or ECLTrgn command). Only one of the ten available trigger bus lines (ECL0 to 1 or TTL0 to 7) can be specified at one time.

**Assigning EXTernal I TTLTrg I ECLTrg Trigger Source:** A switchbox assigned with TRIGger:SOURce EXT | TTLT | ECLT remains assigned to that source until the switchbox trigger source is changed to BUS, HOLD, or IMMediate. When the source is changed, the trigger source is available to the next switchbox that requests it (with a TRIGger:SOURce ECLTn command). If a switchbox requests a trigger already assigned to another switchbox, an error is generated.

**Using Bus Triggers:** To trigger the switchbox with TRIGger:SOURce BUS selected, use the IEEE 488.2 common command \*TRG or the GPIB Group Execute Trigger (GET) command.

**"Trig Out" Port Shared by Switchboxes:** See the OUTPut command.

**Related Commands:** ABORt, [ROUTe:]SCAN, OUTPut

**\*RST Condition:** TRIGger:SOURce IMMediate

#### **Example Scanning Using External Triggers**

This example uses external triggering (TRIG:SOUR EXT) to scan bank 0, channels 0 through 7 of a single-module switchbox. The trigger source to advance the scan is the input to the "Trig In" on an E1406A Command Module. When INIT is executed, the scan is started and bank 0, channel 0 is closed. Then, each trigger received at the "Trig In" port advances the scan to the next channel. For the example, ROUTe:SCAN:MODE and ROUTe:SCAN:PORT default values of NONE are used.

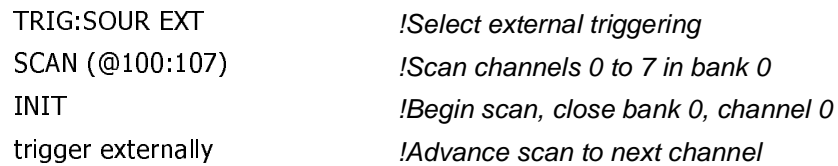

#### **Example Scanning Using Bus Triggers**

This example uses bus triggering (TRIG:SOUR BUS) to scan bank 0, channels 0 through 7 of a single-module switchbox. The trigger source to advance the scan is the \*TRG command (as set with TRIGger:SOURce BUS). When INIT is executed, the scan is started and bank 0, channel 0 is closed. Then, each \*TRG command advances the scan to the next channel. For the example, ROUTe:SCAN:MODE and ROUTe:SCAN:PORT default values of NONE are used.

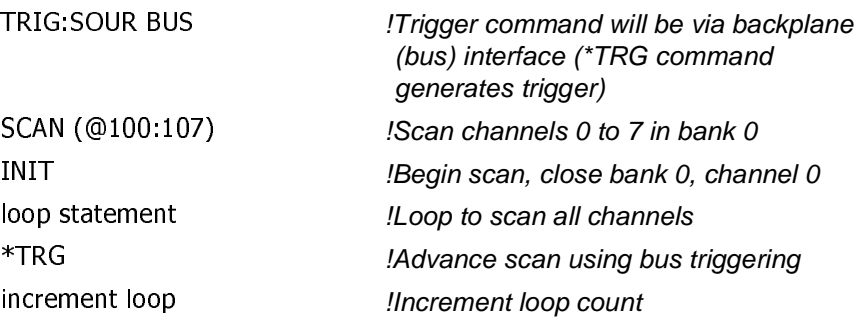

### **TRIGger:SOURce?**

**TRIGger:SOURce?** returns the current trigger source for the switchbox. Command returns BUS, ECLT, EXT, HOLD, IMM, or TTLT for sources BUS, ECLTrgn, EXTernal, HOLD, IMMediate, or TTLTrgn, respectively.

#### **Example Querying the Trigger Source**

This example sets external triggering and queries the trigger source. Since external triggering is set, TRIG:SOUR? returns "EXT".

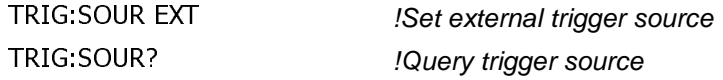

# **IEEE 488.2 Common Commands Reference**

The following table lists the IEEE 488.2 Common (\*) Commands that apply to the E1460A Relay Multiplexer module. For more information on Common Commands, see the applicable command module user's manual or the ANSI/IEEE Standard 488.2-1987.

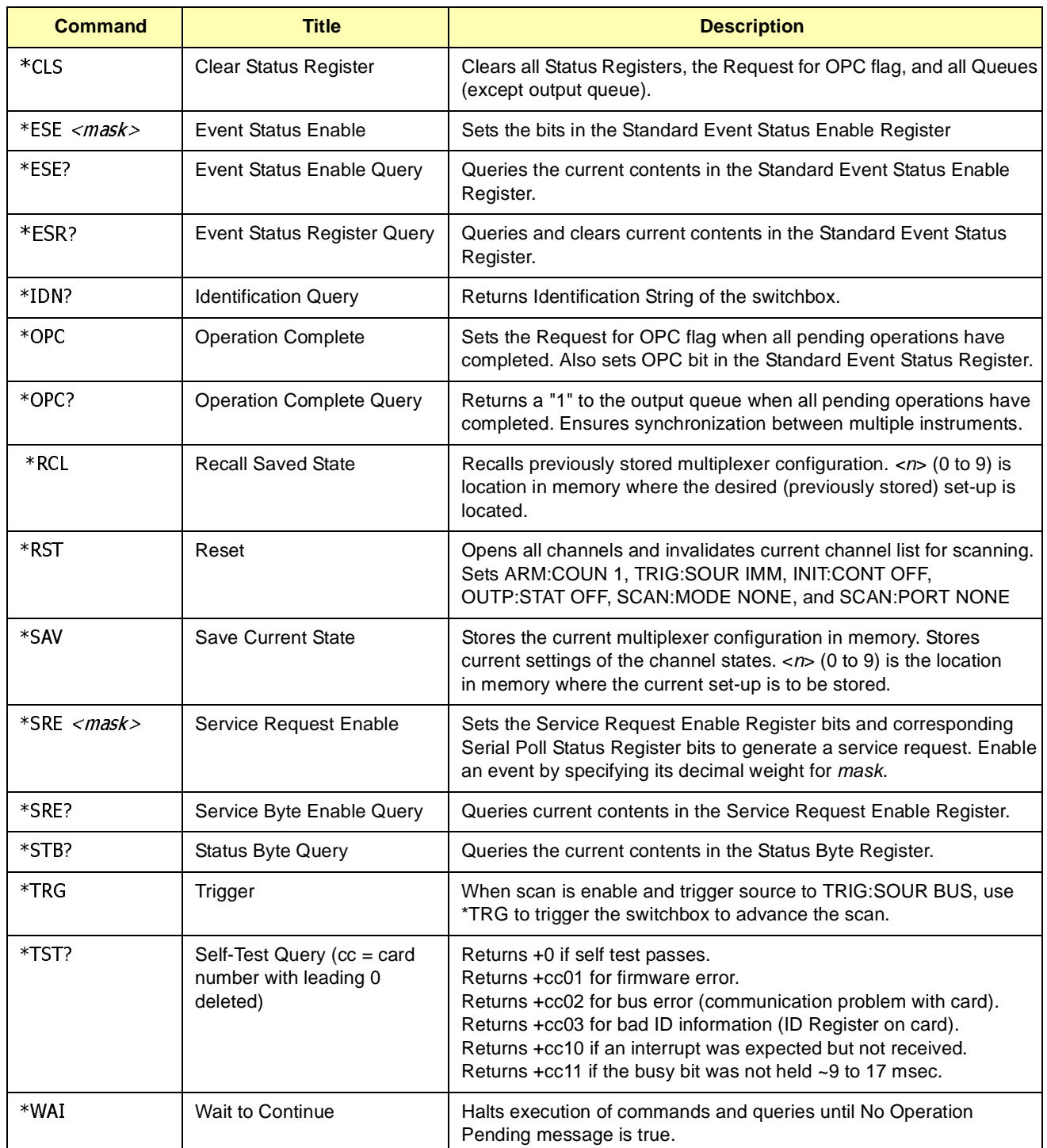

# **SCPI Commands Quick Reference**

The following table summarizes SCPI commands for the E1460A Relay Multiplexer module.

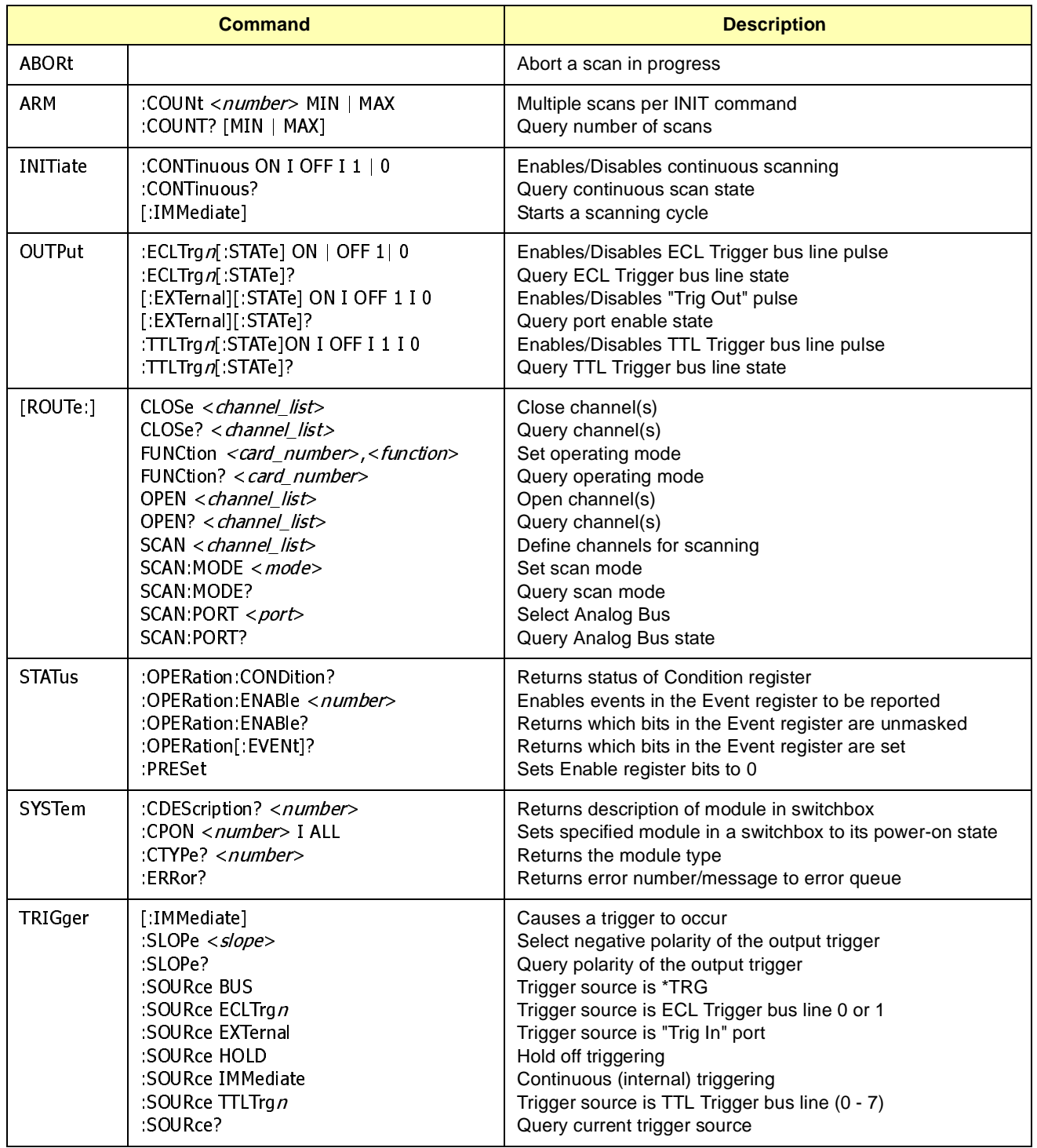

# **Appendix A Relay Multiplexer Specifications**

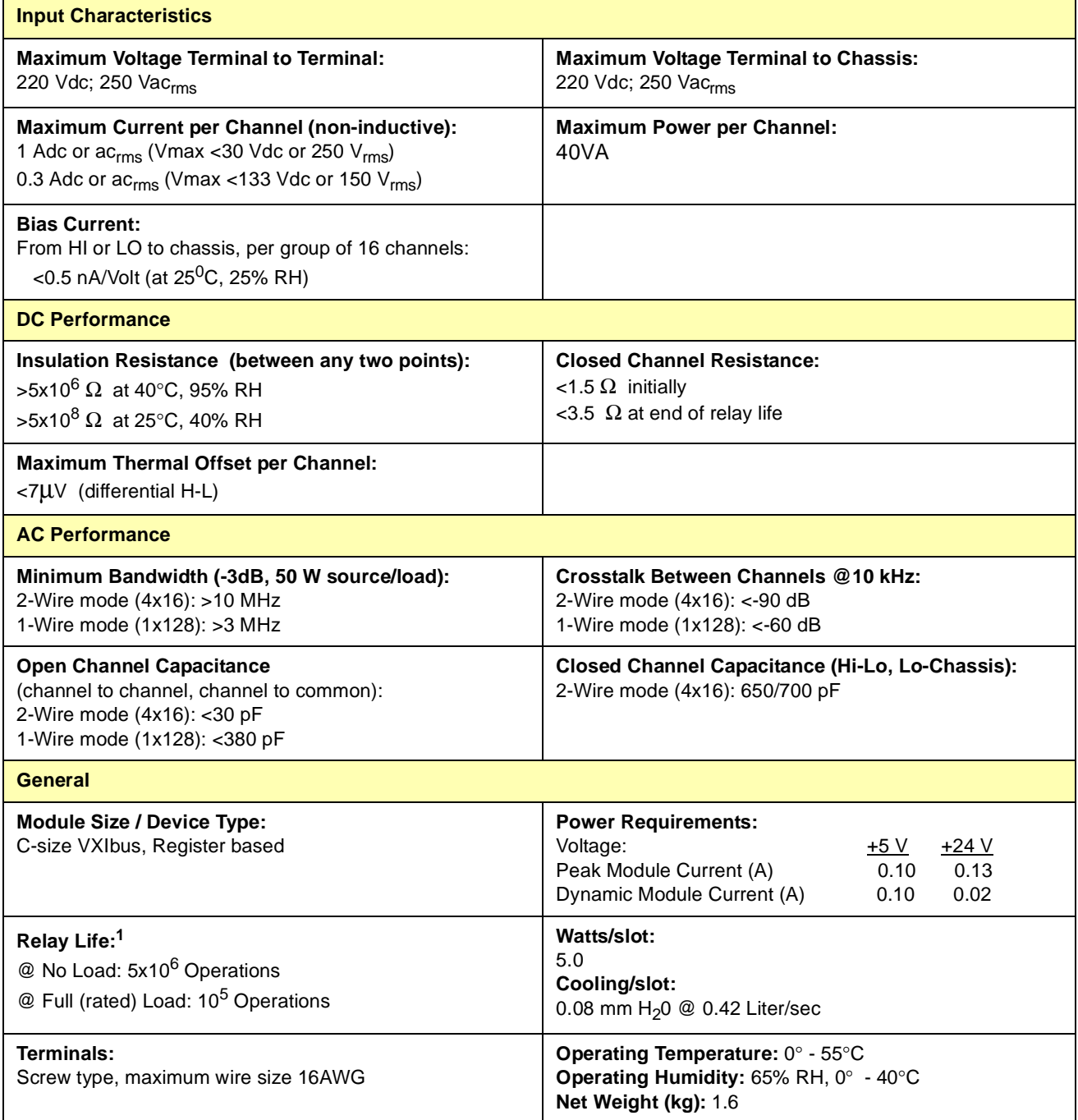

1 Relays are subject to normal wear-out based on the number of operations.

## **About This Appendix**

This appendix contains information for register-based programming of the E1460A Relay Multiplexer module, including:

- Register Addressing . . . . . . . . . . . . . . . . . . . . . . . . . . . . . . . . .99
- Register Descriptions . . . . . . . . . . . . . . . . . . . . . . . . . . . . . . .102
- Programming Examples . . . . . . . . . . . . . . . . . . . . . . . . . . . . .107

## **Register Addressing**

The E1460A Relay Multiplexer module is a register-based module that does not support the VXIbus word serial protocol. When a SCPI command is sent to the multiplexer, the E1406A Command Module parses the command and programs the multiplexer at the register level.

Register-based programming is a series of reads and writes directly to the multiplexer registers. This increases throughput speed since it eliminates command parsing and allows the use of an embedded controller. Also, if slot 0, the resource manager, and the computer (GPIB) interface are provided by other devices, a C-Size system can be downsized by removing the command module.

Register addresses for register-based devices are located in the upper 25% of VXI A16 address space. Every VXI device (up to 256 devices) is allocated a 32 word (64-byte) block of addresses. With twelve registers, the E1460A multiplexer uses twelve of the 64 addresses allocated.

Figure B-1 shows the register address location within A16 as it might be mapped by an embedded controller. Figure B-2 shows the location of A16 address space in the E1406A command module.

**The Base Address** When you are reading or writing to a multiplexer register, a hexadecimal or decimal register address is specified. This address consists of a base address plus a register offset. The base address used in register-based programming depends on whether the A16 address space is outside or inside the command module.

#### **A16 Address Space Outside the Command Module**

When the E1406A command module is not part of your VXIbus system (see Figure B-1), the multiplexer's base address is computed as shown where "16" at the end of the address indicates a hexadecimal number.

$$
C000_{16} + (LADDR * 64)_{16} \text{ or } 49,152 + (LADDR * 64)_{10}
$$

where  $C000_{16}$  (49,152) is the starting location of the register addresses, LADDR is the multiplexer's logical address, and 64 is the number of address logical address is 112 ( $70<sub>16</sub>$ ). If this address is not changed, the multiplexer will have a base address of:

$$
C000_{16} + (112 * 64)_{16} = C000_{16} + 1C00_{16} = DCO0_{16}
$$

$$
\quad\text{or}\quad
$$

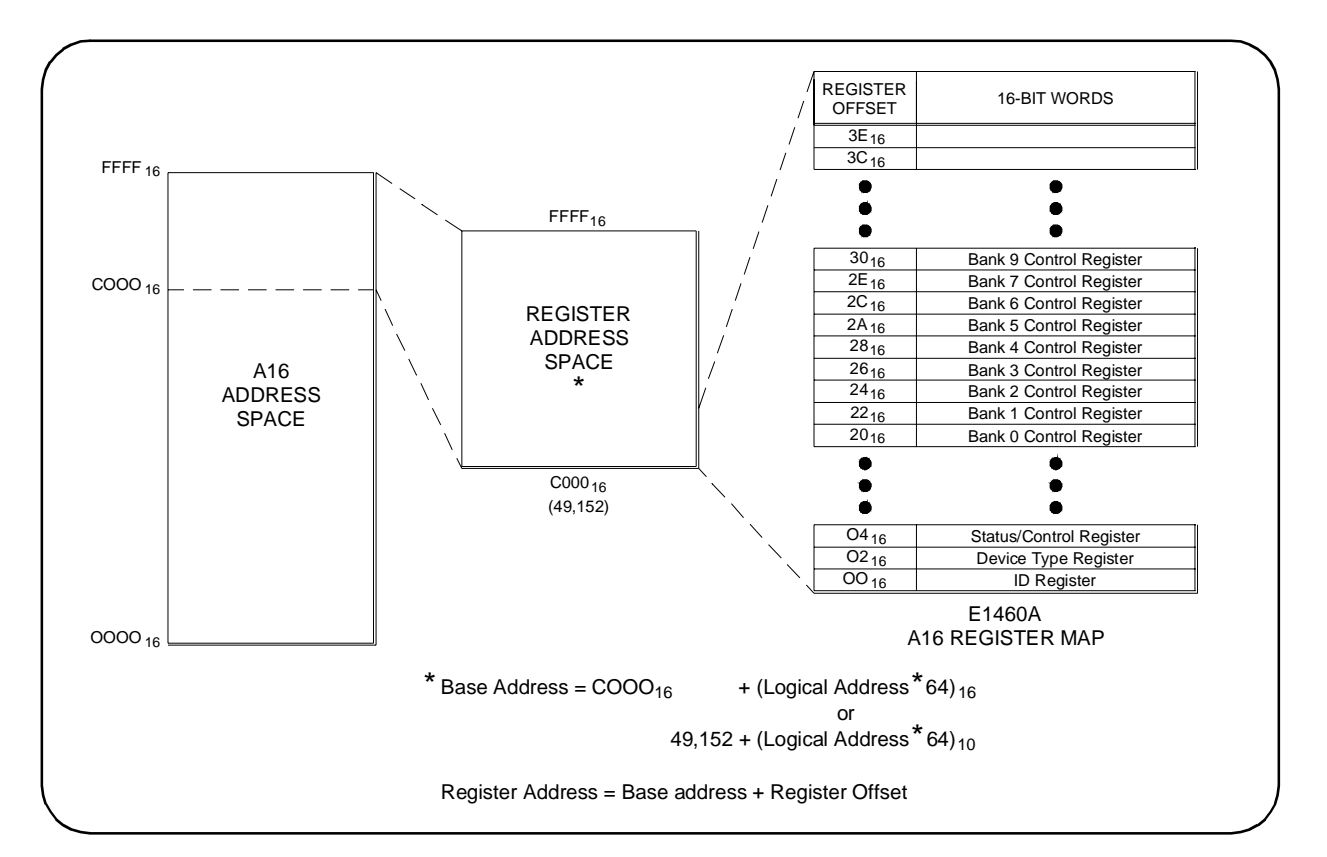

 $49,152 + (112 * 64) = 49,152 + 7168 = 56,320$ 

**Figure B-1. Registers Within A16 Address Space (Outside the Command Module)**

#### **A16 Address Space Inside the Command Module or Mainframe**

When the A16 address space is inside the E1406A Command Module (see Figure B-2), the multiplexer's base address is computed as:

$$
1FCO00_{16} + (LADDR * 64)_{16} \text{ or } 2,080,768 + (LADDR * 64)_{10}
$$

where 1FC000 $_{16}$  (2,080,768) is the starting location of the VXI A16 addresses, LADDR is the multiplexer's logical address, and 64 is the number of address bytes per register-based device. The multiplexer's factory set logical address is 112. If this address is not changed, the multiplexer will have a base address of:

 $1FC000_{16} + (112 * 64)_{16} = 1FC000_{16} + 1CO0_{16} = 1FDC00_{16}$ or  $2,080,768 + (112 * 64) = 2,080,768 + 1536 = 2,087,936$ 

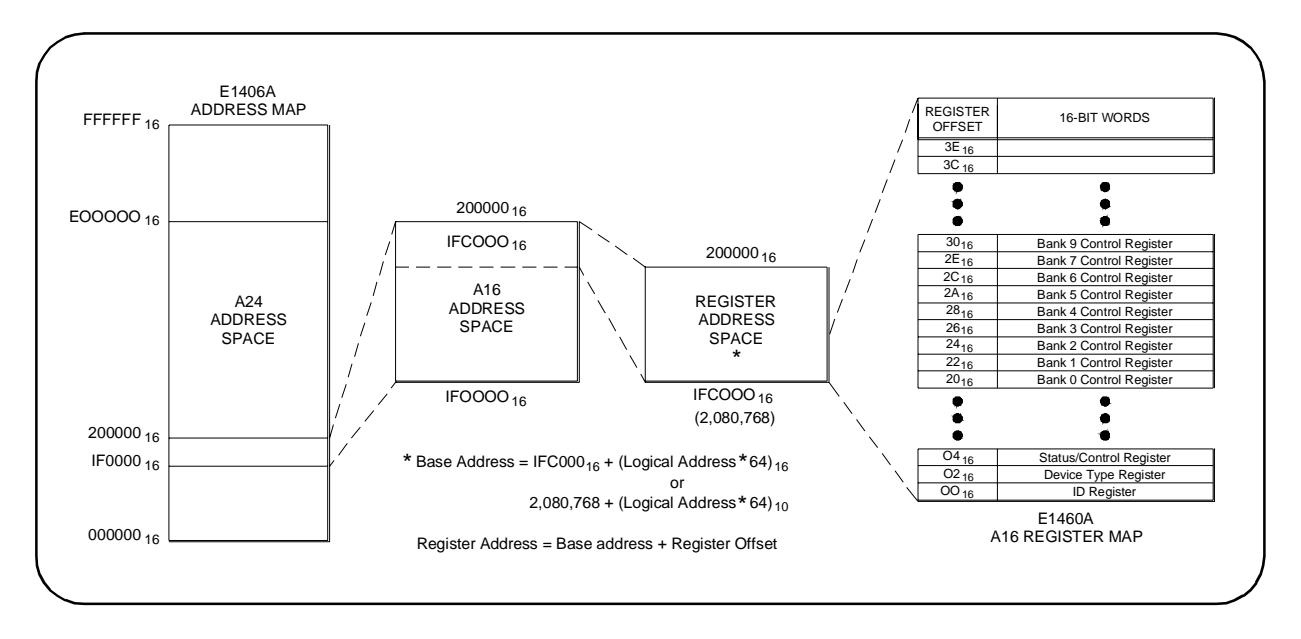

**Figure B-2. Registers Within E1406 A16 Address Space**

**Register Offset** The register offset is the register's location in the block of 64 address bytes. For example, the multiplexer's Status/Control Register has an offset of  $04_{16}$ . When you write a command to this register, the offset is added to the base address to form the register address:

> $DC00_{16} + 04_{16} = DC04_{16}$ 1FDC00<sub>16</sub> + 04<sub>16</sub> = 1FDC04<sub>16</sub> or  $56,320 + 4 = 56,324$  $2,087,936 + 4 = 2,087,940$

## **Register Descriptions**

There are ten WRITE and twelve READ registers on the multiplexer. This section contains a description and a bit map for each register.

## **The WRITE Registers**

- You can write to the following multiplexer registers:
	- Status/Control Register (base +  $04_{16}$ )
	- Bank 0 Relay Control Register (base + 20<sub>16</sub>)
	- Bank 1 Relay Control Register (base +  $22_{16}$ )
	- Bank 2 Relay Control Register (base + 24<sub>16</sub>)
	- $\bullet$  Bank 3 Relay Control Register (base + 26<sub>16</sub>)
	- Bank 4 Relay Control Register (base +  $28_{16}$ )
	- Bank 5 Relay Control Register (base +  $2A_{16}$ )
	- Bank 6 Relay Control Register (base +  $2C_{16}$ )
	- $\bullet$  Bank 7 Relay Control Register (base + 2E<sub>16</sub>)
	- Channels 0990 0996 Relay Control Register (base +  $30_{16}$ )

### **The READ Registers**

- You can read the following multiplexer registers:
	- Manufacturer ID Register (base +  $00_{16}$ )
	- Device Type Register (base +  $02_{16}$ )
	- Status/Control Register (base +  $04_{16}$ )
	- $\bullet$  Bank 0 Relay Control Register (base + 20<sub>16</sub>)
	- Bank 1 Relay Control Register (base +  $22_{16}$ )
	- Bank 2 Relay Control Register (base +  $24_{16}$ )
	- Bank 3 Relay Control Register (base +  $26_{16}$ )
	- Bank 4 Relay Control Register (base +  $28_{16}$ )
	- Bank 5 Relay Control Register (base +  $2A_{16}$ )
	- Bank 6 Relay Control Register (base +  $2C_{16}$ )
	- Bank 7 Relay Control Register (base +  $2E_{16}$ )
	- Channels 0990 0996 Relay Control Register (base +  $30_{16}$ )

### **Status/Control Register**

You can perform reads and writes to the Status/Control Register (base  $+04_{16}$ ). The following table defines the Status/Control Register bits.

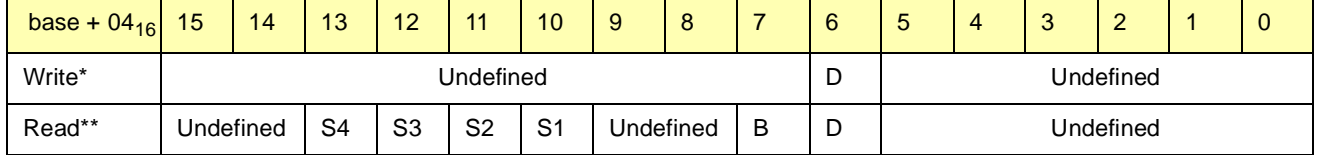

**\***D = Disable Interrupt by writing "1" in bit #6.

\*\*  $B =$  Status "busy" is "0" in bit #7.

\*\*  $D =$  Status "interrupt disable" is "1" in bit #6.

\*\* S1-4 = Status "Configuration Status bits" as follows:

1-wire mode: bit  $\#13 = 0$ , bit  $\#12 = 0$ , bit  $\#11 = 0$ , bit  $\#10 = 1$ 

2-wire dual 32 mode: bit #13 to  $10 =$  all 0's or all 1's

2-wire 64 mode: bit  $\#13 = 0$ , bit  $\#12 = 0$ , bit  $\#11 = 1$ , bit  $\#10 = 0$ 

3-wire mode: bit  $\#13 = 0$ , bit  $\#12 = 0$ , bit  $\#11 = 1$ , bit  $\#10 = 1$ 4-wire mode: bit  $\#13 = 0$ , bit  $\#12 = 1$ , bit  $\#11 = 0$ , bit  $\#10 = 0$ 

#### **Writing to the Status/Control Register**

Writes to the Status/Control Register (base  $+04_{16}$ ) enable you to disable/ enable the interrupt generated when channels are closed. To disable the interrupt generated when channels are closed, write a "1" to bit 6 of the Status/Control Register (base +  $04_{16}$ ). Typically, interrupts are only disabled to "peek-poke" a module. See the operating manual of your command module before disabling the interrupt.

**Reading the Status/Control Register** Each relay requires about 12 msec execution time during which time the multiplexers are "busy". Bit 7 of this register is used to inform the user of a "busy" condition. The interrupt generated after a channel has been closed can be disabled. Bit 6 of this register is used to inform the user of the interrupt status.

> For example, if the Status Register (base  $+$  04 $_{16}$ ) returns D3BF, the multiplexer module is not busy (bit 7 set), the interrupt is enabled (bit  $#6 = 0$ ), and the configuration is four-wire (bits 10-13 set).

In addition, if a terminal module card is connected to the relay switch card, the present configuration of the terminal module card's status bit can be read. Bits 10, 11, 12, and 13 are used to determine the configuration of the terminal module card.

## **ID and Device Type Registers**

**ID Register:** Reading this register returns: FFFF that shows that Hewlett-Packard as the manufacturer and that the module is an A16 register-based device.

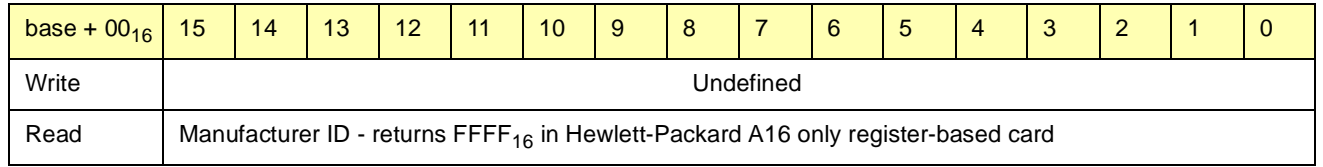

**Device Type Register:** Reading this register returns 0100<sub>16</sub> if the device is the E1460A 64-Channel Multiplexer module.

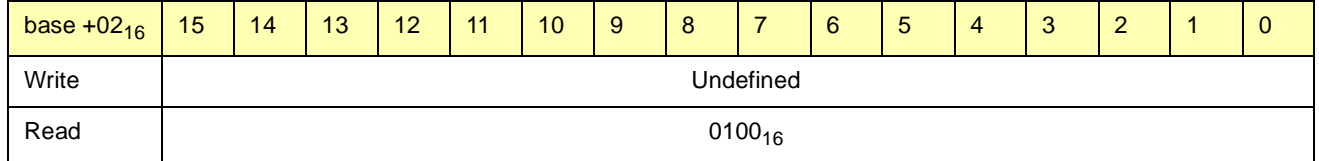

# **Relay Control Registers**

Writes to the Relay Control Registers (base +  $20_{16}$  to  $30_{16}$ ) which enables you to switch the desired channel (banks 0-7) to COM or switch the desired Channel Relay Control Register (channels 0990 - 0996). Any number of relays per bank can be closed at a time.

Any bit pattern not indicated in the register maps result in the lowestnumbered channel being closed. For example, to connect both upper and lower banks to the analog bus, write a "1" to bits 2 and 3 of the (base  $+30_{16}$ ) to close bank 0990, relays 2 and 3. All other bits must be set to "0".

To reset the multiplexer (all relays open), you must write a "0" to each bit in the Relay Control Registers. Reading the Relay Control Registers always returns FFFF<sub>16</sub>. Register maps for Bank 0 through Bank 7 Relay Control Registers and for the Channels 0990 - 0996 Relay Control Register follow. **r**

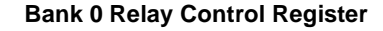

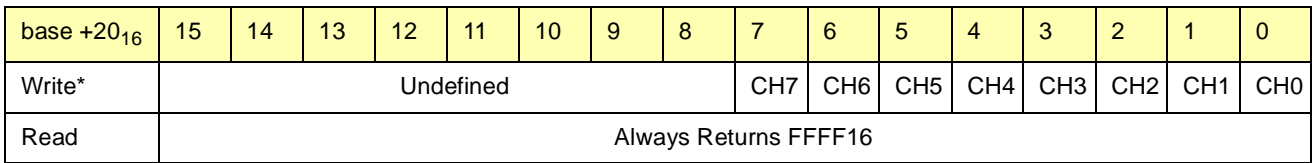

\* Write a "1" to close channel to COM

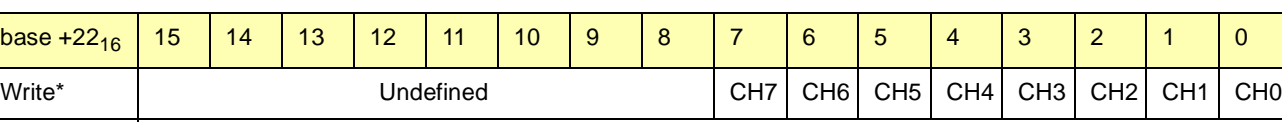

Read **Always Returns FFFF**<sub>16</sub>

#### **Bank 1 Relay Control Register**

\* Write a "1" to close channel to COM

#### **Bank 2 Relay Control Register**

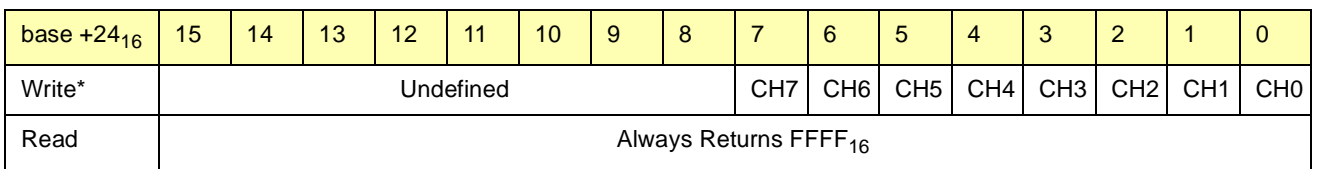

\* Write a "1" to close channel to COM

#### **Bank 3 Relay Control Register**

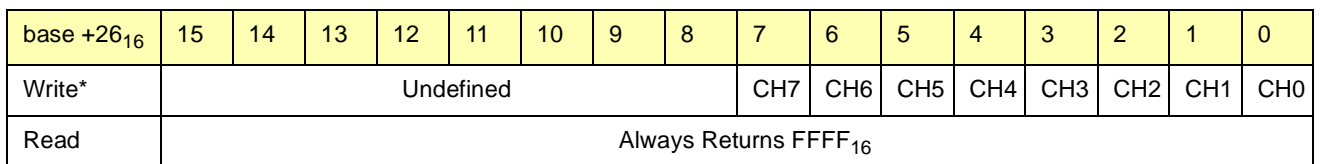

\* Write a "1" to close channel to COM

#### **Bank 4 Relay Control Register**

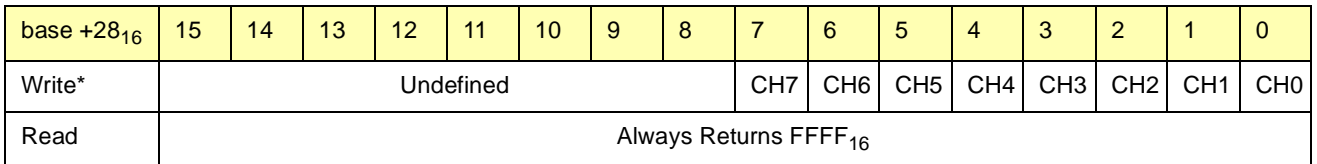

\* Write a "1" to close channel to COM

#### **Bank 5 Relay Control Register**

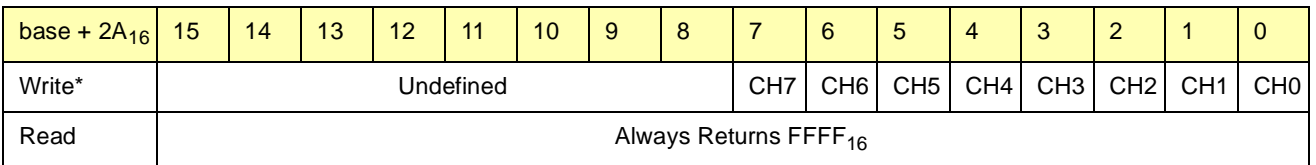

\* Write a "1" to close channel to COM

#### **Bank 6 Relay Control Register**

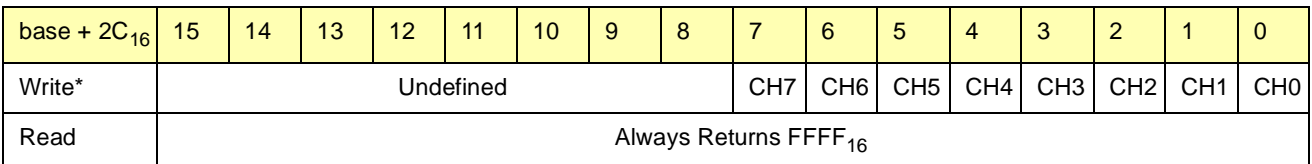

\* Write a "1" to close channel to COM

#### **Bank 7 Relay Control Register**

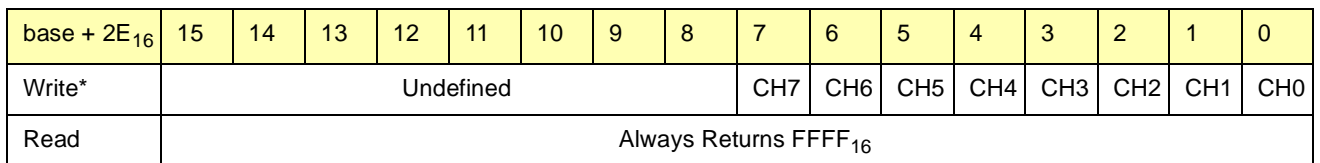

\* Write a "1" to close channel to COM

#### **Channels 0990 - 0996 Relay Control Register**

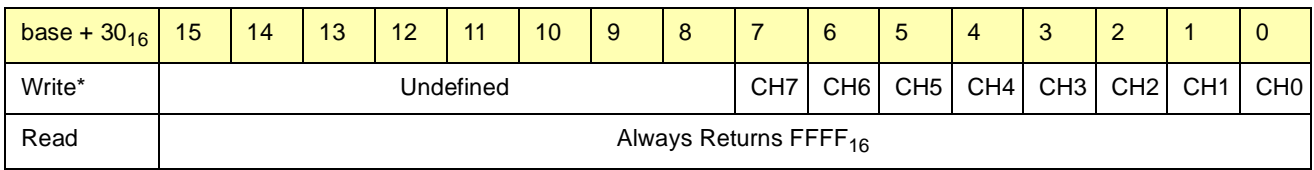

\* Write a "1" to close control relay

# **Programming Examples**

Some examples follow to illustrate programming the multiplexer at the register level, including the following examples. Unless noted, each program is a C-language program.

- Example: Opening/Closing Multiplexer Channels
- Example: Using a Multimeter with the Multiplexer
- Example: Reading Module ID, Device Type, and Status Registers
- Example: Scanning Channels
- Example: Scanning Channels (HP-UX)

The C language programs were developed using Turbo C++ programming language on a PC connected via GPIB to the E1406A Command Module. "DIAG:POKE" and "DIAG:PEEK?" are the E1406A commands for direct register access.

**NOTE** The examples in this section illustrate methods required when using a VXI slot 0 interface other than the E1406A, for which you would substitute the equivalent register access commands or functions. If a E1406A was used, you can use the E1460A SCPI driver in the E1406A firmware and register-based programming is not required.)

#### **Example: Opening/Closing Multiplexer Channels**

The flowchart in Figure B-3 shows one way to close (or open) a multiplexer channel and determine when it has finished closing (or opening). The address of the multiplexer's Status Register is base  $+$  04 $_{16}$ . The address of the channel is the base address plus the channel offset.

The multiplexer's Status Register bit 7 is monitored to determine when a multiplexer channel can be closed (or opened), and when a channel has finished closing (or opening). This C program example closes and then opend Channel 5 on bank 2 (register address 36). To initialize the E1460A, write zeros to all Relay Control bits.

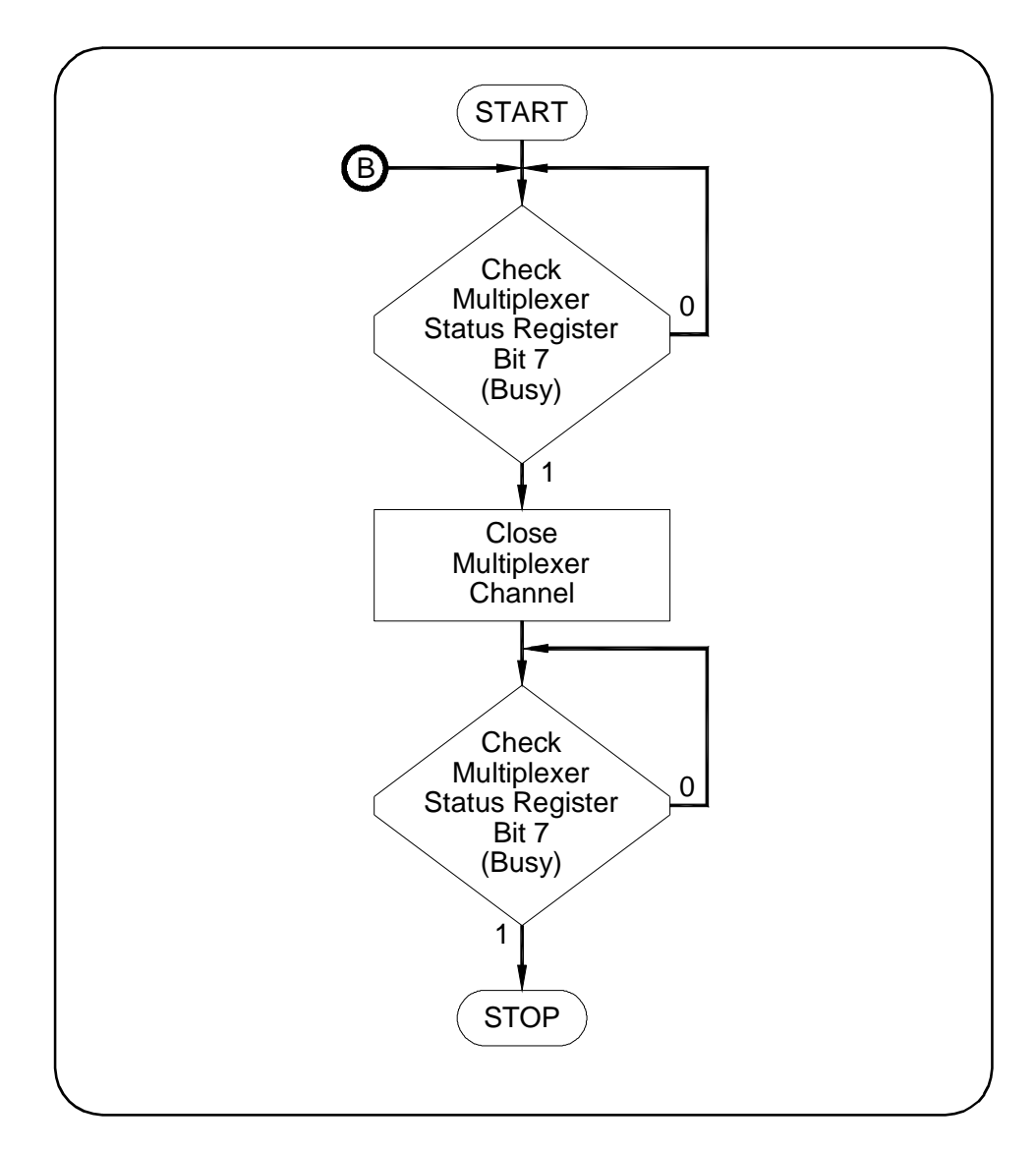

**Figure B-3. Closing/Opening a Multiplexer Channel**
```
#include <stdio.h>
#include <chpib.h>
#include <cfunc.h>
#define LOG_ADDR 112L
#define BASE_ADDR (long) ((0x1FC000) + (64 * LOG_ADDR))
main()\{int reg_addr = 36;
       long bit number = 5;
       float send_data[3], read;
       char state[2] = \{13, 10\};
       send_data[1] = 16;
       send_data[2] = 1;
    send\_data[0] = BASE\_ADDR + reg\_addr;IOEOI (7L, 0); IOEOL (7L, "", 0);
       IOOUTPUTS (70900L, "DIAG:POKE", 10);
        IOEOI (7L, 1); IOEOL (7L, state,0);
       IOOUTPUTA (70900L, send_data, 3);
\mathsf{send\_data[0]} = \mathsf{BASE}\_\mathsf{ADDR} + 4,IOEOI (7L, 0); IOEOL (7L," ", 0);
        IOUTPUTS (70900L, "DIAG:PEEK?", 11);
       IOEOI (7L, 1), IOEOL (7L, state, 2),IOOUTPUTA (70900L, send_data, 2);
       while (bit_number != 0)
        \{IOENTER(70900L, &read);
              bit_number = ((long) (read) > 6 & 1);
       R
       return 0;
\}
```
## <span id="page-109-0"></span>**Example: Using a Multimeter with a Multiplexer**

The flowchart in Figure B-4 shows a typical timing sequence between closing a multiplexer's channel and triggering a multimeter. The registers used are:

- Multiplexer Status Register (base +  $04_{16}$ )
- Multimeter Status Register (base +  $04_{16}$ )
- Multimeter Command Register (base +  $08_{16}$ )

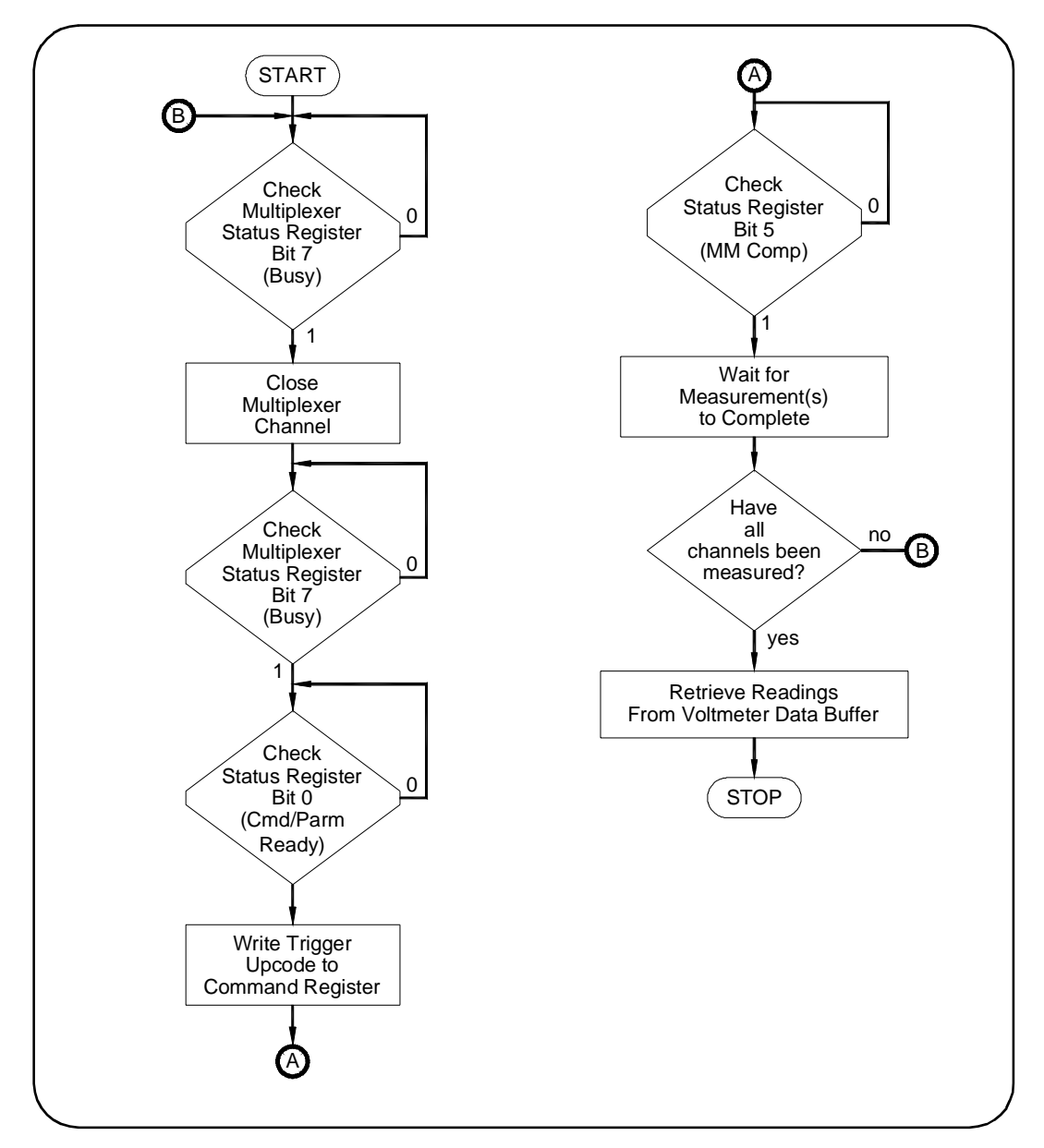

**Figure B-4. Program Timing Between Multiplexer and Multimeter**

The multiplexer's Status Register bit 7 is monitored to determine when a channel can be closed (or opened) and when a channel has finished closing (or opening). The ultimeter's Status bit 0 is monitored to determine when a trigger opcode can be written to the Command Register (the flowchart assumes the multimeter is already configured).

The multimeter's Status bit 5 is monitored to determine when the analogto-digital (A/D) conversion is in progress and, thus, when to advance the channel. This enables each channel to be measured before the readings are read from the buffer. The multimeter's Autozero is often turned on to detect when bit 5 is active.

The channel can also be advanced by monitoring bit 4 (Data Ready). However, before measuring the next channel, readings from the previous channel must be read from the buffer in order to clear the bit.

This C programming example reads the Module ID, Device Type, and Status Registers from the module.

#include <stdio.h> #include <chpib.h> #include <cfunc.h> #define LOG\_ADDR 112L #define BASE\_ADDR (long) ((0x1FC000) + (64 \* LOG\_ADDR))  $main( )$ 

```
\{
```
<span id="page-110-0"></span>**Example: Reading ID,**

**and Status Registers**

**Device Type,**

int reg addr; float send data[3], read; char state[2] =  ${13,10}$ ; send data[1] =  $16$ ; send\_data[2] =  $0$ ;  $\mathsf{send\_data[0]} = \mathsf{BASE\_ADDR} + 0;$ IOEOI (7L, 0); IOEOL (7L, " ", 0); IOOUTPUTS (70900L, "DIAG:PEEK?", 11); IOEOI (7L, 1); IOEOL (7L, state, 2); IOOUTPUTA (70900L, send\_data, 2); IOENTER(70900L, &read); printf("/nIdentification Register = %X",(int)read); send\_data[0] = BASE\_ADDR + 2; IOEOI (7L, 0); IOEOL (7L, " ", 0); IOOUTPUTS (70900L, "DIAG:PEEK?", 11); IOEOI (7L, 1); IOEOL (7L, state, 2); IOOUTPUTA (70900L, send\_data, 2); IOENTER(70900L, &read);  $print("/n$ Device Register = %X",(int)read);  $send\_data[0] = BASE\_ADDR + 4;$ 44#\*)(/4#\*00)(/ IOOUTPUTS (70900L, "DIAG:PEEK?", 11);  $IOEOI (7L, 1);$   $IOEOL (7L, state, 2);$ IOOUTPUTA (70900L, send data, 2); IOENTER(70900L, &read); printf("/nStatus Register = %X",(int)read); return 0:

 $\}$ 

<span id="page-111-0"></span>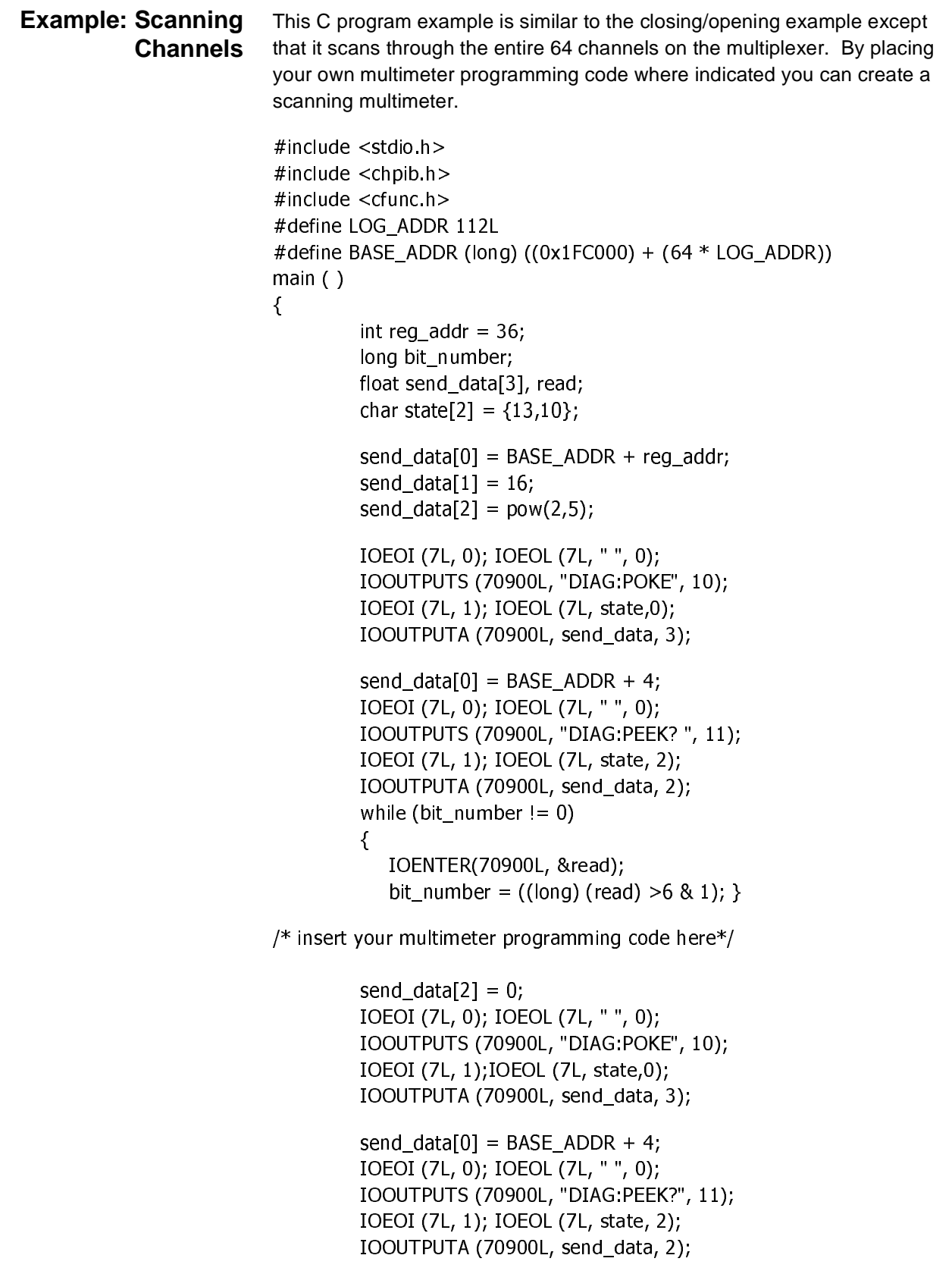

```
while (bit_number != 0)
\{
```

```
IOENTER(70900L, &read);
          bit number = ((long) (read) > 6 & 1);
       \}return 0;
\}
```
<span id="page-112-0"></span>**Example: Scanning Channels (HP-UX)** This example shows direct register programming using an E1499A (V/382) embedded computer running HP-UX and using the SICL interface library.

```
O77777777777777777777777777777777777777777777777777777777777777777777777777
     Program to scan E1460A/68A/69A channels with a V/382 *777777777777777777777777777777777777777777777777777777777777777777777777777O
# include \ltstdio.h >
# include <fcntl.h>
#include <stdlib.h>
#include <sicl.h>
#include <time.h>
# define E1460A "vxi, 112"
/*Logical Address of device*/
#define BUSY 0x80
typedef unsigned short word;
typedef struct device_registers
\{word id reg;
  word devtype_reg;
  word statcntl_reg;
  word dummy_reg[13];
  word bank0 req;
  word bank1 reg;
  word bank2 req;
  word bank3_reg,
  word bank4_reg;
  word bank5 req;
  word bank6_reg;
  word bank7_reg;
  word bank99_reg;
<sup>T</sup>
DEVICE_REGISTERS;
main( )\{INST
              e1460a;
  int i, j, id, rly;
DEVICE_REGISTERS *dev_ptr;
  char devstr[8];
ionerror(I_ERROR_EXIT);
```

```
/* Open a device session for the E1460A at laddr 112. */e1460a = iopen(E1460A);/* Map in the A16 registers */dev_ptr=(DEVICE_REGISTERS *)    imap(e1460a, I_MAP_VXIDEV, 0, 1, 0);
  /* Check card ID */
  id=dev ptr->>devtype req;
  if(id = = 0 \times 0100)
  printf("Card identified as E1460A\n");
  else.
\{printf("Card not an E1460A - ID code: %hu\n",id);
R
  /* Open all relays */while(((dev_ptr->>statcntl_reg)&BUSY)==0);                                 dev_ptr->>bank0_reg=0x000;
  while(((dev ptr->>statcntl reg)&BUSY)==0); dev ptr->>bank1 reg=0x000;
  while(((dev_ptr->>statcntl_reg)&BUSY)==0);                            dev_ptr->>bank2_reg=0x000;
  while(((dev ptr->>statcntl req)&BUSY)==0); dev ptr->>bank3 req=0x000;
  while(((dev ptr->>statcntl reg)&BUSY)==0); dev ptr->>bank4 reg=0x000;
  while(((dev ptr->>statcntl reg)&BUSY)==0); dev ptr->>bank5 reg=0x000;
  while(((dev ptr->>statcntl req)&BUSY)==0); dev ptr->>bank6 req=0x000;
  while(((dev ptr->>statcntl reg)&BUSY)==0); dev ptr->>bank7 reg=0x000;
  while(((dev ptr->>statcntl reg)&BUSY)==0); dev ptr->>bank99 reg=0x000;
  while(((dev ptr->>statcntl req)&BUSY)==0);
  /* Close control relays 0992, 0993 & 0995 for 2X64 2-wire mode. */
  while(((dev ptr->>statcntl req)&BUSY)==0);
  dev\_ptr \rightarrow > bank 99req = 0x02c;
  printf("Scanning bank 0, channels 0-7\n");
  rly = 1;
  for(i=0, iL8, i++)\{while(((dev ptr->>statcntl req)&BUSY)==0);
  dev ptr->bank0 reg=rly;
     printf("Scanned bank 0 channel %d\n",i);
  rly = 2 * rly;
R
  printf("Done\n");
  ext(0);
<sup>1</sup>
```
# <span id="page-114-0"></span>**Appendix C Relay Multiplexer Error Messages**

Table C-1 lists the error messages associated with the multiplexer module programmed with SCPI commands. See the appropriate command module user's manual for complete information on error messages.

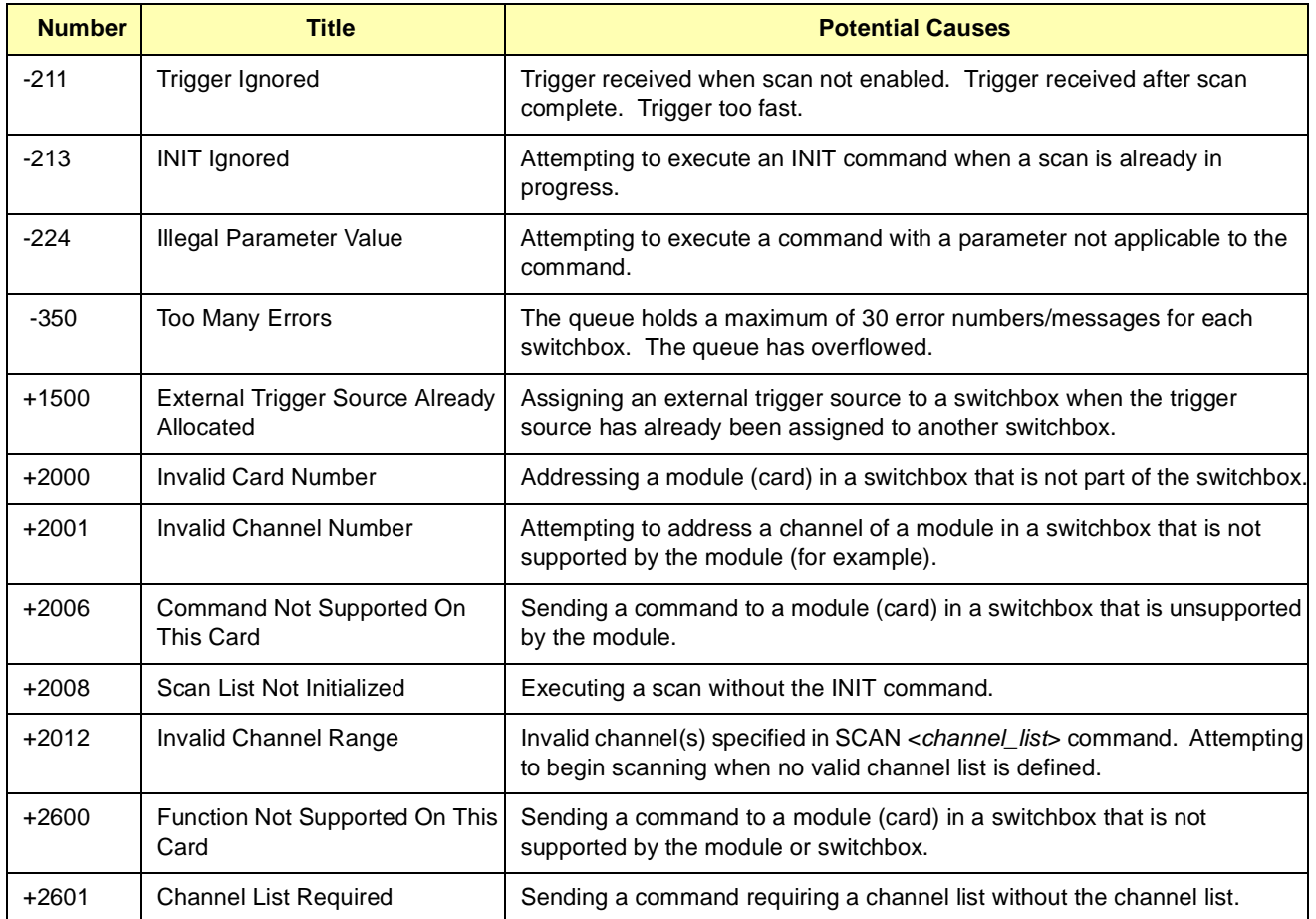

## **A**

A16 address space inside command module, [101](#page-100-0) outside command module, [100](#page-99-0) ABORt subsystem, [62](#page-61-0) addressing the multiplexer, [30](#page-29-0) analog bus connecting, [22](#page-21-0) using, [52](#page-51-0) ARM subsystem, [63](#page-62-0) ARM:COUNt, [63](#page-62-0) ARM:COUNt?, [64](#page-63-0) attaching terminal modules, [28](#page-27-0)

## **B**

base address, registers, [99](#page-98-0)

## **C**

cautions, [15](#page-14-0) channel addresses, [32](#page-31-0) channel relay switches, [12](#page-11-0) checking SCPI drivers, [29](#page-28-0) command reference, [61](#page-60-0) command types, [59](#page-58-0) common commands \*CLS, [95](#page-94-0) \*ESE, [95](#page-94-0) \*ESE?, [95](#page-94-0) \*ESR?, [95](#page-94-0) \*IDN?, [95](#page-94-0) \*OPC, [95](#page-94-0) \*OPC?, [95](#page-94-0) \*RCL, [95](#page-94-0) \*RST, [95](#page-94-0) \*SAV, [95](#page-94-0) \*SRE, [95](#page-94-0) \*SRE?, [95](#page-94-0) \*STB?, [95](#page-94-0) \*TRG, [95](#page-94-0) \*TST?, [95](#page-94-0) \*WAI, [95](#page-94-0) command reference, [95](#page-94-0) format, [59](#page-58-0)

#### **C (continued)**

configuring terminal modules, [23](#page-22-0) configuring the multiplexer, [15](#page-14-0) configuring wire jumpers, [18](#page-17-0) connecting the analog bus, [22](#page-21-0) connecting user inputs, [25](#page-24-0) control relays, [13](#page-12-0)

## **D**

declaration of conformity, [9](#page-8-0) detecting error conditions, [56](#page-55-0) Device Type register, [104](#page-103-0) documentation history, [8](#page-7-0) downloading SCPI drivers, [30](#page-29-0)

## **E**

error conditions, detecting, [56](#page-55-0) error messages, [115](#page-114-0) examples Advancing Scan Using TRIGger, [91](#page-90-0) Cable Testing, [53](#page-52-0) Closing Multiplexer Channels, [74](#page-73-0) Configuring Multiplexer Mode, [76](#page-75-0) Connecting the Analog Bus, [52](#page-51-0) Enabling "Trig Out" Port, [70](#page-69-0) Enabling a Single Scan, [67](#page-66-0) Enabling Continuous Scanning, [66](#page-65-0) Enabling ECL Trigger Bus Line 0, [69](#page-68-0) Enabling the Status Register, [86](#page-85-0) Enabling TTL Trigger Bus Line 7, [71](#page-70-0) Error Checking Using Interrupts, [57](#page-56-0) Error Checking Using Polling, [56](#page-55-0) Four-Wire Ohms Measurements, [81](#page-80-0) Initial Operation, [34](#page-33-0) Multiplexer Module Channel Lists, [33](#page-32-0) Opening Multiplexer Channels, [78](#page-77-0) Opening/Closing Multiplexer Channels, [108](#page-107-0) Querying "Trig Out" Port Enable State, [70](#page-69-0) Querying Channel Closure, [74](#page-73-0) Querying Channel Open State, [79](#page-78-0) Querying Continuous Scanning State, [66](#page-65-0) Querying ECL Trigger Bus Enable State, [69](#page-68-0) Querying Number of Scans, [64](#page-63-0)

#### **E (continued)**

examples (continued) Querying Operating Mode, [76](#page-75-0) Querying the Scan Port, [83](#page-82-0) Querying the Scanning Mode, [82](#page-81-0) Querying Trigger Slope, [92](#page-91-0) Querying TTL Trigger Bus Enable State, [71](#page-70-0) Querying the Trigger Source, [94](#page-93-0) Reading ID, Device Type, and Status Regs, [111](#page-110-0) Reading the Description of a Module, [88](#page-87-0) Reading the Operation Status Register, [87](#page-86-0) Scanning Channels, [112](#page-111-0) Scanning Channels (HP-UX), [113](#page-112-0) Scanning Channels Using 3457A Multimeter, [47](#page-46-0) Scanning Channels Using E1406A Cmd Mod, [44](#page-43-0) Scanning Channels Using E1412A Multimeter, [46](#page-45-0) Scanning Multimeter DCV Measurements, [49](#page-48-0) Scanning Multimeter Resistance Meas, [50](#page-49-0) Scanning Using Bus Triggers, [94](#page-93-0) Scanning Using External Devices, [80](#page-79-0) Scanning Using External Triggers, [93](#page-92-0) Selecting the Analog Bus Port, [83](#page-82-0) Setting Module to Power-on State, [89](#page-88-0) Setting Ten Scanning Cycles, [63](#page-62-0) Stopping a Scan with ABORt, [62](#page-61-0) Switching Channels (Four-Wire), [41](#page-40-0) Switching Channels (One-Wire), [38](#page-37-0) Switching Channels (Three-Wire), [40](#page-39-0) Switching Channels (Two-Wire), [39](#page-38-0) Synchronizing Instruments, [58](#page-57-0) Using a Multimeter with a Multiplexer, [110](#page-109-0) Using the Scan Complete Bit, [51](#page-50-0)

#### **F**

four-wire mode operation, [14](#page-13-0)

#### **I**

ID register, [104](#page-103-0) IEEE 488.2 common commands reference, [95](#page-94-0) initial operation, [34](#page-33-0) INITiate subsystem, [65](#page-64-0) INITiate:CONTinous, [65](#page-64-0) INITiate:CONTinuous?, [66](#page-65-0) INITiate[:IMMediate], [66](#page-65-0) installing multiplexer in a mainframe, [21](#page-20-0) interrupt priority, setting, [17](#page-16-0)

#### **L**

linking commands, [61](#page-60-0) logical address switch, setting, [16](#page-15-0)

#### **M**

multiplexer addressing, [30](#page-29-0) analog bus, using, [52](#page-51-0) attaching terminal modules, [28](#page-27-0) block diagram, [12](#page-11-0) card numbers, [31](#page-30-0) channel addresses, [32](#page-31-0) channel relay switches, [12](#page-11-0) commands, [35](#page-34-0) components, [11](#page-10-0) configuration, [15](#page-14-0) connecting analog bus, [22](#page-21-0) connecting user inputs, [25](#page-24-0) control relays, [13](#page-12-0) description, [11](#page-10-0) detecting error conditions, [56](#page-55-0) error messages, [115](#page-114-0) four-wire mode, [14](#page-13-0) initial operation, [34](#page-33-0) installing in mainframe, [21](#page-20-0) one-wire mode operation, [14](#page-13-0) programming, [29](#page-28-0) query commands, [36](#page-35-0) register addressing, [99](#page-98-0) register offset, [101](#page-100-0) register-based programming, [99](#page-98-0) reset conditions, [36](#page-35-0) saving and recalling states, [56](#page-55-0) scan complete bit, [51](#page-50-0) scanning channels, [43](#page-42-0) switching channels, [37](#page-36-0) synchronizing, [58](#page-57-0) three-wire mode, [14](#page-13-0) two-wire mode operation, [14](#page-13-0) wiring terminal modules, [26](#page-25-0)

### **O**

one-wire mode operation, [14](#page-13-0) Option A3E, description, [23](#page-22-0) OUTPut subsystem, [68](#page-67-0) OUTPut:ECLTrgn[:STATe], [68](#page-67-0) OUTPut:ECLTrgn[:STATe]?, [69](#page-68-0) OUTPut[:EXTernal][:STATe], [69](#page-68-0) OUTPut[:EXTernal][:STATe]?, [70](#page-69-0) OUTPut:TTLTrgn[:STATe], [70](#page-69-0) OUTPut:TTLTrgn[:STATe]?, [71](#page-70-0)

#### **P**

programming the multiplexer, [29](#page-28-0)

#### **R**

READ registers, description, [102](#page-101-0) reconfiguring relay switch, [19](#page-18-0) register addressing, [99](#page-98-0) register offset, [101](#page-100-0) register-based programming, [99](#page-98-0), [107](#page-106-0) registers Device Type, [104](#page-103-0) ID, [104](#page-103-0) Relay Control, [104](#page-103-0) Status⁄Control, [103](#page-102-0) Relay Control registers, [104](#page-103-0) relay multiplexer specifications, [97](#page-96-0) relay switch, reconfiguring, [19](#page-18-0) reset conditions, [36](#page-35-0) restricted rights statement, [7](#page-6-0) [ROUTe:] subsystem, [72](#page-71-0) [ROUTe:]CLOSe, [72](#page-71-0) [ROUTe:]CLOSe?, [74](#page-73-0) [ROUTe:]FUNCtion, [75](#page-74-0) [ROUTe:]FUNCtion?, [76](#page-75-0) [ROUTe:]OPEN, [77](#page-76-0) [ROUTe:]OPEN?, [79](#page-78-0) [ROUTe:]SCAN, [79](#page-78-0) [ROUTe:]SCAN:MODE, [80](#page-79-0) [ROUTe:]SCAN:MODE?, [82](#page-81-0) [ROUTe:]SCAN:PORT, [82](#page-81-0) [ROUTe:]SCAN:PORT?, [83](#page-82-0)

#### **S**

safety symbols, [8](#page-7-0) saving and recalling states, [56](#page-55-0) scan complete bit, [51](#page-50-0) scanning channels, [43](#page-42-0) scanning multimeter, [11](#page-10-0) SCPI commands abbreviated commands, [60](#page-59-0) command reference, [61](#page-60-0) command separator, [60](#page-59-0) format, [59](#page-58-0) implied commands, [60](#page-59-0) linking commands, [61](#page-60-0) parameter types, [61](#page-60-0) quick reference, [96](#page-95-0) SCPI commands format, [30](#page-29-0) variable commands syntax, [60](#page-59-0) SCPI drivers checking, [29](#page-28-0) downloading, [30](#page-29-0)

#### **S (continued)**

setting interrupt priority, [17](#page-16-0) setting logical address switch, [16](#page-15-0) setting status register switch, [17](#page-16-0) specifications, [97](#page-96-0) standard terminal module, description, [23](#page-22-0) status register switch, setting, [17](#page-16-0) STATus subsystem, [84](#page-83-0) STATus:OPERation:CONDition?, [86](#page-85-0) STATus:OPERation:ENABle, [86](#page-85-0) STATus:OPERation:ENABle?, [86](#page-85-0) STATus:OPERation[:EVENt]?, [87](#page-86-0) STATus:PRESet, [87](#page-86-0) Status⁄Control register, [103](#page-102-0) switchbox, [11](#page-10-0) switching channels, [37](#page-36-0) synchronizing the multiplexer, [58](#page-57-0) SYSTem subsystem, [88](#page-87-0) SYSTem:CDEScription?, [88](#page-87-0) SYSTem:CPON, [89](#page-88-0) SYSTem:CTYPe?, [89](#page-88-0) SYSTem:ERRor?, [90](#page-89-0)

#### **T**

terminal module Option A3E, description, [23](#page-22-0) terminal modules attaching, [28](#page-27-0) configuring, [23](#page-22-0) three-wire mode operation, [14](#page-13-0) TRIGger[:IMMediate], [91](#page-90-0) TRIGger:SLOPe, [92](#page-91-0) TRIGger:SLOPe?, [92](#page-91-0) TRIGger:SOURce, [92](#page-91-0) TRIGger:SOURce?, [94](#page-93-0) two-wire mode operation, [14](#page-13-0)

#### **U**

user inputs, connecting, [25](#page-24-0)

#### **V**

VXI Installation Consultant (VIC), [30](#page-29-0)

#### **W**

WARNINGS, [8](#page-7-0) warnings, [15](#page-14-0) warranty statement, [7](#page-6-0) wire jumper functions, [19](#page-18-0) wire jumpers, setting, [18](#page-17-0) wiring terminal modules, [26](#page-25-0) WRITE registers, description, [102](#page-101-0)

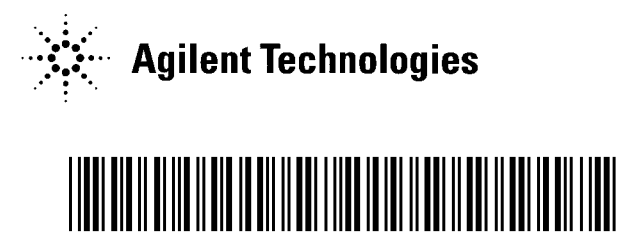

Manual Part Number: E1460-90006 Printed in U.S.A. E0101